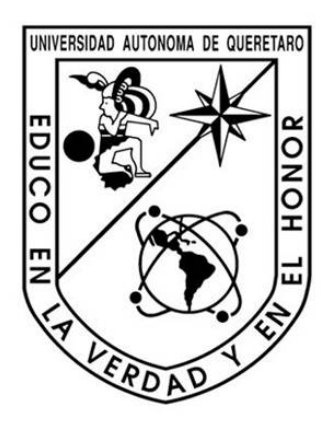

## **UNIVERSIDAD AUTÓNOMA DE QUERÉTARO FACULTAD DE INGENIERÍA**

División de Estudios de Posgrado Especialidad en Docencia de las Matemáticas

# **Recorrido didáctico sobre las cónicas con software**

## **TESIS**

Que como parte de los requisitos para obtener el grado de la Especialidad en Docencia de las Matemáticas

Presenta:

**Lic. María Isabel Blancas Bartolo** 

Santiago de Querétaro, Qro. Septiembre de 2010

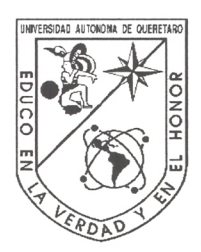

Universidad Autónoma de Querétaro Facultad de Ingeniería Especialidad en Didáctica de las Matemáticas

#### Recorrido didáctico sobre las cónicas con software

#### **TESIS**

Que como parte de los requisitos para obtener el diploma de Especialista en Docencia de las Matemáticas

> Presenta: MARÍA ISABEL BLANCAS BARTOLO

Dirigido por: M.D.M. ÁNGEL BALDERAS PUGA

#### **SINODALES**

M.D.M Ángel Balderas Puga Presidente

Dr. Víctor Larios Osorio Secretario

Dra. Teresa Guzmán Flores Vocal

M.C. Patricia Isabel Spíndola Yáñez Suplente

M.C. José Enrique Crespo Baltar Suplente

Dr. Gilberto Herrera Ruiz

Director de la Facultad

**Firma** Firma Firma ⊮rma Firma

Dr. Luis Gérard esternández Sandoval Director de mvestigación y Posgrado

Centro Universitario Querétaro, Qro. Septiembre, 2010 México

#### **Resumen**

El presente trabajo es un recorrido didáctico sobre las cónicas con software, con el objetivo de apoyar los cursos de geometría analítica a nivel bachillerato. El propósito de la tesina es ofrecer al profesor un material didáctico que lo apoye en el salón de clases con el fin de que el alumno visualice y manipule ciertos elementos sobre las cónicas. Para ello fue necesario seleccionar software de matemáticas que fuera adecuado. Luego de una revisión se concluyó que *Autograph* y *GeoGebra* permiten al docente y al estudiante una forma sencilla de trabajar sobre el tema en cuestión. El material que se desarrolló se sustenta en aspectos esenciales de la *visualización*, la *manipulación* y la *simulación*.

Se diseñaron los siguientes materiales para el profesor: cono de dos mantos con *Autograph*, construcción de las cónicas a partir de su definición con *GeoGebra*. Para el alumno se diseñaron tres laboratorios con *Autograph*, uno por cónica y un laboratorio adicional para la ecuación de segundo grado con el fin de que los alumnos puedan manipular los parámetros que intervienen en las ecuaciones de las cónicas y puedan observar su influencia en la forma de las curvas.

(**Palabras claves**: Recorrido didáctico, geometría analítica, cónica, *Autograph*, *GeoGebra*, laboratorio, visualización, simulación.)

#### **Abstract**

We present a didactic sequence about conic sections with the use of software that aims to support the analytic geometry courses for high school levels. The purpose of the dissertation is offer to the professor a didactic material that supports him in the classroom so that the students can visualize and manipulate certain conic sections elements. In order to do that, it was necessary to select adequate mathematical software. After the revision, we could conclude that *Autograph* and *GeoGebra* allow professor and students to work in a simple way about the present subject. Material was developed based on essential aspects as visualization, manipulation and simulation.

The following materials were designed for the professor: cone and plane with *Autograph*, conics geometric construction starting from their definition with *GeoGebra*. For the student three laboratories were designed with *Autograph*, one for each conic and additional one for the general second grade equation in order to allow students to manipulate the parameters that take part in the conics equations and that they can observe their influence in the shape of the curves.

(**Keywords**: didactic sequence, analytic geometry, conic, *Autograph*, *GeoGebra*, laboratory, visualization, simulation.)

### **Dedicatoria**

*A mi bisabuela Tina y abuelo Nacho*

*Que se encuentran ya en el cielo.* 

*Y al pequeño J.J.* 

#### **Agradecimientos**

Le agradezco a Dios el permitirme llegar a una de tantas metas, que hay en mi camino.

Le agradezco al maestro Ángel Balderas Puga, por los consejos, paciencia, opiniones, pero sobre todo por asesorarme a lo largo de la tesina y brindarme un poco de su experiencia en este camino que terminar. Así mismo, al maestro Víctor Larios Osorio por su contante apoyo.

A mis padres les agradezco por estar conmigo incondicionalmente en cada momento gracias por los consejos, los regaños, las enseñanzas y fortaleza que me han brindado. Y a ti hermanito por siempre estar a conmigo y tus palabras "como te fue en la escuela". Así como a todos mis de mas familiares que están siempre apoyándome.

Les agradezco a mis amigos de la especialidad y a todos aquellos que están a mi lado por brindarme aventuras, experiencias, desveladas, triunfos, etc.

Agradecer nuevamente a la UAQ por brindarme su estancia y cariño dentro de sus instalaciones, personal administrativo y docente. Y por último, y no menos importante quiero agradecerle a CONACYT por haberme brindado la oportunidad de ser becaria y apoyarme en esta transición.

#### **"GRACIAS A TODOS"**

#### **INDICE**

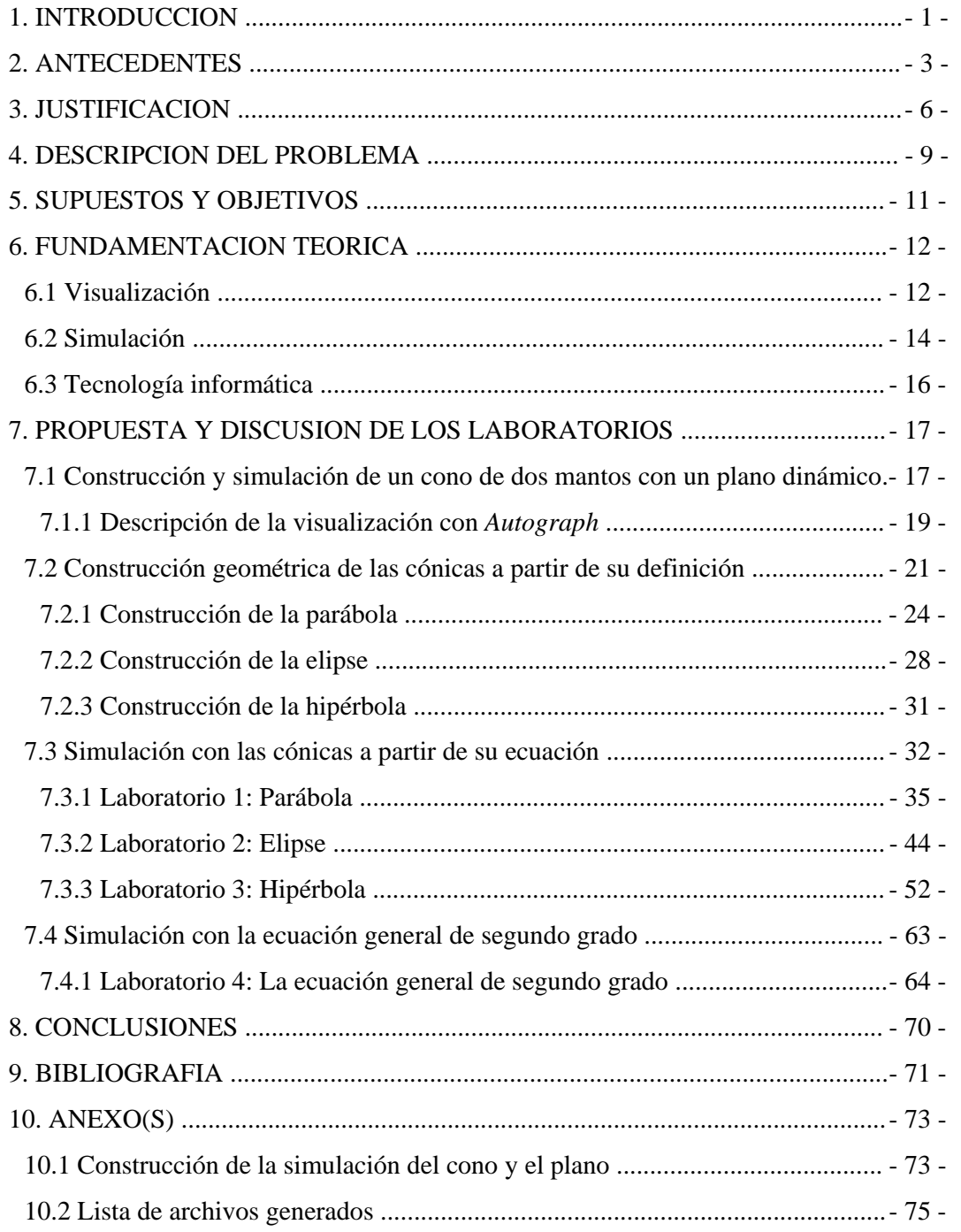

#### **1. INTRODUCCION**

Esta tesina ofrece una propuesta de integración de herramientas informáticas en geometría analítica, específicamente en el estudio de las cónicas a nivel bachillerato. La propuesta consiste en un recorrido didáctico para el profesor, estructurado con base en materiales diseñados para el aprendizaje de los alumnos. Se incorporan elementos de simulación, visualización y manipulación virtual.

Este tipo de propuestas surgen debido a la necesidad de apoyar al profesor y a la necesidad de modificar algunas prácticas en los métodos de enseñanza-aprendizaje tradicionales para que los alumnos visualicen, manipulen y aumenten su comprensión de conceptos asociados a la geometría analítica.

Con el enfoque propuesto se busca optimizar y enriquecer el proceso de enseñanza al mismo tiempo que se busca ampliar la visión de los estudiantes en su aprendizaje.

Las limitaciones de la tecnología "papel y lápiz" impiden la realización de ciertos ejercicios o la exposición adecuada de un tema. Estas dificultades presentan un desafío a los profesores que enseñan geometría analítica. Por ello, se considera pertinente el uso de determinados programas computacionales. El uso de ambientes interactivos da la posibilidad de poner al alcance de estudiantes y docentes herramientas que permitan mejorar la comprensión de conceptos y métodos matemáticos.

Con este fin se planteó el diseño y desarrollo de material didáctico, que le permita al alumno estar motivado e interactuar con conceptos básicos de las cónicas.

Esta tesina se encuentra dividida de la siguiente manera:

- En las secciones **Antecedentes**, **Justificación** y **Descripción del problema**, se discute brevemente acerca de la didáctica de la geometría analítica, específicamente en el caso de las cónicas, a la luz del uso de tecnología informática.
- En la sección **Fundamentación Teórica**, se justifica la propuesta con respecto a la visualización, la manipulación y la simulación.
- La sección **Propuesta y discusión de los laboratorios** es el núcleo central. En esta parte se presentan los laboratorios diseñados y se discute acerca de su diseño.
- Posteriormente se presentan las **Conclusiones** y las **Referencias bibliográficas**.
- Finalmente, en la sección **Anexos** se detalla la parte técnica de la construcción de la simulación con el cono de dos mantos usando *Autograph* y se presenta una lista de los archivos de software generados durante el proceso de diseño de los laboratorios.

#### **2. ANTECEDENTES**

Las matemáticas han sido desde los comienzos de la historia una de las herramientas más importantes que han permitido avanzar a otras ramas del conocimiento, como la física, la química, la biología, la ingeniería, etc. En la última década, los constantes cambios tecnológicos han implicado una modificación en el significado de enseñar, pero sobre todo, de aprender matemáticas.

La enseñanza por medio del uso de ambientes interactivos se halla aún en fase de penetración en todos los niveles educativos, a nivel mundial. El uso de estos medios da la posibilidad de poner al alcance de estudiantes y docentes herramientas que permitan mejorar la comprensión de conceptos y métodos matemáticos.

Varios artículos sobre la enseñanza de las matemáticas y, en particular, sobre la enseñanza de la geometría analítica en bachillerato, han resaltado la importancia de la abstracción de los conceptos matemáticos. Por ejemplo: el trabajo de Cortés y Guerrero (2007) que habla de actividades de aprendizaje para geometría analítica en el ambiente interactivo RecCon.

Con respecto al uso de tecnología informática aún falta mucho por hacer en términos de diseño de material de apoyo para el profesor. En los últimos 15-20 años se han llevado a algunas aulas, en diferentes partes del mundo, diferentes software. En la mayoría de los casos, parece ser que los resultados han sido exitosos, pero es difícil, para un profesor ordinario, tener acceso al material didáctico utilizado en dichos casos exitosos. Por otro lado, en Internet se puede encontrar material para trabajar lo que alivia de alguna manera, pero no resuelve totalmente, el problema del uso de instrumentos informáticos por parte de un profesor común, para la construcción de sus propios recorridos didácticos.

Efectivamente, como señalan Lagrange, Artigue, Laborde y Trouche (2001) con respecto a su estudio sobre más de 600 publicaciones sobre el uso de tecnología informática en la educación matemática, la mayoría de los trabajos se concentran en describir las posibilidades de un software más que en el diseño de actividades innovadoras en el aula. Es por eso que es importante motivar a los profesores para que diseñen y organicen actividades en las que se utilice tecnología informática y que contribuyan a la enseñanza y al aprendizaje. En el mismo sentido, Dreyfus (2002) aborda un tema central: el uso de tecnología informática en aulas reales. Es decir, tomando en cuenta el contexto. Pocos profesores tienen los medios, el historial, la preparación, el tiempo y la inclinación como para diseñar sus propios materiales y reflexionar de manera crítica sobre su uso con sus alumnos.

Con esta perspectiva, nos dimos a la tarea de revisar diferentes libros estándar de geometría analítica que se usan de manera habitual en muchos bachilleratos en México, por ejemplo Lehmann (2002), Steen y Ballou (1974), Riddle (1996), Kindle (1982), Oteyza, Lam, Hernández, Carrillo y Ramírez (2001), entre otros. Específicamente revisamos la parte relativa al estudio de las cónicas. En general, se trata de libros que no incorporan el uso de tecnología informática. Por las limitaciones de la tecnología "papel y lápiz" es difícil, por ejemplo, apreciar las secciones cónicas en el sentido de Apolonio (siglo III a. de C.): corte de un plano y un cono.

Varios libros de geometría analítica, como por ejemplo Solís, Andrade y Oragel (1992) y Riddle (1996), entre otros, omiten la construcción de las cónicas a partir de su definición. Sin embargo, pensamos que dicha construcción contribuye a una mejor comprensión de dichas curvas por parte del alumno.

Los libros estándar concentran la mayor parte de su trabajo con cónicas cuyos ejes son paralelos a alguno de los ejes coordenados debido a las complicaciones algebraicas. Además, las limitaciones de la tecnología "papel y lápiz" impiden una práctica adecuada con la relación entre los parámetros de las cónicas y su forma geométrica.

Por otro lado, en los últimos años se ha insistido frecuentemente, desde distintos foros nacionales e internacionales, en poner atención en las serias dificultades que se han detectado en el pensamiento geométrico en los alumnos. Por ejemplo, en el congreso de la Sociedad Matemática Mexicana (SMM), Cuesta, Méndez y Escalante (2008) mencionan que «la investigación didáctica da constancia sobre la existencia de dificultades en el estudio de los conceptos matemáticos en los contextos geométrico y algebraico» (p. 163).

Debido a todo lo anterior, se hace indispensable diseñar recursos y recorridos didácticos que mediante tecnología informática permitan a alumnos y profesores practicar con aspectos esenciales del conocimiento matemático en el mundo contemporáneo, tales como la simulación, la manipulación algebraica y la visualización de conceptos. Nuestra intención principal es dotar al profesor y al estudiante de materiales didácticos que le permitan trabajar conjuntamente para lograr objetivos específicos del estudio de las cónicas mediante el uso de software.

Como menciona De Cortés (1996) esta nueva tendencia en el uso de la computadora en educación se caracteriza por una clara inclinación hacia sistemas que involucran herramientas puestas a disposición de los alumnos para facilitar la indagación y la adquisición de conocimientos en ambientes de aprendizaje interactivo.

Nuestra perspectiva es que los estudiantes no se limiten a memorizar las ecuaciones de las cónicas sino que adquieran una visión más amplia y una comprensión de varios de los conceptos involucrados.

#### **3. JUSTIFICACION**

Los avances tecnológicos permiten establecer nuevas formas de concebir el conocimiento al utilizarlos en el salón de clase. En los últimos años se han venido observando nuevas tendencias hacia la creación y desarrollo de modelos didácticos asociados al uso de herramientas informáticas. Dreyfus (2002) resalta el conservadurismo de los métodos tradicionales de enseñanza, lo que contrasta con las transformaciones que la tecnología informática induce en estudiantes y profesores.

Para Nickerson (1995) la tecnología puede ayudar a los alumnos a: promover la comprensión; construir procesos en los cuales se den nuevos significados a los conceptos involucrados; hacer representaciones apropiadas y modelos; usar simulaciones y promover actividades de descubrimiento.

Es cierto que la mente humana requiere de un periodo de adaptación y maduración de nuevos conceptos (Van Hiele, 1986), de esta manera la tecnología puede jugar un papel importante en la creación de experiencias significativas para que los alumnos adquieran una comprensión más profunda de los conceptos matemáticos, integrándolos y relacionándolos.

Buscamos establecer un nuevo esquema (prácticas de laboratorio), que permita optimizar el proceso de enseñanza y enriquecer el proceso, en nuestro caso particular sobre las cónicas, y que amplíe el espectro de aprendizaje de los estudiantes, sin afectar la calidad de los temas que deben aprenderse en un curso tradicional.

Actualmente, la simulación domina un terreno central en la enseñanza ya que potencializa la imaginación individual y permite apreciar muchos modelos independientemente de su complejidad. La simulación permite desarrollar y trasformar capacidades cognitivas humanas (la memoria, la imaginación, el cálculo, el razonamiento).

Levy (1997) subraya que las técnicas de simulación, en particular aquellas en las que intervienen imágenes interactivas, no se sustituyen al razonamiento humano sino que prolongan y transforman las facultades imaginativas y conceptuales. Indudablemente, la simulación es un auxiliar indispensable en la educación ya que favorece no tener imágenes estáticas como se tienen en los libros. Levy (1997) señala también que la capacidad de poder variar fácilmente los parámetros de un modelo y de observar inmediatamente y concretamente las consecuencias de esta variación constituye una ampliación de la imaginación.

El uso de tecnología informática nos impulsa a desarrollar nuevas prácticas que requieren forzosamente de un conocimiento en otro tipo de habilidades. Dreyfus (2002) al hablar de la necesidad de probar en aulas reales tecnología informática, sugiere no tener miedo a cometer errores, centrando las experiencias en el contenido matemático por aprender más que en el software utilizado.

Podríamos pensar que el uso de software de matemática en las escuelas en todos los niveles, es una práctica difundida y recurrente. Sin embargo, la realidad es diferente. Por ejemplo, en países desarrollados como Francia existe una brecha entre el apoyo institucional y la débil integración de TI de los profesores de matemática (Laborde, 2001). En este trabajo, Laborde recalca que aunque es difícil medir con precisión la proporción exacta de los profesores que hacen un uso *real* de TI en el aula es posible considerar la estimación de Guin y Trouche (1998): que alrededor de 80% no la usan y posiblemente sea mucho mayor.

La realidad es que muchos profesores de secundaria, bachillerato y de nivel superior ni siquiera conocen software de matemática y que pueda ser útil en su proceso de enseñanza (Bako, 2002), y sin embargo, la integración de TI en las aulas ha sido más difícil de lo esperado (Lagrange, 2003). Balderas (2006) sugiere que una de las causas principales es la *falta de capacitación docente adecuada.* Es en este contexto en el que surge nuestra propuesta pues es evidente que el uso masivo de software en las escuelas requiere una adecuada capacitación docente y nuestra propuesta incluye este aspecto.

El software de matemáticas ha seguido evolucionando y ahora permite un mayor trabajo interdisciplinario que en el pasado. Por ejemplo: *Autograph* en su versión 3, permite combinar geometría y álgebra. Es una herramienta que permite visualizar, manipular y simular, rápidamente, en dos y tres dimensiones. Puede crear figuras en el espacio a partir de su ecuación, permite interactuar con los parámetros, corregir errores de manera casi inmediata y retroalimentarse. Así mismo, tiene un fácil manejo tanto para el profesor como para el estudiante.

*GeoGebra* (creado por Markus Hohenwarter en 2001), en su versión 3.2, representa un entorno de aprendizaje digital que combina con facilidad geometría, álgebra y cálculo en una sola interfaz dinámica. *GeoGebra*, al ser software libre, se está convirtiendo en una de las herramientas más populares en la educación matemática. Su ambiente de trabajo es bidimensional y permite visualizar, manipular y simular.

Nos motiva la necesidad de poner en manos de profesores y estudiantes, ejemplos concretos de uso de tecnología informática con el fin de enriquecer su experiencia para mejorar la comprensión de conceptos, habilidades y métodos matemáticos.

#### **4. DESCRIPCION DEL PROBLEMA**

De acuerdo a Delone (1956), la geometría analítica es un método absolutamente *indispensable* para la investigación en otras ramas de la matemática, de la física y otras ciencias de la naturaleza lo que explica su enorme importancia en el conocimiento humano.

La geometría analítica forma parte del mapa curricular de todos los bachilleratos. No sólo debido a que apoya a otras asignaturas como la Física, sino también, de manera propedéutica, a diferentes cursos de matemáticas de las carreras científicas. Contribuye a la comprensión de muchos conceptos, ecuaciones y representaciones geométricas.

En las últimas décadas, se ha reducido el tiempo destinado a la geometría analítica en la currícula del bachillerato. Por ejemplo, hace años se estudiaba esta rama de las matemáticas en un año, es decir, en dos semestres por lo que se cubrían temas que ahora están totalmente ausentes, tales como las cónicas con eje focal inclinado, las coordenadas polares, las curvas planas de grado superior y la geometría analítica tridimensional. Incluso, hace años, en un breve período, se llegó al extremo de quitar de la currícula el curso de geometría analítica en el bachillerato de la Universidad Autónoma de Querétaro.

Como ya se mencionó, el tiempo es un factor muy importante en cualquier clase. En el aula, los incrementos de tiempo no se han dado lo que complica la enseñanza de cualquier tema. El profesor se ve entonces ante un dilema: desarrollar los temas más de prisa y con pocas explicaciones con tal de cumplir el temario o cortar temas sin dar mucho énfasis a diferentes cuestiones (por ejemplo, a la ecuación general de segundo grado).

En geometría analítica tenemos representaciones algebraicas y representaciones geométricas de un mismo objeto matemático y tenemos también un mecanismo que nos permite transitar de uno de los sistemas de representación a otro. Tales cuestiones exigen a los alumnos el tener que aprender nuevos conocimientos, para los cuales se ven obligados a memorizar ecuaciones más que a manipular representaciones de manera profunda, dejando de lado, las formas geométricas que las ecuaciones representan y con reducidas posibilidades de pensar, conjeturar y simular con los parámetros de las ecuaciones.

Por otra parte, además de la limitación del tiempo para alcanzar los objetos matemáticos señalados en los programas oficiales, existe la limitación de las herramientas tecnológicas empleadas (papel y lápiz). En este ambiente, la manipulación algebraica y la visualización geométrica implican una mayor inversión de tiempo para el alumno.

En los bachilleratos, el tema de las cónicas es uno de los conocimientos que se imparte en geometría analítica, dado que es un tema que apoya a diferentes materias para que el alumno comprenda ciertas cuestiones sobre ellas.

En el tema de las secciones cónicas, es difícil para el alumno imaginar y visualizar el corte de un cono de dos mantos con un plano. En algunos libros se encuentra plasmada una imagen estática lo que resulta difícil para la aprehensión tridimensional: es más complejo comprender la generación de las cónicas a partir de dicha intersección.

Otro de los obstáculos a los que se enfrenta el alumno es el establecimiento de la relación entre la definición de una cónica y su forma geométrica, derivado de la falta de construcción, en clase, de la cónica a partir de su definición. Quizás por los problemas derivados en dicha construcción algunos de los libros analizados ya no la presentan. Y sin embargo, es un aspecto positivo para el alumno el comprender que las definiciones caracterizan a las curvas. De otra manera sólo le queda el recurso de la memorización.

Uno de los mayores obstáculos al que se enfrenta el alumno es comprender la relación entre los diferentes valores de los parámetros de una ecuación y la forma geométrica de una curva. Con la tecnología papel y lápiz es bastante más complejo evidenciar este aspecto pues no es posible ni graficar suficientes ecuaciones ni visualizar las graficas de todos los diferentes ejercicios.

Estos problemas presentan un desafío a los educadores. Por ello, la consideración del uso de determinados programas computacionales con el fin de ayudar a la superación de los obstáculos antes mencionados.

#### **5. SUPUESTOS Y OBJETIVOS**

Dado que llevar a la práctica el trabajo aquí propuesto forma parte de otra fase de integración de tecnología informática (TI) en la educación matemática y además requiere un tiempo largo (al menos un año) suponemos que con una adecuada combinación de visualización y simulación usando TI se permite a los alumnos una comprensión más amplia y profunda de las secciones cónicas.

Se tuvieron en mente tres objetivos centrales en este trabajo.

- Ofrecer un espacio de reflexión crítica sobre los problemas de la enseñanza y del aprendizaje de las secciones cónicas a la luz del uso de tecnología informática.
- Seleccionar software de matemáticas adecuado para tareas específicas de la didáctica de las secciones cónicas en el contexto de un curso de geometría analítica en el bachillerato.
- Proveer al profesor de bachillerato de geometría analítica, de un material didáctico que le permita liberarse de una parte tediosa y laboriosa en el tema de las cónicas y que le permita hacer énfasis en nociones específicas incorporando un enfoque innovador y contemporáneo mediante el uso de tecnología informática.

Específicamente se diseñó material en las siguiente tres áreas: generación de las cónicas desde un punto de vista tridimensional (intersección de un cono de dos mantos con un plano); construcción de las cónicas a partir de su definición y simulación con los parámetros de las ecuaciones.

En la fase de diseño se tuvo en mente apoyar a profesores y alumnos en los siguientes aspectos: cálculos demasiado complejos; disminuir errores en conjeturas; contribuir a desarrollar una visión gráfica; obtención rápida de resultados y retroalimentación casi inmediata.

#### **6. FUNDAMENTACION TEORICA**

Este trabajo se basa desde el punto de vista teórico en dos aspectos esenciales: la visualización y la simulación.

#### **6.1 Visualización**

Las matemáticas están llenas de conceptos abstractos, objetos matemáticos, símbolos, etc. En este sentido la imagen cobra un valor muy importante ya que permite que el estudiante se acerque a los conceptos, sacándolos de lo abstracto mediante su visualización, además de ser una buena opción para la comunicación.

Hoy en día es difícil negar la potencia que ofrece la tecnología informática con respecto a la visualización para ilustrar objetos, hechos, procesos, etc. La visualización no es exclusiva del campo de la geometría, por ejemplo, en Análisis Avanzado la visualización de algunos conceptos los puede hacer más accesibles (Leinbach, 1994; Barozzi, 1995). En los países en los que se dispone de un mayor acceso a la tecnología informática la visualización, como técnica de enseñanza de las matemáticas, ha crecido en importancia como señala Kutzler (2000).

Hitt (1992) subraya que los procesos visuales involucran el pensamiento operacional y el figurativo, por lo que se puede considerar a este proceso como un preámbulo a la abstracción de conceptos.

Ya está bastante aceptada a nivel internacional la teoría de las representaciones semióticas de Duval (1993). Una de las cuestiones esenciales de esta teoría es la imposibilidad de acceso directo a los objetos matemáticos. Accedemos a ellos por medio de representaciones. Esto tiene como consecuencia que es esencial, en la clase de matemáticas, que los alumnos trabajen con varios registros de representación semiótica, por ejemplo, en el caso de las cónicas, el trabajar con las diferentes formas de sus ecuaciones (estándar, ecuación general de segundo grado) y de sus diferentes formas geométricas (tridimensional y sus diferentes posiciones en el plano con respecto a los ejes coordenados). En este contexto, la tecnología informática puede ser auxiliar para evitar que los alumnos confundan un objeto matemático con alguna de sus representaciones pues nos permite de manera rápida relacionar el objeto con sus diferentes representaciones.

El mismo Duval, en otro trabajo (Duval, 1998), se cuestiona sobre lo que es posible cambiar en la enseñanza en un ambiente con TI con respecto a la enseñanza en un ambiente basado únicamente en la tecnología papel y lápiz.

Duval señala que dado que el momento de producción es ejecutado por la computadora se abre la posibilidad de una aproximación "experimental" en geometría. Cada uno puede confrontar sus anticipaciones con los resultados en la pantalla y aunque el autor se refiere a la geometría euclidiana, también es aplicable a otros tipos de geometría, como la analítica. En efecto, con software es posible una exploración más profunda de las situaciones geométricas.

Duval subraya que *aún se requiere mucha investigación* de los procesos profundos de desarrollo y aprendizaje de la visualización. Nuestro trabajo forma parte de un requisito indispensable para llevar a cabo investigaciones sobre la integración de la informática en la educación matemática.

Siempre de acuerdo con Duval (1998) en geometría, la visualización cubre tanto la aprehensión perceptiva, discursiva y operativa de una figura como una representación del espacio. Y porque no requiere conocimiento matemático, la visualización juega un rol heurístico básico y a través de la aprehensión operativa, puede proporcionar algo parecido a la *evidencia convincente*. Los procesos matemáticos requieren el uso de diferentes registros de representaciones semióticas.

Por otra parte, siguiendo una idea de Laborde (1994), no exclusiva de ella sino de toda una comunidad, las computadoras posibilitan enormemente la visualización, particularmente a través de los aspectos de movimiento.

Teniendo en mente el punto de llegada, se trata que los alumnos visualicen las cónicas en dos niveles distintos: un punto de vista estático (como objetos) y uno dinámico (como objetos que cambian, dependiendo de los valores de ciertos parámetros).

El primero es relativamente sencillo de representar en un ambiente papel y lápiz pero el elemento dinámico es más adecuado abordarlo con software.

Pero la visualización no está exenta de riesgos. Efectivamente, Duval señala que en algunos casos la visualización puede ser *engañosa* o *imposible*. Este riesgo es más claro cuando sólo se trabaja en un ambiente papel y lápiz donde, las figuras son estáticas y no hay retroalimentación inmediata.

De hecho, no es posible visualizar todo con software pero se amplía el horizonte de lo que es visualizable.

#### **6.2 Simulación**

La simulación, como forma de conocimiento se aplica ya en múltiples campos de la educación matemática, por ejemplo, para cuestiones de Ecología (Drijvers, 1994) o de Mecánica (Hall, 1994).

Con respecto a la simulación nos basamos, principalmente, en el trabajo de Levy (1997). De acuerdo con este autor, la simulación, constituye una nueva modalidad del conocimiento que es propia de la cibercultura. Entres las nuevas modalidades cognoscitivas abiertas por la cibercultura, la simulación ocupa un *lugar central*.

Levy subraya que se trata de una *tecnología intelectual* que potencia la imaginación individual, lo que conlleva a su vez a un aumento de la *inteligencia individual*. Pero también permite a los grupos compartir, negociar y precisar modelos mentales comunes, independientemente de la complejidad de los modelos, lo que conlleva a un aumento de la *inteligencia colectiva*, de ahí su importancia en la enseñanza y en el aprendizaje contemporáneo.

Para aumentar y transformar ciertas capacidades cognoscitivas humanas tales como la memoria, la imaginación, el cálculo o el razonamiento especializado, la tecnología informática exterioriza parcialmente estas facultades en soportes digitales. En el momento en el que estos procesos cognitivos se exteriorizan y se reifican, se vuelven compartibles y por lo tanto, refuerzan el proceso de inteligencia colectiva. Aunque Levy advierte, que este proceso de da siempre y cuando las técnicas se usen de manera adecuada.

Tanto en el plan cognoscitivo como en el de la organización del trabajo, las tecnologías intelectuales deben pensarse en términos de articulación y de sinergia más que como un esquema de sustitución. Es decir, el uso de TI no excluye el uso de tecnología papel y lápiz.

Las técnicas de simulación, en particular aquellas en las que intervienen *imágenes interactivas*, no sustituyen al razonamiento humano sino que prolongan y transforman las facultades imaginativas y conceptuales. En efecto, nuestra memoria de largo plazo puede almacenar una gran cantidad de informaciones y conocimiento, pero, nuestra memoria de corto plazo, la que contiene las representaciones mentales a las que ponemos atención voluntaria, consciente, tiene capacidades sumamente limitadas. Por ejemplo, nos es imposible representar claramente e indistintamente más de una decena de objetos juntos. Levy pone el ejemplo de un castillo del que podemos evocar su imagen pero del que no podemos contar "mentalmente" sus ventanas. El grado de resolución de la imagen mental no es suficiente. Para llegar a este nivel de detalle, tenemos necesidad de una memoria auxiliar externa (por ejemplo, una fotografía o un cuadro) gracias a la cual podemos hacer nuevas operaciones cognitivas: contar, medir, comparar, etc.

La simulación es un *auxiliar a la memoria de breve término* no en lo que respecta a imágenes fijas, textos o tablas de cifras sino a *dinámicas complejas*. La capacidad de poder variar fácilmente los parámetros de un modelo y de observar inmediatamente y concretamente las consecuencias de esta variación constituye una ampliación de la imaginación.

Hoy, la simulación tiene un peso cada vez mayor en las actividades de investigación científica, de concepción industrial, de gestión, de enseñanza y de aprendizaje.

La simulación no es ni teoría ni experiencia sino una especie de industrialización de la experiencia del pensamiento, es una *modalidad específica de conocimiento*, propia de la cibercultura naciente y por lo tanto más adecuada para las nuevas generaciones. En la investigación, su interés principal no radica en el sustituir la experiencia ni en tomar el lugar de la realidad, sino en que permite *formular y explorar rápidamente un gran número de hipótesis*.

Desde el punto de vista de la inteligencia colectiva, permite visualizar y compartir mundos virtuales y universos de significado de gran complejidad, por ejemplo mediante el intercambio de archivos producidos por el profesor o por los alumnos. Ahora, los saberes se hallan codificados en bases de datos accesibles en línea, en mapas alimentados en tiempo real por los fenómenos del mundo y por simulaciones interactivas. La eficiencia, la fecundidad heurística, la potencia de transformación y de bifurcación, la pertinencia temporal y contextual de los modelos sustituyen a los antiguos criterios de objetividad y de universalidad abstracta.

#### **6.3 Tecnología informática**

Las nuevas tecnologías informáticas son una serie de herramientas que facilitan los procesos de comunicación, de cálculo, de graficación y mucho más. Estas herramientas son cada vez más accesibles en su uso. Y además, son cada vez más atractivas y necesarias.

Ruthven (2006) sostiene que una mejor comprensión de la integración de las nuevas tecnologías informáticas requiere tener en cuenta las complejas prácticas que se dan en los cursos de matemáticas y da relevancia a estudios que abordan el problema de repensar las prácticas escolares y la influencia que tiene en el pensamiento del profesor el uso de instrumentos informáticos.

Un problema que se presenta en la educación matemática es el encontrar objetos físicos (calculadoras, graficadoras, computadoras, etc.) adecuados para introducir conceptos matemáticos avanzados. En este sentido puede ser de utilidad el uso de software. En efecto, como señala Dubinsky (1996), el uso de software acerca a un mundo de posibilidades de creación y comunicación que no existía en la escuela tradicional. Esta es otra de las razones que motiva el desarrollo de este trabajo.

Ahora el educador debe contar con una cultura informática que le permita juzgar el impacto de la computadora y el uso de software, especialmente en los estudiantes, pero que también le permita apropiarse de ella y de los nuevos lenguajes para incorporarlos de manera eficiente al proceso educativo (Ogalde y González, 2008 y Ruthven 2006). En nuestro caso consideramos que este es un factor muy importante en nuestro esquema de trabajo.

La manipulación añade un impacto visual a los materiales y facilita la explicación de los temas. La computadora junto con un software permite la creación y edificación de movimientos de los objetos en la pantalla ya que se presentan imágenes sucesivas a cada paso. Ogalde (2008) menciona que se hace posible que una serie de imágenes sucesivas se perciba como un movimiento continuo.

Todo lo anterior se toma como base para el desarrollo del trabajo.

#### **7. PROPUESTA Y DISCUSION DE LOS LABORATORIOS**

Los materiales desarrollados en el presente trabajo son recorridos didácticos dirigidos tanto para el alumno como para el docente. Es por ello que estos instrumentos se encuentran escritos de la siguiente forma:

- ¾ Para el alumno: escrito en segunda persona del singular (tuteando) con la finalidad de eliminar distancia y ganar confianza y sin impresión del texto oculto.
- ¾ Para el docente: con notas en *textos ocultos y resaltados en color* (se trata de los textos punteados que están entre llaves) los cuales llevan explicaciones y soluciones de los problemas planteados en cada uno de los laboratorios para una fácil revisión por parte del maestro.

Los materiales que se desarrollaron son los siguientes:

- Construcción y simulación de un cono de dos mantos con un plano dinámico.
- Construcción geométrica de las cónicas a partir de su definición.
- Simulación con las cónicas a partir de su ecuación.
- Simulación con la ecuación general de segundo grado.

#### **7.1 Construcción y simulación de un cono de dos mantos con un plano dinámico**

Uno de los problemas con los que se encuentra el profesor de matemáticas a la hora de explicar temas de carácter gráfico, es la dificultad de dibujar en tres dimensiones. Si esto supone un inconveniente para el profesor, imaginemos el esfuerzo que ha de hacer el alumno para comprender lo que se le está explicando.

Hoy en día, las secciones cónicas o sólo llamadas cónicas, las podemos ilustrar a los alumnos de forma más llamativa, mediante el uso software dinámico. Ya que muchos de ellos permiten simular de forma brillante en un entorno 3D.

Uno de estos software dinámicos que se ha vuelto muy popular para este fin es *Cabri* 3D. Este software de geometría muy poderoso permite construir, visualizar y manipular en tres dimensiones toda clase de objetos. Puede crear construcciones dinámicas, medir objetos, incorporar datos numéricos y revisar la secuencia de las construcciones.

Por otro lado, *Autograph*, contiene tres tipos de herramientas entre ellas la

tridimensional. Esta última aplicación dinámica, permite visualizar, manipular y preparar simulaciones en tres dimensiones. Puede crear figuras en el espacio introduciendo la ecuación e interactuar con los coeficientes. Así mismo, tiene un fácil uso para el profesor como para el estudiante. Nosotros hemos elegido *Autograph* debido a que no requerimos de una herramienta tan poderosa como *Cabri 3D* ya que nos permite acceder con facilidad a las operaciones por realizar, al igual que manipular y simular que es lo que requerimos para este parte del trabajo.

*Autograph* nos permite cambiar la posición del plano relativo al cono, la intersección forma una de las cónicas (una parábola, una elipse o una hipérbola). Posiblemente no fue tan fácil para él percibirlo (en dos dimensiones) en un principio, debido a que no contaba con tecnología informática. En el entorno 3D, visualizar las diferentes cónicas es muy ilustrativo.

Por estos motivos se construye y prepara en *Autograph* una simulación en 3D. La construcción del cono es muy sencilla y rápida, ésta se encuentra en el disco anexo al presente trabajo.

Dicha herramienta de simulación se preparó principalmente para que el profesor la exhiba a sus alumnos en el salón de clases por medio de una computadora y un proyector. Esta simulación es un primer acercamiento a las cónicas por medio de la visualización y se trata de percibir lo que Apolonio de Perga (262-190 a. C.) captó en su tiempo.

Con esta simulación el alumno puede observar un cono de dos mantos con un plano dinámico y se pueden exhibir las intersecciones de cada una de las cónicas (parábola, elipse, hipérbola) e incluso algunos casos degenerados que se presentan. Presentamos los pasos básicos para su realización en los anexos "construcción de la simulación".

#### **7.1.1 Descripción de la visualización con** *Autograph*

Las siguientes figuras provienen de capturas de pantallas de *Autograph*.

El cono de dos mantos, por definición, es la superficie formada por todas las rectas que pasan por un punto Q de una recta L y que forman un ángulo dado con dicha recta L, como se puede observar en la Figura 1 (donde 1 representa a la recta L,  $2$  es la Generatriz<sup>1</sup> y 3 es el vértice). *Figura 1* 

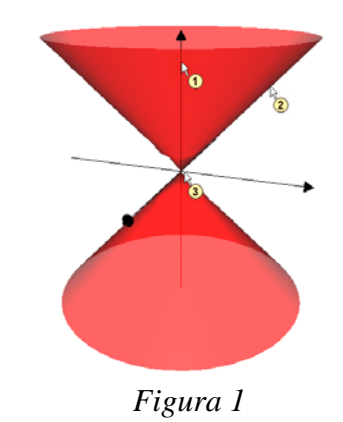

La recta L es el eje del cono. El punto Q es su vértice. Las rectas que pasan por Q son las que generan o forman el cono.

Las cónicas generales que se pueden mostrar por medio del cono y el plano son:

La *elipse*, que se obtiene al cortar un cono con un plano cuya inclinación es menor al ángulo del cono (de modo que sea oblicuo con el eje) que forma la superficie lateral del cono con la base (corte a todas las generatrices). *Figura 2 Figura 3* 

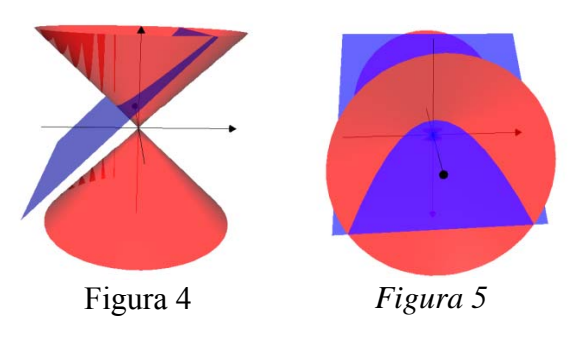

 $\overline{a}$ 

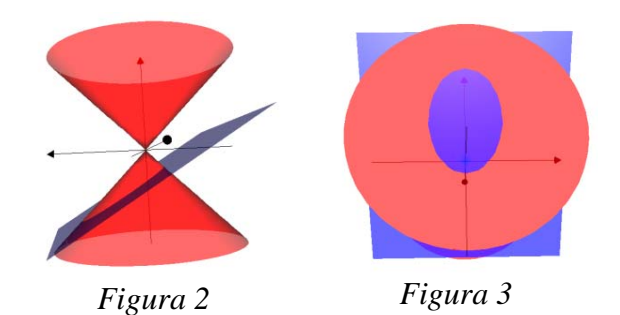

La *parábola*, que se obtiene al cortar el cono

con un plano cuya inclinación es la misma (paralelo o que no toque al otro plano y toque a todas la generatrices) que la superficie lateral del cono.

 $<sup>1</sup>$  [Línea o figura] que al moverse genera respectivamente una figura o un sólido geométrico.</sup>

La *hipérbola*, que se obtiene al cortar el cono con un plano cuya inclinación es mayor al ángulo que forma la superficie lateral del cono con la base. En este caso, el plano corta a

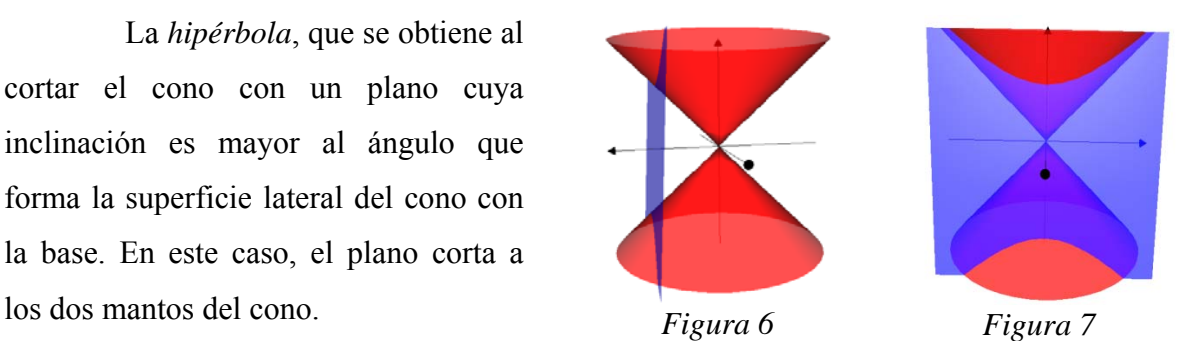

También podemos considerar como casos particulares de cónicas los siguientes:

El *círculo*; caso particular de la elipse, cuando el plano corta al cono horizontalmente.

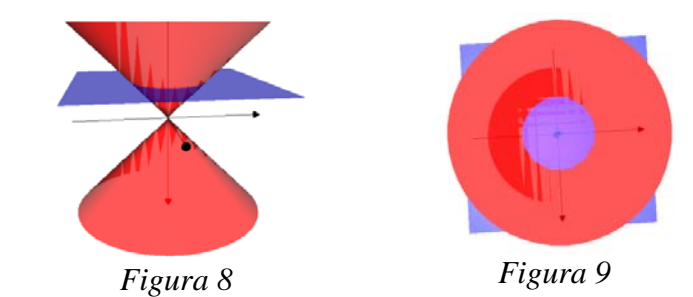

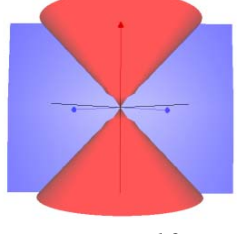

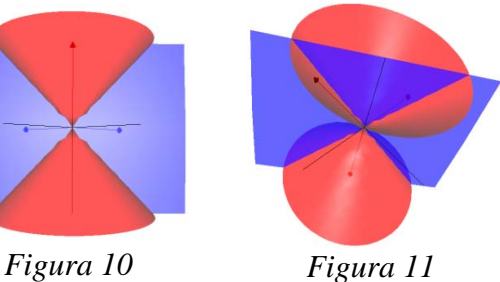

*Dos rectas que se cortan*; caso particular de la hipérbola, cuando el plano de corte es vertical y pasa por el vértice del cono.

Un *punto*, cuando el plano corta al cono únicamente en el vértice.

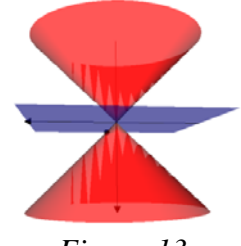

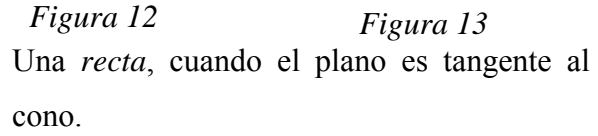

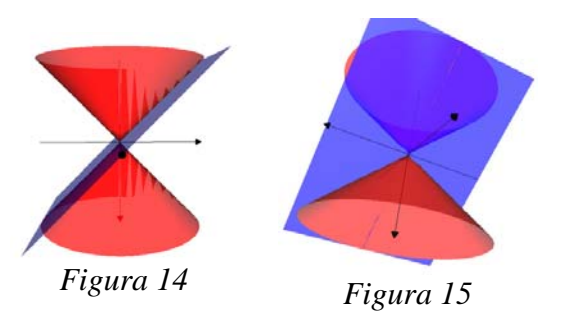

#### **7.2 Construcción geométrica de las cónicas a partir de su definición**

La construcción geométrica de las cónicas a partir de su definición tiene como objetivo principal que el alumno asocie la forma de la curva con la definición, lo que permite dar un acercamiento más cualitativo al tema.

Con enfoques tradicionales (aquellos en los que no se usa tecnología informática) y, principalmente, por razones de tiempo, casi siempre las cónicas se cubren de manera apresurada. Esto provoca que difícilmente se muestre la construcción geométrica de cada cónica a partir de su definición, como se refleja en la mayoría de los libros de texto en donde se presenta solamente la forma analítica de las cónicas y una forma visual bastante reducida e incluso, simplemente sólo la analítica o ni ello (por ejemplo, en Lehmann (2002) se presenta sólo la forma analítica).

Para ello, existen varias formas, a cada cual más ingeniosa, de construir una cónica. Los textos tradicionales no presentan la misma definición, desde diferentes puntos de vista, pueden considerarse las definiciones siguientes:

#### *Histórico*:

- Secciones perpendiculares a una generatriz, para diferentes conos. (ángulo  $\alpha$ ) formado por dos generatrices)
- Distintas secciones de la intersección de un plano y el cono de dos mantos. Ya mencionado anteriormente.
- Teorema de Dandelin: Los focos de una sección cónica, producida en una superficie radiada de revolución, son los puntos de contacto de las esferas inscritas en la superficie y tangentes al plano secante que produce la sección.

*Proyectivo*: desde un punto exterior al plano de una circunferencia, la proyección de la misma sobre un plano inclinado.

*Analítico* (ambas a través de distancias):

• Mediante la excentricidad, que es definida como un lugar geométrico de puntos cuya distancia a un punto fijo, llamado foco, es *e* veces su distancia a una recta fija, llamada directriz, donde *e* es una constante positiva.

• Mediante los focos. Definición como lugar geométrico de puntos que verifican una determinada relación de distancia.

Desde la perspectiva de este trabajo, la definición que se eligió es la analítica, por medio de distancias a los focos. Esto debido principalmente a tres cuestiones:

- 1. En los diferentes libros de geometría analítica es la principal definición que se encuentra y que se da a conocer al alumno, por ejemplo en Lehmann (2002) o en Oteyza et al. (2001).
- 2. La definición permite evidenciar algunas propiedades visuales y no sólo analíticas.
- 3. La definición se ajusta mejor a la construcción geométrica de la cónica con el software elegido. Se probó con varios tipos de construcciones y varios software y se eligió el caso que requería una menor inversión de tiempo al mismo tiempo que la construcción geométrica fuera natural y fácil.

Con respecto a este último punto y a la elección del software se partió de la hipótesis que la construcción geométrica sería sencilla y llamativa con algún software de geometría dinámica. Elegimos *Cabri-Géomètre* (ver. II *plus* 1.2.5).

*Cabri-Géomètre* es un software de geometría dinámica muy popular para fines como el que nos propusimos: llevar a cabo una construcción geométrica. Es muy poderoso pues permite construir, visualizar, manipular, interactuar y analizar secciones de los objetos introducidos.

Sin embargo, nos vimos enfrentados a algunas dificultades en la construcción geométrica de las cónicas. Uno de los detalles que se presentó fue en el caso de la parábola, debido que al usar la definición, el software en ocasiones graficaba una hipérbola y no una parábola, conflicto difícil de predecir y de solucionar. Esta situación se dio usando diversos instrumentos de *Cabri-Géomètre*. Las construcciones llevan varios pasos a los que hay que sumar los pasos necesarios para la asignación nombres lo que alarga el proceso. Otro aspecto, es que se tiene que tener mucho cuidado al momento de realizar un paso y pensar en la relación que éste tendría con los anteriores, en ocasiones nosotros mismos llegamos a perdernos en la construcción geométrica por lo que es muy probable que eso suceda con los alumnos.

Dados los problemas anteriores, se tuvo que buscar otro software más adecuado para nuestros propósitos. Decidimos entonces probar con *GeoGebra*.

*GeoGebra* (creado por Markus Hohenwarter en 2001), en su versión 3.2, representa un entorno de aprendizaje digital que combina con facilidad geometría, álgebra y cálculo en una sola interfaz de usuario. Se está convirtiendo en una de las herramientas más populares en la educación matemática. Su ambiente de trabajo es bidimensional y permite visualizar, manipular, simular y revisar la secuencia de las construcciones de forma ilustrativa y dinámica (en formato de video). Esto último no lo tiene *Cabri-Géomètre*.

Elegimos *GeoGebra* porque permite acceder con facilidad a las operaciones por realizar, al igual que manipular, visualizar y realizar las secuencias de las construcciones que es lo que requerimos para este parte del trabajo. Todo lo anterior, da un aspecto positivo para el profesor y el alumno. El uso de *GeoGebra* aumenta las posibilidades de que el alumno comprenda las definiciones que caracterizan a las curvas. De otra manera sólo se tiene el recurso de la memorización.

La construcción geométrica no sólo se puede hacer por medio de software sino también usando diversos materiales. Por ejemplo, una tabla con clavos e hilo, por medio de papel (papiroflexia), etc. Elegimos un software porque nos permite hacer construcciones y realizar transformaciones rápidamente.

La construcción geométrica de cada sección cónica para el profesor, se encuentra en el disco anexo al presente trabajo. Una vez realizadas las construcciones el profesor, de igual manera que con el cono de dos mantos y el plano, las puede mostrar a sus alumnos por medio de un proyector (u otro medio) en el salón de clases dando las reflexiones y cuestionamientos que considere necesarios.

Este material, con algunas modificaciones, puede ser usado para diseñar una o algunas fichas de laboratorio si la intención es que el alumno use *GeoGebra* de manera regular en su curso de geometría analítica. Por razones de tiempo en un curso estándar, proponemos que sólo el profesor haga la ilustración de la construcción.

Presentamos ahora los pasos para las construcciones de cada cónica (las siguientes figuras provienen de capturas de pantallas de *GeoGebra*).

#### **7.2.1 Construcción de la parábola**

#### Definición:

Una *parábola* es el conjunto de los puntos del plano tales que su distancia a una recta fija, es siempre igual a su distancia a un punto fijo. El punto fijo se llama foco y la recta fija se llama directriz. La definición excluye el caso en que el foco está sobre la directriz.

Dada la definición anterior, construiremos con *Geogebra* la curva. En la definición, interviene una recta fija (la directriz) que representaremos con *L* y un punto fijo (el foco) que representaremos con *F*. Así, para comenzar la construcción de la curva, comenzamos por construir *L* y *F*:

En *Geogebra* para cambiar el nombre a un punto o recta se realiza lo siguiente:

Se da clic derecho sobre el objeto al que se desea cambiar de nombre  $\rightarrow$  aparece un menú $\rightarrow$  se da clic en propiedades $\rightarrow$  aparece una ventana de diálogo $\rightarrow$  donde dice nombre cambiar el nombre $\rightarrow$  se da clic en cierre y se realiza el cambio.

Para quitar o poner los ejes o las cuadriculas da se da clic derecho $\rightarrow$  aparece un menú $\rightarrow$  se da clic ya sea en los ejes o la cuadricula y se realiza el cambio.

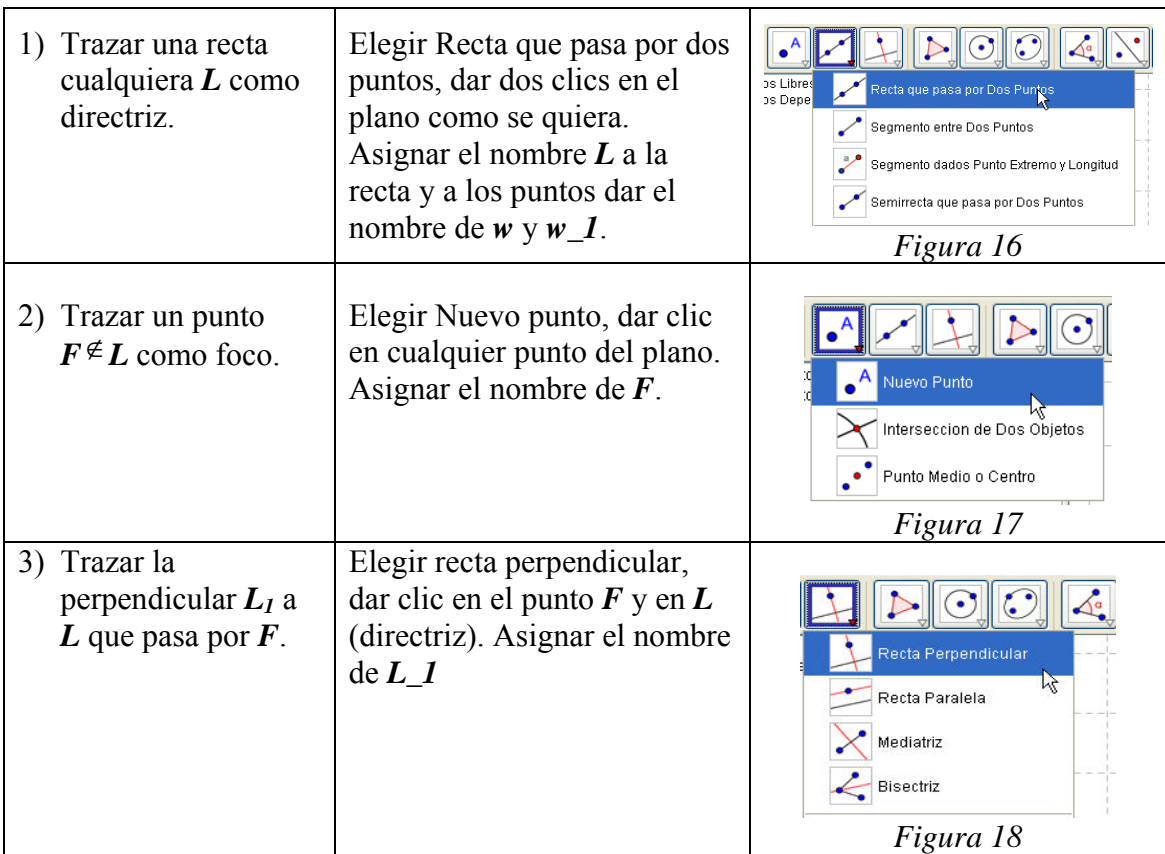

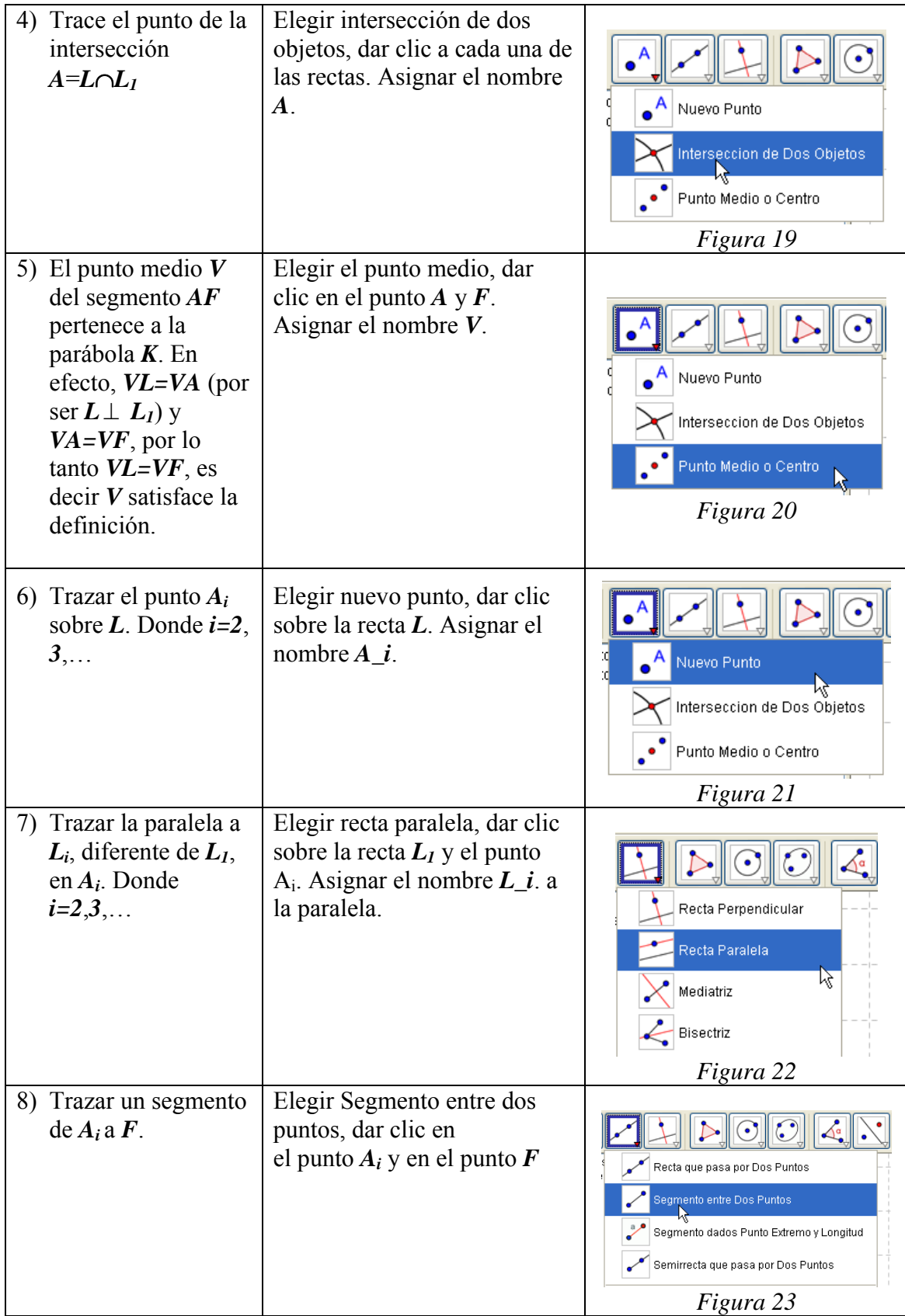

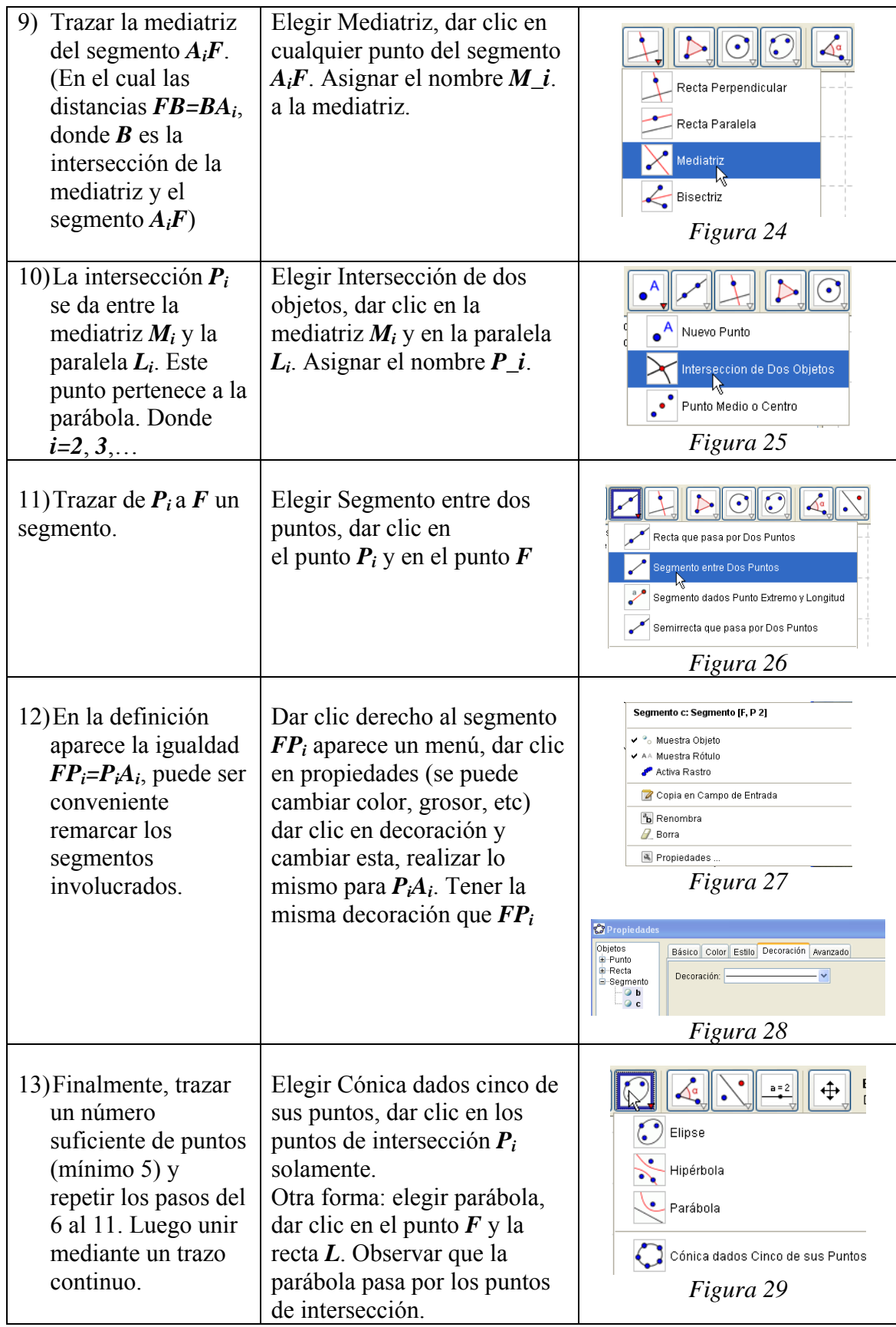

Todo lo anterior da como resultado la siguiente imagen:

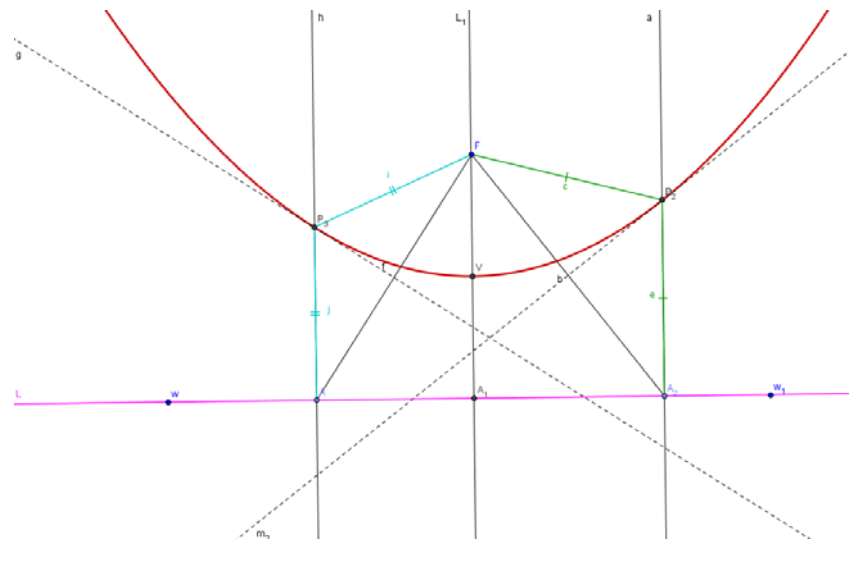

Figura 30

#### NOTAS:

- Algunos puntos quedaron en color azul y otros en color gris. Los de color azul pueden moverse haciendo abierta o cerrada la curva o girando los ejes. Los de color gris no se mueven tan fácilmente, ya que dependen de algún paso anterior, sólo así habrá un movimiento de dichos puntos.
- Para tener un movimiento interactivo con huella de la curva se realiza lo siguiente: Dar un clic derecho sobre  $P_1 \rightarrow$  aparece un menú  $\rightarrow$  da un clic en Activar rastro y se realiza lo indicado. Mover *A1* deja el rastro *P1* sobre la parábola.
- También se puede observar la secuencia de la construcción. Para ello se realiza lo siguiente: Barra de menús $\rightarrow$  Vista $\rightarrow$  dar clic en Barra de navegación por pasos de construcción y aparece de forma inmediata una barra en la parte inferior $\rightarrow$  dar clic en reproduce y se da la secuencia de pasos. Esta barra tiene tiempo de aparición por paso, atrás, pausa y el protocolo de la construcción.
- Todo esto se puede hacer para las dos construcciones siguientes. Todos estos detalles se encuentran ya realizados en el archivo anexo a este trabajo.

#### **7.2.2 Construcción de la elipse**

#### **Definición:**

Una *elipse* es el conjunto de los puntos del plano tales que la suma de sus distancias a dos puntos fijos es constante, mayor que la distancia entre esos dos puntos. Los dos puntos fijos se llaman *focos*.

Dada la definición anterior, construiremos con *GeoGebra* la curva. (Recordar como cambiar el nombre a un objeto). En la definición, intervienen dos puntos fijos (los focos) que representaremos con *F1* y *F2*. Así, para comenzar la construcción de la curva, comenzamos por construir  $F_1 \, y \, F_2$ .

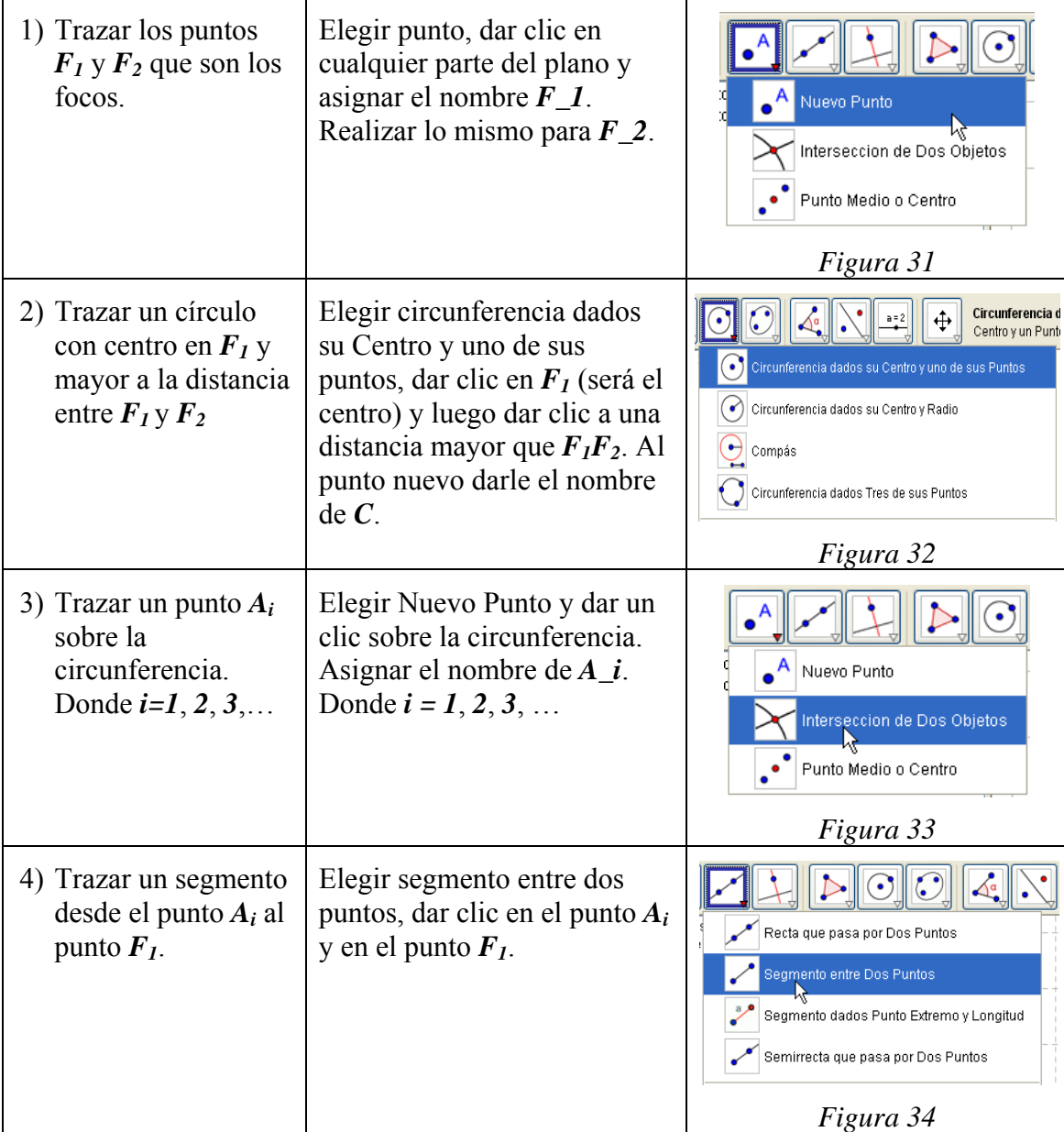

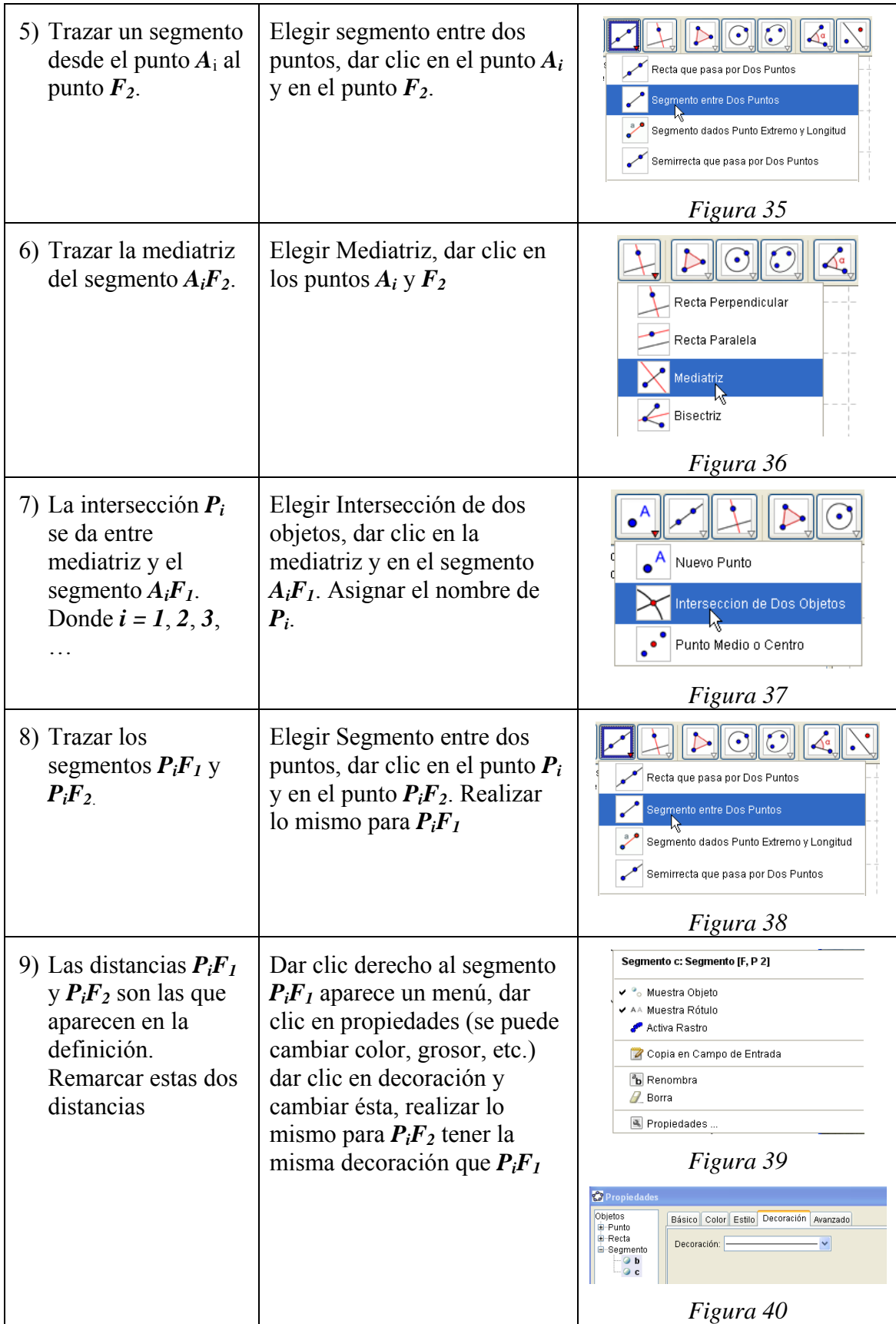
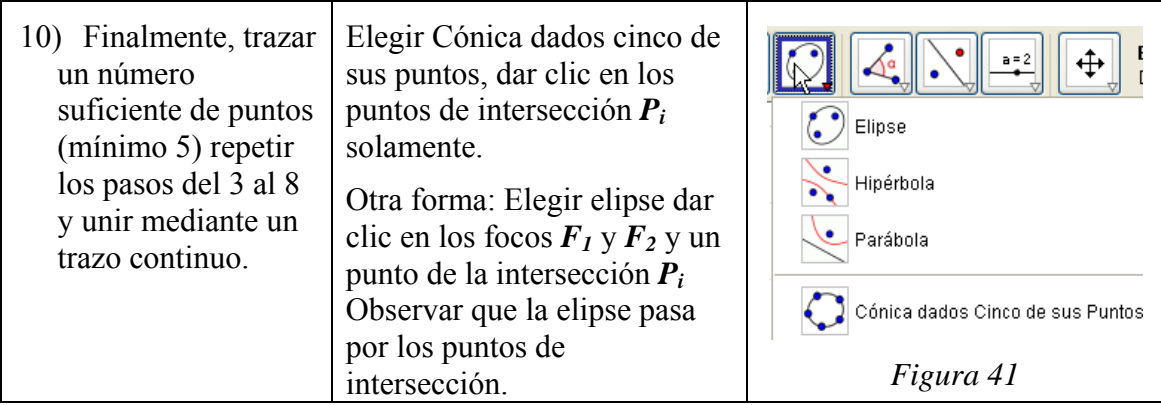

Todo lo anterior dará como resultado la siguiente imagen:

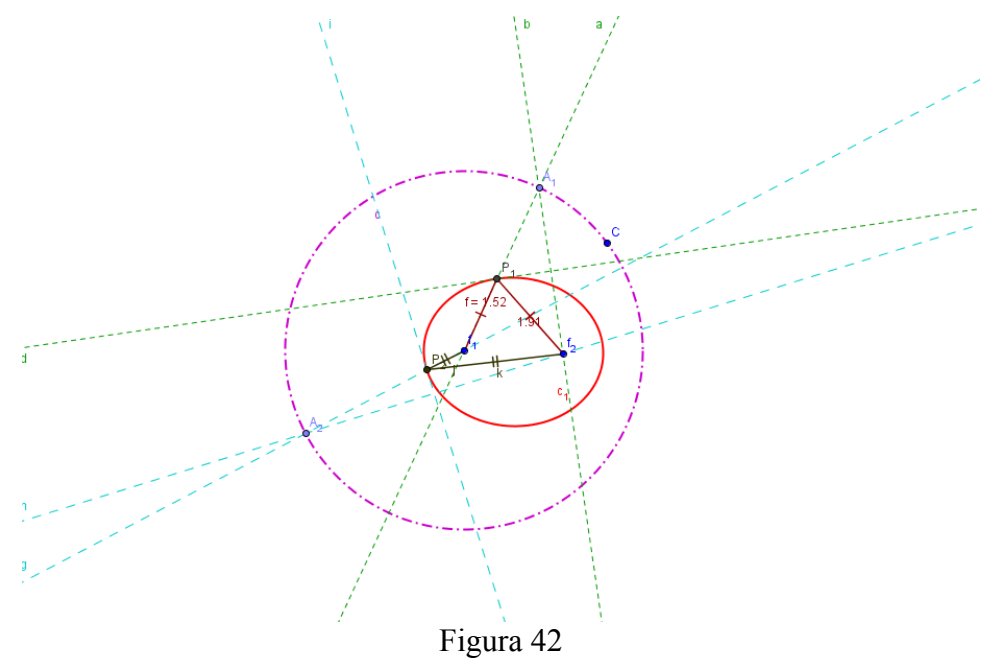

## **7.2.3 Construcción de la hipérbola**

#### **Definición:**

Una *hipérbola* es el conjunto de los puntos del plano tales que la diferencia de sus distancias a dos puntos fijos es constante. Los dos puntos fijos se llaman *focos*.

Dada la definición anterior, construiremos con *GeoGebra* la curva. En la definición, intervienen dos puntos fijos (los focos) que representaremos con *F1* y *F2*. Así, para comenzar la construcción de la curva, comenzamos por construir *F1* y *F2*. Esta construcción es prácticamente idéntica a la construcción de la elipse.

La construcción de la hipérbola cambia sólo en el paso 2 con respecto a la de la elipse: el círculo con centro en  $F_1$  es menor que la distancia entre  $F_1 y F_2$ .

Por lo cual no es necesario rescribir la construcción de la hipérbola, basta seguir los pasos de la elipse y cambiar el paso mencionado (2 y 9) y seguir la construcción nuevamente. El punto *C* que se menciona en la construcción de la elipse es dinámico por lo que se puede realizar lo que se pide en el paso dos y hacer más pequeño el círculo, lo que permite al mismo tiempo ya no volver a realizar la construcción de la hipérbola.

Todo lo anterior dará como resultado la siguiente imagen:

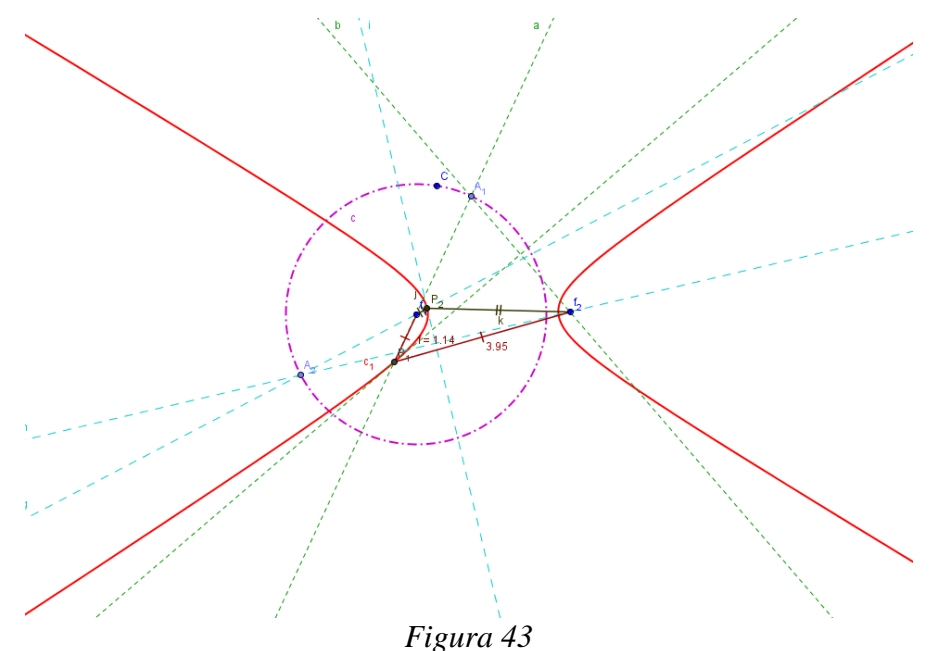

#### **7.3 Simulación con las cónicas a partir de su ecuación**

Las fichas de laboratorio se diseñaron de tal forma que hubiera muchos ejercicios con el fin de que el alumno de manera exhaustiva, observe la relación entre los valores de los parámetros y la forma geométrica de las curvas o su posición en el plano. Se diseñaron tres laboratorios, uno por cónica:

> Laboratorio 1: La parábola. Laboratorio 2: La elipse. Laboratorio 3: La hipérbola.

Cada laboratorio se encuentra dividido en 3 partes.

En la primera parte, muy breve, se muestran preguntas que el alumno debe tener presente. Se trata, fundamentalmente de pensar ciertas relaciones con el tema correspondiente.

En la segunda parte se *simula* con los parámetros de cada cónica y se *visualiza* con ayuda de *Autograph*, para ello se presenta en general lo siguiente:

En esta segunda parte se trabaja con la ecuación de la cónica. Fue necesario separar los casos de la cónica por eje focal horizontal o vertical en el caso de la parábola y de la hipérbola dado que cambia la forma de la ecuación. En el caso de la elipse es posible realizar un tratamiento unificado con la misma ecuación y enfocar la atención a los parámetros involucrados.

Se comienza la simulación y la visualización con casos degenerados con el objetivo de alertar al alumno con respecto a valores que no puede asignar a los parámetros y que en caso que los asigne sepa interpretar lo que aparece o no aparece en la pantalla. En el caso de la elipse y de la hipérbola es cuando alguno de los parámetros *a* y *b* valen cero y en el caso de la parábola cuando *p* vale cero.

Una sección se destina a la simulación y a la visualización de cónicas que tienen su vértice (en el caso de la parábola) o su centro (en los casos de la elipse e hipérbola) en el origen con el fin de resaltar la influencia de los parámetros que determinan la forma de la curva.

Otra sección se destina a la simulación y a la visualización de cónicas que no tienen su vértice (en el caso de la parábola) o su centro (en los casos de la elipse e hipérbola) en el origen con el fin de resaltar la influencia de los parámetros que determinan la posición de la curva en el plano y resaltar, de manera implícita, el concepto de traslación.

Otra sección se destina a la simulación y a la visualización de otros casos degenerados en el caso de la elipse y de la hipérbola.

Finamente, se tiene una sección destinada a la simulación y a la visualización de cónicas con ejes oblicuos, para que el alumno reconozca que las curvas no solamente pueden tener ejes horizontales o verticales sino resaltar, de manera implícita, el concepto de rotación.

Es en este tipo de laboratorios donde se espera que el alumno aprenda un proceso de simulación, con software, usual en matemáticas: mantener fijos todos los valores de los parámetros, excepto los del parámetro que se desea analizar.

Y en la tercera parte, muy brevemente, se encuentra un repaso final de lo que fue desarrollado en el laboratorio con la finalidad de enfocar los aspectos mencionados en la segunda parte del laboratorio y los discutidos en clase.

En el laboratorio 1, es necesario dar instrucciones mínimas al alumno para que pueda utilizar *Autograph* en aspectos que se utilizarán tanto en ese laboratorio como en los posteriores. En estos últimos, se presupone que el alumno ya conoce los aspectos necesarios de *Autograph* para poder resolver los ejercicios planteados.

Como se puede observar, se eligió *Autograph* debido a las capacidades que tiene. Ofrece un ambiente de manipulación, visualización y simulación necesario para este trabajo.

Antes de usar *Autograph* se revisó el software *Cónicas* (Abreu y Oliveró, 1988). Descartamos usar este software porque la última versión que se produjo fue para el sistema operativo DOS y, hasta donde sabemos, ya no ha sido actualizado. Sin embargo, dicho software sirvió de inspiración para lo que diseñamos con *Autograph* así como para la obtención de las ecuaciones para las cónicas oblicuas.

Se tuvieron algunos problemas que fue necesario resolver respecto a las cónicas oblicuas. Por ejemplo, para introducir el centro o el vértice de la cónica, para introducir los ejes oblicuos y para la traslación de ejes oblicuos ya que el software *Cónicas* no da a conocer esos detalles. Para resolver estas dificultades fue necesario revisar nuevamente parte de la bibliografía (Lehmann, 2002, Steen, 1974 y Oteyza et al. 2001) y realizar cuatro pruebas diferentes sobre las cuestiones mencionadas ya que algunos de estos aspectos no se mencionan en los libros de texto por lo fue necesario deducir algunas ecuaciones y coordenadas.

A continuación se presenta una muestra parcial de los laboratorios diseñados. Por cuestiones de espacio se omitieron procesos repetitivos pues la idea es ilustrar la parte esencial del trabajo de simulación (por ejemplo, en el caso de la parábola y de la hipérbola se presenta sólo lo relativo a las curvas con eje focal horizontal y se omitió lo relativo a las curvas con eje focal vertical).

#### **7.3.1 Laboratorio 1: Parábola**

La parábola es una curva que tiene una gran importancia en Física pero también, tiene importancia en nuestras vidas cotidianas. Y, aunque muchas veces no nos fijamos o no seamos conscientes de ello, tenemos muchas parábolas a nuestro alrededor. Conozcamos más de ella.

#### **1. Pensar.**

a) ¿Qué diferencias hay entre las ecuaciones  $(y-k)^2 = 4p(x-h) y(x-h)^2 = 4p(y-k)$ ?

\_\_\_\_\_\_\_\_\_\_\_\_\_\_\_\_\_\_\_\_\_\_\_\_\_\_\_\_\_\_\_\_\_\_\_\_\_\_\_\_\_\_\_\_\_\_\_\_\_\_\_\_\_\_\_\_\_\_\_\_\_\_\_\_\_\_\_\_\_\_\_\_

{En una el término "*y*" se encuentra al cuadrado y *x* aparece de primer grado mientras que en la otra ecuación es el viceversa el termino al cuadrado es "*x*" y el término de primer grado es *y*}

b) *i*. Qué representan la ecuaciones  $y = k - p y x = h - p$ ?

{Son las directrices (que son rectas) una vertical y la otra horizontal}

#### **Si los valores de los parámetros** *h* **y** *k* **son cero**

c) ¿Cómo se escriben las dos ecuaciones del inciso *c)*? ¿Y las del inciso *d)*? \_\_\_\_\_\_\_\_\_\_\_\_

 $\{y^2 = 4px, x^2 = 4py, x = -p \text{ y } y = -p\}$ d) Si el vértice es el punto  $(h, k)$ . Dónde se encuentra éste? {En el origen  $(0, 0)$ }

e) Si los focos son  $(h+p, k)$  ó  $(h, k+p)$ ; Cómo se escriben entonces?  $\{(p, 0) o (0, p)\}$ 

#### **2. Trabajo con el parámetro** *p* **igual a cero.**

Ingresa a *Autograph* y sigue las indicaciones.

En *Autograph* una expresión se introduce así: *Enter*<sup>→</sup> se abre la ventana de diálogo *Add Equation*→ *ingresa la ecuación*→ *ok.*

Un par ordenado se introduce así: menú principal→ *Object*→ *Enter Co-ordinates*<sup>→</sup> se abre la ventana de diálogo *Enter Co-ordinates*→ se introducen las coordenadas.

Valores de parámetros se asignan así: *Barra de herramientas*→ *Constant controller*→ en el menú a cascada elegir el parámetro al que se le va a asignar un valor determinado, escribir dicho valor en el espacio indicado y dar *Enter*. El valor del paso se asigna en *Step*: con las flechas rojas horizontales se aumenta o disminuye el valor del paso (a la derecha aumenta, a la izquierda disminuye); con las flechas azules verticales se asigna un valor al parámetro (arriba aumenta, abajo disminuye).

*A*) Introduce la ecuación de la parábola  $(x-h)^2 = 4p(y-k)$  y la ecuación de la recta *x*=*h*.

#### **Asigna a** *p* **el valor de cero**

a) Asigna los siguientes valores *h =* **0 y** *k =* **0** y grafica. ¿Qué sucedió? \_\_\_\_\_\_\_\_\_\_\_\_\_\_\_\_

 $\{E1$  alumno visualizará sólo una recta vertical que coincide con el eje Y $\}$ 

b) Asigna a *k* el valor fijo  $k = 3.7$  y simula con diferentes valores de  $h_i$  Qué sucedió? \_\_\_\_\_\_

{La recta vertical se desplaza a la derecha o a la izquierda dependiendo de si los valores de *h* son positivos o negativos }

c) Asigna a *h* el valor fijo  $h = 2.2$  y simula con diferentes valores de  $k_i$  Qué sucedió?

\_\_\_\_\_\_\_\_\_\_\_\_\_\_\_\_\_\_\_\_\_\_\_\_\_\_\_\_\_\_\_\_\_\_\_\_\_\_\_ {Queda siempre la recta vertical *x* **= 2.2**}

NOTA 1: Si el valor del parámetro *p* es cero las ecuaciones no representan una parábola sino una recta (horizontal o vertical, dependiendo de la ecuación).

## **3. Simulación con el valor del parámetro p**

*A*) Introduce la ecuación de la parábola $(y - k)^2 = 4p(x - h)$ , la ecuación de su directriz  $x =$ 

*h* − *p*, las coordenadas de su vértice  $(h, k)$  y de su foco $(h + p, k)$ .

#### *Trabajaremos por un buen rato con esta ecuación*

Asigna los siguientes valores  $h = 0$  y  $k = 0$ 

Con el *Constant Controller* da diferentes valores a *p* positivos y menores de 1 (mantén el paso estándar). Observa lo que sucede.

- a) ¿Hacia qué lado abre la parábola? \_\_\_\_\_\_\_\_\_\_\_\_\_\_\_\_\_\_\_\_\_\_\_\_\_\_\_\_ {Hacia la derecha}
- b) ¿Cómo es la abertura de la parábola mientras *p* positivo se acerca a cero *0*? \_\_\_\_\_\_\_\_\_\_

\_\_\_\_\_\_\_\_\_\_\_\_\_\_\_\_\_\_\_ {La abertura de la parábola es más cerrada, es decir, más angosta}

c) ¿Qué pasa con la directriz, el vértice y el foco?

{La directriz y el foco se van acercando más al vértice y esté se mantiene en el origen}

d) ¿Cómo es la abertura de la parábola mientras *p* se aleja de *0*? \_\_\_\_\_\_\_\_\_\_\_\_\_\_\_\_\_\_\_\_\_

\_\_\_\_\_\_\_\_\_\_\_\_\_\_\_\_\_\_\_\_\_\_\_\_ {La abertura de la parábola es grande, es decir, más abierta}

e) ¿Y qué pasa con la directriz, el vértice y el foco?

{La directriz y el foco se van alejando más del vértice y éste se mantiene en el origen}

 NOTA 2: Si por algún motivo no se ve algún elemento, lo puedes visualizar acercándote o alejándote como sea necesario usando las diferentes herramientas de *Zoom* que se proporcionan en la *barra de modo*. Por ejemplo  $\overline{Q} \cdot (\mathbf{Q} \cdot \mathbf{Q})$ . También si es necesario podemos "arrastrar" para observar mejor: *barra de modo*→ *Drag*→ *arrastra el mouse (oprime el botón izquierdo del mouse y mantenlo oprimido) y muévete para el lado que desees*.

Contesta lo siguiente:

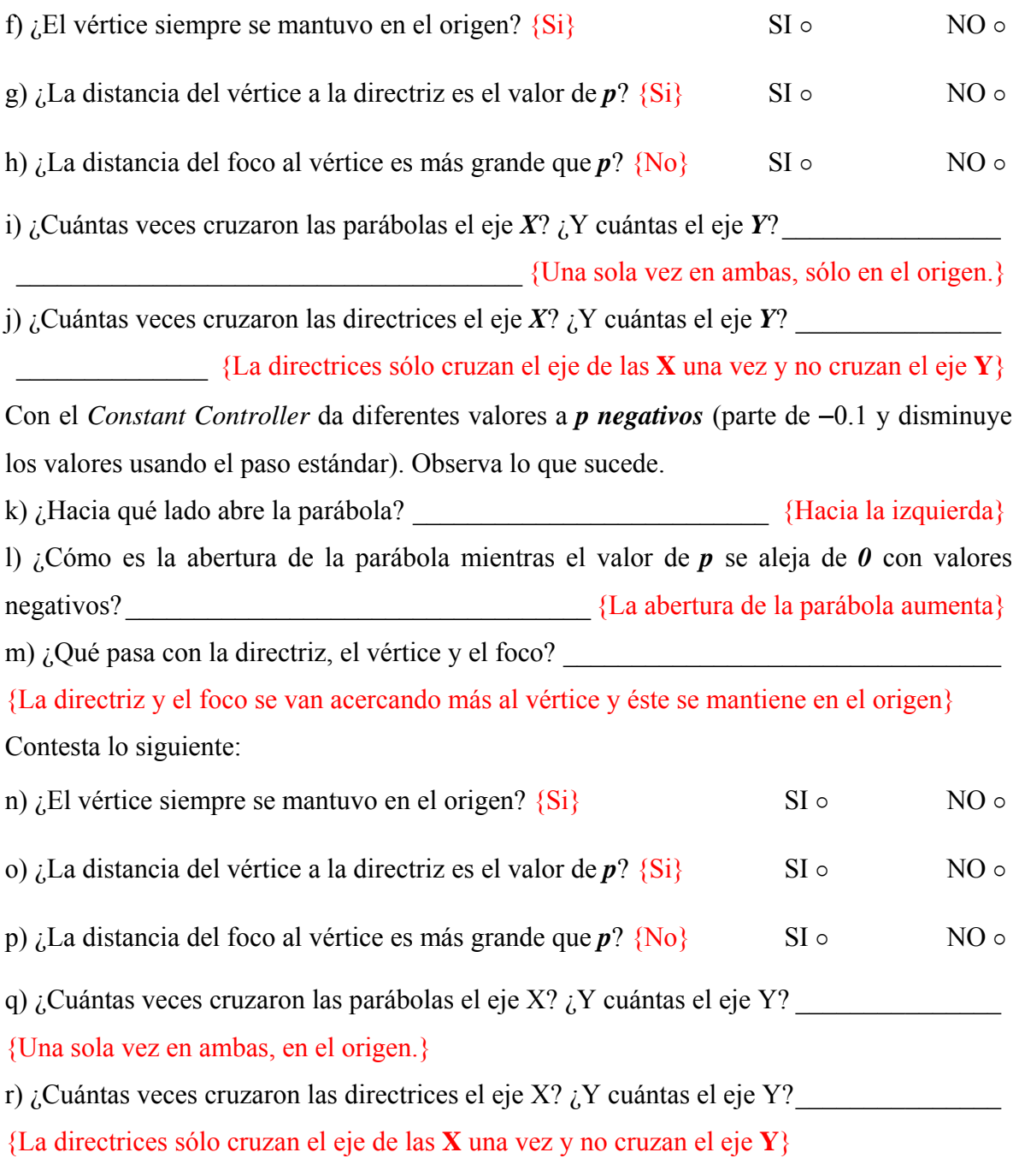

s) ¿Qué papel juega el parámetro  $p$ ? \_\_\_\_\_\_ {Hacia donde abre la parábola (hacia la derecha o hacia la izquierda) y el "tamaño" de la abertura (hace a la curva más o menos cerrada)}

## **4. Simulación con los valores de los parámetros** *h* **y** *k***.**

A) Introduce la ecuación de la parábola $(y - k)^2 = 4p(x - h)$ , la ecuación de su directriz

 $x = h - p$ , las coordenadas de su vértice  $(h, k)$  y de su foco $(h + p, k)$ .

## **I) Simulación con el parámetro** *h***.**

## Asigna los siguientes valores a los parámetros  $p = 2.3$   $y k = 0$

a) Con el *Constant Controller* da diferentes valores a *h* (parte de *h* **= 0**) usando el paso estándar. Observa lo que sucede y contesta las siguientes preguntas.

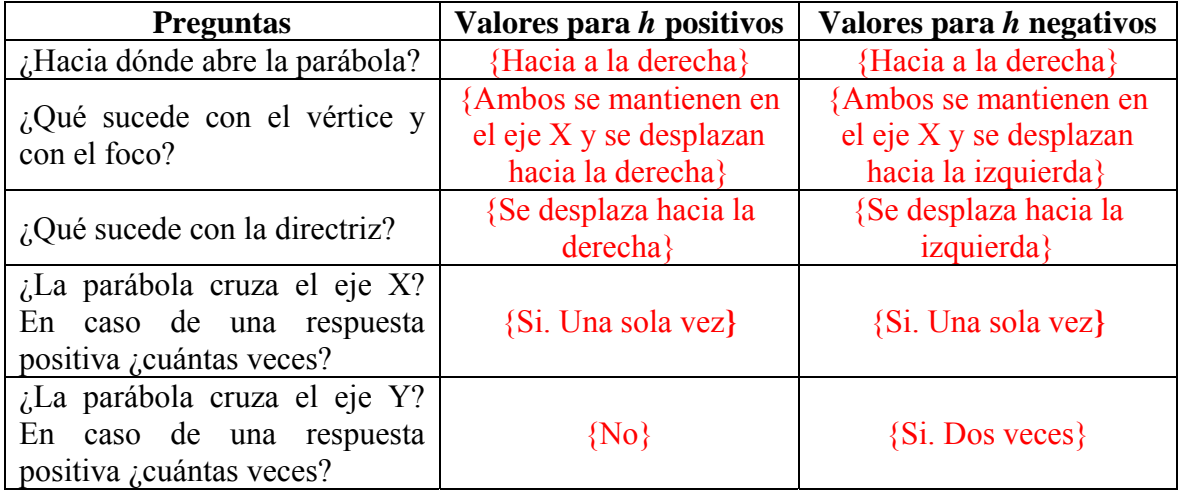

## Asigna los siguientes valores a los parámetros  $p = -3y k = 0$

b) Con el *Constant Controller* da diferentes valores a *h* (partiendo de *h* **= 0**) usando el paso estándar. Observa lo que sucede y contesta las siguientes preguntas.

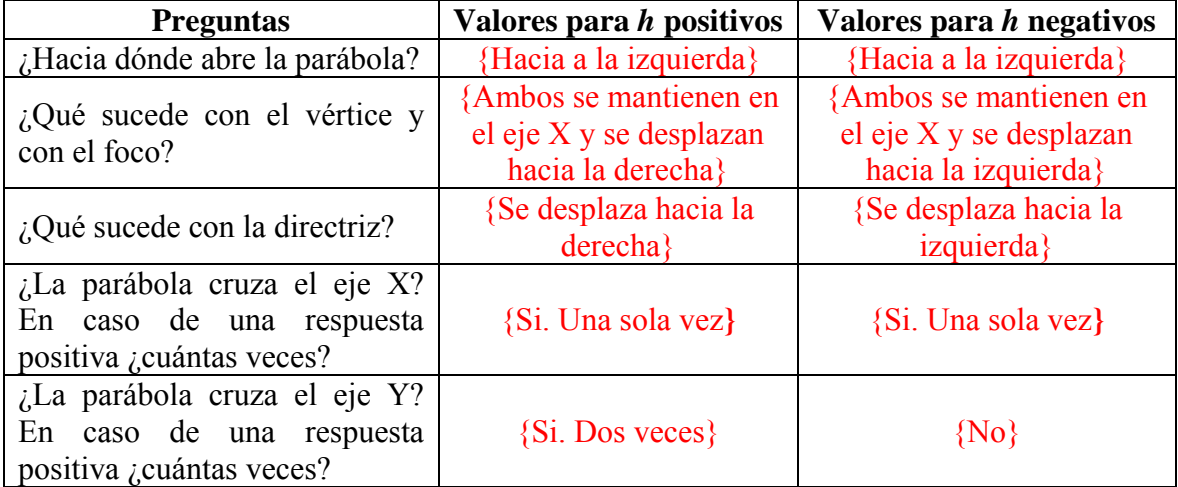

## **II) Simulación con el parámetro** *k***.**

## Asigna los siguientes valores a los parámetros  $p = 1 y h = 0$

a) Con el *Constant Controller* da diferentes valores a *k* (parte de *k* **= 0**) usando el paso estándar. Observa lo que sucede y contesta las siguientes preguntas.

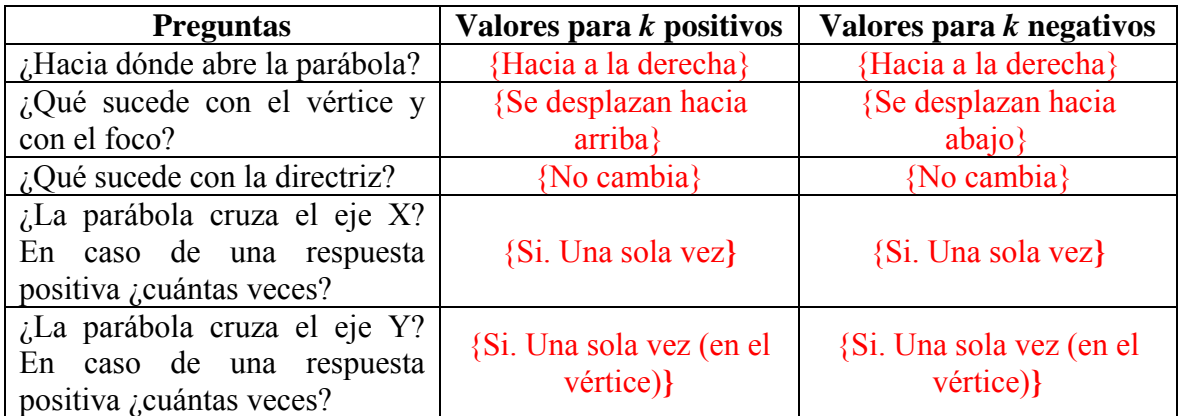

## **Asigna los siguientes valores a los parámetros** *p =* **-2** *y h =* **0**

b) Con el *Constant Controller* da diferentes valores a *k* (parte de *k* **= 0**) usando el paso estándar. Observa lo que sucede y contesta las siguientes preguntas.

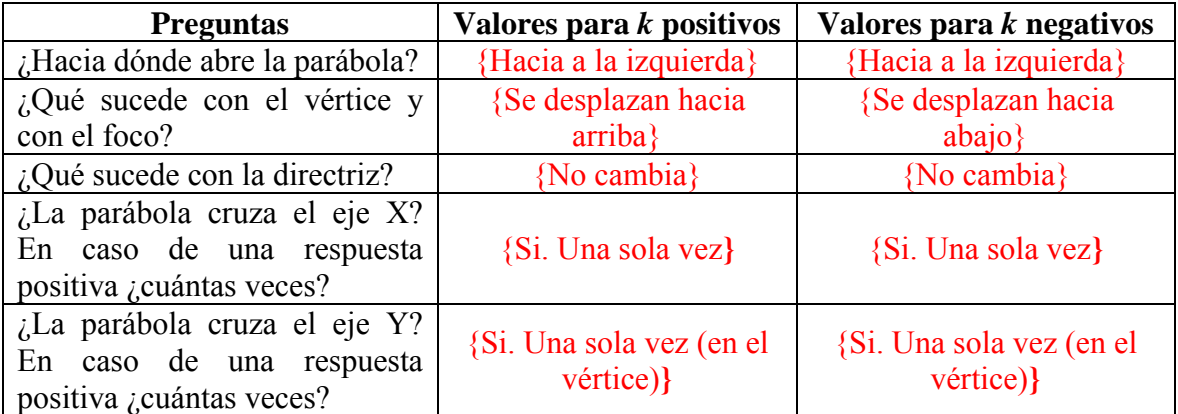

## **III) Simulación con los parámetros** *h* **y** *k* **diferentes de cero.**

Recuerda que la ecuación de la parábola con la que estamos trabajando es  $(y-k)^2 = 4p(x-h)$ , la directriz  $x = h-p$ . El vértice  $(h, k)$  y el foco  $(h+p, k)$ .

### **Asigna el siguiente valor al parámetro** *p =* **3.5**

a) Con ayuda del *Constant Controller* contesta lo del siguiente cuadro dando valores a *h* y a *k*:

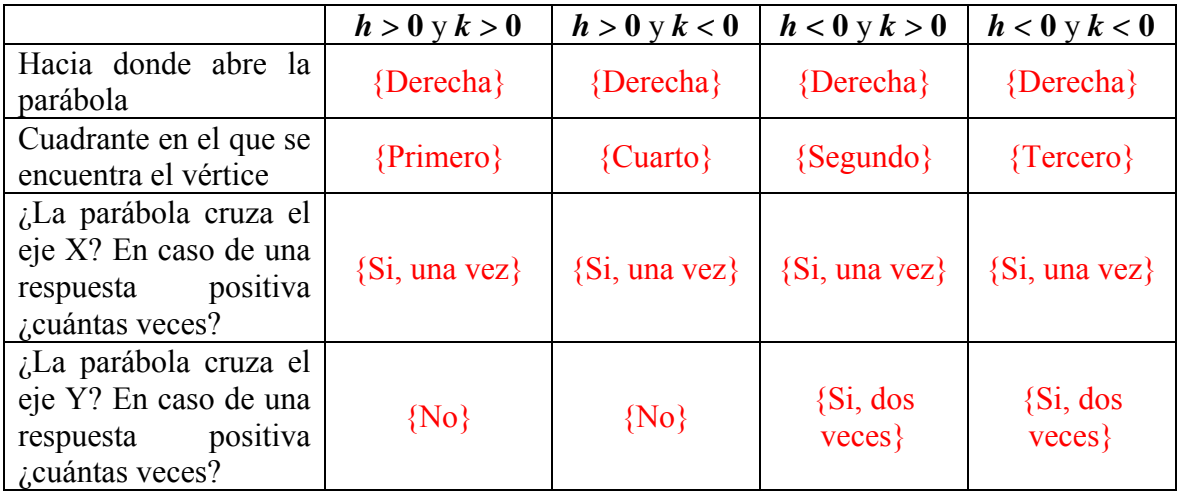

**Asigna el siguiente valor al parámetro** *p = -* **3.5.** 

b) Con ayuda del *Constant Controller* contesta lo del siguiente cuadro dando valores a *h* y

a *k*:

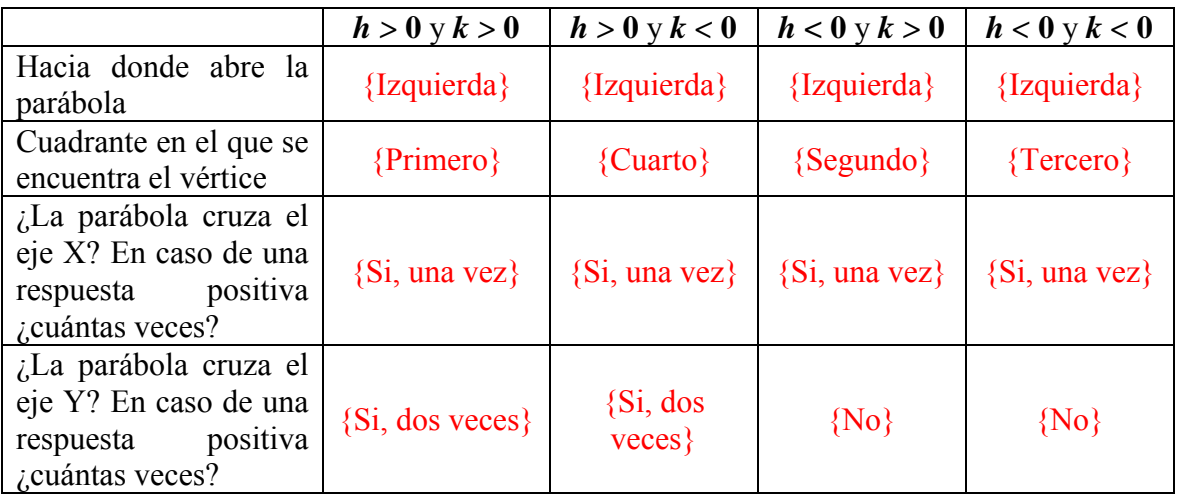

#### **4. Parábolas con ejes oblicuos**

Introduce en *Autograph* la ecuación de parábola  $(-x\sin t + y\cos t - k)^2 = 4p(x\cos t + y\sin t - h)$  y selecciona la opción de grados en la barra de herramientas principal (icono  $\frac{\sqrt{6}}{2}$ ). Introduce *y cost – x sint = k* que es el eje focal y el centro (*h cos* $(-t) + k \sin(-t)$ , *k cos* $(-t) - h \sin(-t)$ ). También Introduce también las siguientes ecuaciones  $x \cos t + y \sin t = 0$  y  $y \cos t - x \sin t = 0$  que representan a los ejes coordenados girados.

¿Qué cambio observas en esta ecuación con respecto a las que hemos venido usando? \_\_\_\_  ${A<sub>p</sub> are seen  $x \cos t + y \sin t$  y  $y \cos t - x \sin t$  }$ 

#### **Simulación con el valor del parámetro** *t*

## Asigna los siguientes valores de los parámetros  $h = 0$ ,  $k = 0$  y  $p = 1$

a) Con el *Constant Controller* cambia el paso estándar a 5 y da diferentes valores a *t* positivos. Observa lo que sucede. ¿Qué ocurre? \_\_\_\_\_\_\_\_\_\_\_\_\_\_\_\_\_\_\_\_\_\_\_\_\_\_\_ {La gráfica de la parábola va girando mientras más grande es *t* con valores positivos, la gráfica no pierde su forma, puede cruzar los ejes una o varias veces o simplemente no tocar ningún eje.} b) ¿El giro es en el sentido de las manecillas del reloj o en contra?

#### {En contra de las manecillas del reloj}

c) Con el *Constant Controller* da diferentes valores a *t negativos* (mantén el paso estándar de 5). Observa lo que sucede. ¿Qué ocurre? \_\_\_\_\_\_\_\_\_\_\_\_\_\_\_\_\_\_\_\_\_\_\_\_\_\_ {La gráfica de la parábola va girando mientras más chico es t con valores negativos, no pierde su forma, puede cruzar los ejes una o varias veces o simplemente no tocar ningún eje.}

d) ¿El giro es en el sentido de las manecillas del reloj o en contra? \_\_\_\_\_\_\_\_\_\_\_\_\_\_\_\_\_\_\_

{A favor de las manecillas del reloj}

#### Asigna a los parámetros los siguientes valores  $h = 0, k = 0$  y  $p = -1$

e) Con el *Constant Controller* da diferentes valores a *t positivos* (mantén el paso estándar de 5). Observa lo que sucede. ¿Qué ocurre? \_\_\_\_\_\_\_\_\_\_\_\_\_\_\_\_\_\_\_\_\_\_\_\_\_\_ {La gráfica de la parábola va girando mientras más grande es *t* con valores positivos, la gráfica no pierde su forma, puede cruzar los ejes una o varias veces o simplemente no tocar ningún eje.} f) ¿El giro es en el sentido de las manecillas del reloj o en contra? {En contra de las manecillas del reloj}

g) Con el *Constant Controller* da diferentes valores a *t negativos* (mantén el paso estándar de 5). Observa lo que sucede. ¿Qué ocurre? \_\_\_\_\_\_\_\_\_\_\_\_\_\_\_\_\_\_\_\_\_\_\_\_\_\_ {La gráfica de la parábola va girando mientras más chico es *t* con valores negativos, no pierde su forma, puede cruzar los ejes una o varias veces o simplemente no tocar ningún eje.} h) *i*.El giro es en el sentido de las manecillas del reloj o en contra?

{A favor de las manecillas del reloj}

## Asigna los siguientes valores de los parámetros  $h = 6, k = 4, p = 1, t = 0$

i) Con el *Constant Controller* da diferentes valores a *t positivos* (mantén el paso estándar de 5). Observa lo que sucede. ¿Qué ocurre? \_\_\_\_\_\_\_\_\_\_\_\_\_\_\_\_\_\_\_\_\_\_\_\_\_\_\_\_ {La gráfica de la parábola va girando mientras más grande es *t* con valores positivos, la gráfica no pierde su forma, puede cruzar los ejes una o varias veces o simplemente no tocar ningún eje.}

j)  $_{i}$ El giro es en el sentido de las manecillas del reloj o en contra?

{En contra de las manecillas del reloj}

k) Con el *Constant Controller* da diferentes valores a *t negativos* (mantén el paso estándar de 5). Observa lo que sucede. ¿Qué ocurre? \_\_\_\_\_\_\_\_\_\_\_\_\_\_\_\_\_\_\_\_\_\_\_\_\_\_ {La gráfica de la parábola va girando mientras más chico es *t* con valores negativos, no pierde su forma, puede cruzar los ejes una o varias veces o simplemente no tocar ningún eje.}

l) ¿El giro es en el sentido de las manecillas del reloj o en contra?

{A favor de las manecillas del reloj}

 NOTA 3: Puedes asignar diferentes valores a los parámetros *h* y *k* y observarás que los cambios en la curva son semejantes a los que aparecieron en este último problema dado que *h* y *k* determinan la posición del vértice en el plano de coordenadas.

## **5. Repaso.**

a) ¿Qué representa el parámetro *p*? \_\_\_\_\_\_\_\_\_\_\_\_\_\_\_\_\_\_\_\_\_\_\_\_\_\_\_\_\_\_ {Dependiendo de la fórmula de la parábola (horizontal, vertical, oblicua) la curva puede ser más abierta o cerrada, abrir hacia arriba, hacia abajo, hacia la derecha, hacia la izquierda o una combinación. No influye en la posición del vértice pero si en la del foco y de la directriz} b) Con el parámetro *h*. ¿Qué le pasa a la parábola, a la directriz, al vértice y al foco? \_\_\_\_\_ \_\_\_\_\_\_\_\_\_\_\_\_\_\_\_\_\_\_\_\_ {Todos ellos se desplazan hacia la izquierda o hacia la derecha.}

c) Con el parámetro *k*. ¿Qué le pasa a la parábola, a la directriz, al vértice y al foco? \_\_\_\_\_

{Todos ellos se desplazan hacia arriba o hacia abajo.}

d) Con el parámetro *t*. ¿Qué le pasa a la parábola? \_\_\_\_\_\_\_\_\_\_\_\_\_\_\_\_\_\_\_\_\_\_\_\_\_\_\_\_\_\_\_\_

 \_\_\_\_\_\_\_\_\_\_\_\_\_\_\_\_\_\_\_\_ {Rota o gira (como en un círculo) en el sentido de las manecillas del reloj o en contra (dependiendo de si los valores de *t* son positivos o negativos)} e) Completa la tabla con ayuda de lo que realizaste en la parte 2 y lo explicado en clase:

| <i><b>Ecuación</b></i><br>cuando<br>$k = 0$ y $h = 0$ | Directriz                                                    | <b>Foco</b>     | <b>Lado</b><br><b>Recto</b> | <b>Signo</b><br>de p | Abre<br>hacia           | Gráfica de la<br>ecuación |
|-------------------------------------------------------|--------------------------------------------------------------|-----------------|-----------------------------|----------------------|-------------------------|---------------------------|
| $\{x^2 = 4py\}$                                       | $\left  \{ y = k - p \} \right  \left\{ (h, k + p) \right\}$ |                 | $\vert 4p \vert$            | $\{ + \}$            | Arriba                  |                           |
| $x^2 = 4py$                                           | $\vert \{ y = k - p \} \vert \{ (h, k + p) \} \vert$         |                 | 4p                          | $\left\{ -\right\}$  | ${Abaj}$<br>$\{0\}$     |                           |
| $\{y^2 = 4px\}$                                       | $x=h-p$                                                      | $\{ (h+p,k) \}$ | $\{ 4p $                    | $\{ + \}$            | {Dere<br>$\text{cha}$ } |                           |
| $\{y^2 = 4px\}$                                       | $\left  \{x=h-p\} \right  \left\{ (h+p,k) \right\}$          |                 | 4p                          | $\{ -\}$             | Izquier<br>da           |                           |

f) Completa la tabla con la parte 3 realizada y lo explicado en clase:

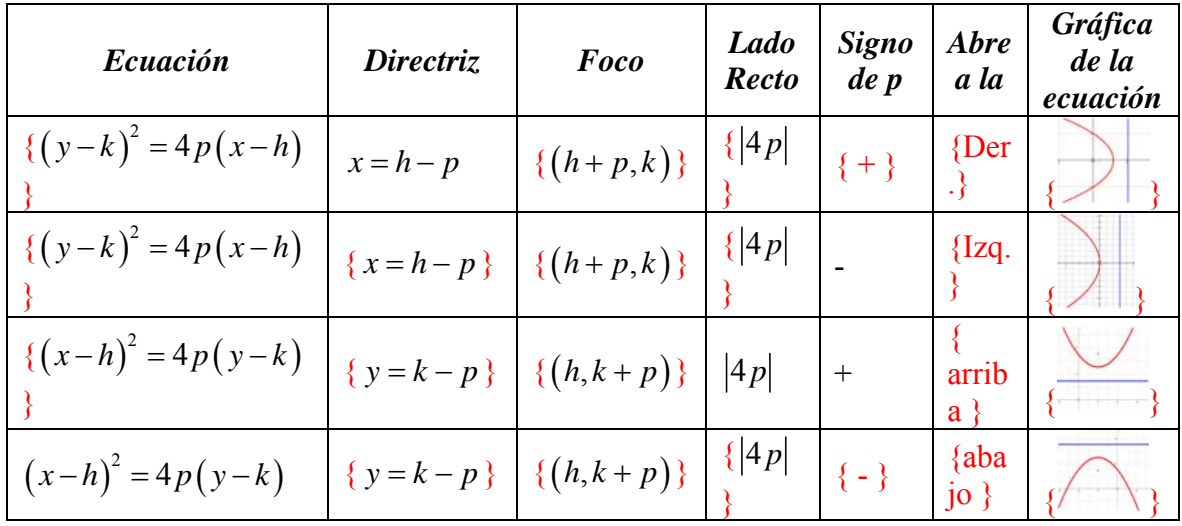

#### **7.3.2 Laboratorio 2: Elipse**

En nuestra vida cotidiana podemos encontrar diferentes objetos con forma de elipse, desde logotipos de marcas hasta plazas de toros con forma elíptica, por ejemplo. La elipse es muy utilizada en física pues con ella mostró Kepler la trayectoria del movimiento de los planetas. Conozcamos sobre ella.

#### **1. Pensar.**

a) La fracción *<sup>n</sup> p* , ¿Por qué el parámetro *p* tiene que ser distinto de **0**? \_\_\_\_\_\_\_\_\_\_\_\_\_\_\_\_\_

{Debido a que *p* está en el denominador y si éste es **0** entonces no está definida la fracción}

b) Dada la ecuación  $\frac{(x-h)^2}{a^2} + \frac{(y-k)^2}{b^2} = 1$  $\frac{(-h)^2}{h^2} + \frac{(y-k)^2}{h^2} = 1$  ¿Por qué *a* o *b* deben ser distintos de 0? \_\_\_\_\_\_\_\_\_\_\_\_\_\_\_\_\_\_\_\_\_\_\_\_\_\_\_\_\_\_\_\_\_ {*a* y *b* están en el denominador y si uno de ellos

## es cero entonces no está definida la expresión}

c) Con el teorema de Pitágoras  $a^2 = b^2 + c^2$  podemos conocer el valor de *c* y saber, por ejemplo, dónde se encuentra el foco. ¿Cómo despejas a  $c$ ? {  $c = \sqrt{a^2 - b^2}$  }

#### **Si los valores de los parámetros** *h* **y** *k* **son cero**

d) ¿Cómo se escribe la ecuación de la parte **b**)? {  $rac{x^2}{a^2} + \frac{y^2}{b^2} = 1$  $+\frac{y}{12}=1$ }

e) Si el centro es  $(h, k)$ ; Dónde se encuentra éste? {En el origen  $(0,0)$ }

#### **2. Trabajo con los parámetros a y b cuando alguno de ellos (o ambos) es cero.**

Ingresa a *Autograph* e introduce la ecuación de la elipse  $\frac{(x-h)^2}{a^2} + \frac{(y-k)^2}{b^2} = 1$  $\frac{(-h)^2}{2} + \frac{(y-k)^2}{h^2} = 1$  y su

centro  $(h, k)$ .

 NOTA 4: En clase se dieron dos ecuaciones de la elipse para diferenciar las condiciones *a***>***b* y *b***>***a*. Con *Autograph* sólo introducirás una ecuación y enfocaremos nuestra atención a la forma de la curva dependiendo de los valores que tomen *a* y *b*. **[En este laboratorio se realiza un tratamiento unificado sin diferenciar las ecuaciones sino más bien enfocar la atención en los parámetros** *a* **y** *b***.]**

#### **Asigna los valores de cero a los parámetros** *h* **y** *k*

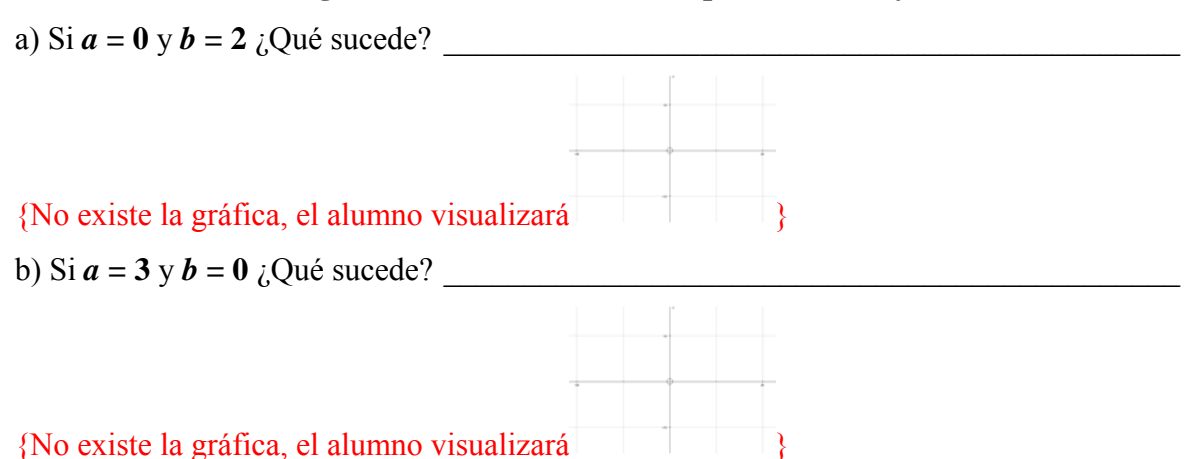

## **3. Simulación con los parámetros a y b (ambos diferentes de cero).**

Tienes ingressada la ecuación de la elipse 
$$
\frac{(x-h)^2}{a^2} + \frac{(y-k)^2}{b^2} = 1
$$
 y su centro  $(h, k)$ .

## *A)* **Trabajo con los parámetros** *h* **y** *k* **iguales a cero.**

 NOTA 5: La elipse en algunas ocasiones en *Autograph* se ve como un círculo ¡no te dejes engañar! pues a veces no lo es verdaderamente. Para corregir el aspecto de la gráfica te recomiendo realizar lo siguiente:

Barra herramientas 2D→ *Equal Aspect Mode*<sup>→</sup> Se modifica la gráfica. **[Es necesario que el alumno considere esta información para que no llegue a conclusiones erróneas]**

## **Simulación con el valor del parámetro** *b* **donde** *b* **<** *a*

## **Asigna los valores de cero a los parámetros** *h* **y** *k*

Asigna el siguiente valor al parámetro *a =* **2***.* Y da diferentes valores a *b* positivos y menores que *a*.

a) ¿Cómo son las gráficas que obtuviste?

{Las gráficas son como un ovalo (o un huevo) más alargado sobre el eje *X*}

b) *i*. Sobre qué eje cartesiano se encuentra el eje mayor de la elipse? Eje  $X \circ$  Eje  $Y \circ$ 

## ${Eie X}$

c) *i*. Sobre qué eje cartesiano se encuentra el eje menor de la elipse? Eje  $X \circ$  Eje  $Y \circ$ 

## {Eje *Y*}

d) *i*. La gráfica siempre cruza al eje  $X$ ? *i*. Y cuántas veces?

{Si, dos veces}

e) *i*, La gráfica siempre cruza al eje *Y*? *i*, *Y* cuántas veces?

{Si, dos veces}

## **Simulación con el valor del parámetro** *b* **donde** *b > a*

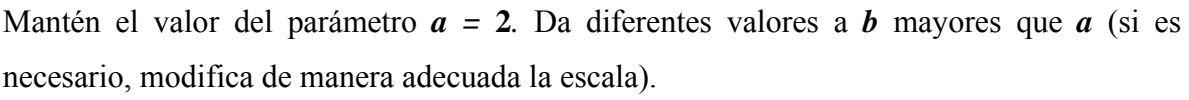

f)  $i$ Cómo son las gráficas que obtuviste?

{Las gráficas son como un ovalo (o un huevo) más alargado sobre el eje *Y*}

g) ¿Sobre qué eje cartesiano se encuentra el eje mayor de la elipse? Eje  $X \circ$  Eje  $Y \circ$ 

# {Eje *Y*}

h) *i*. Sobre qué eje cartesiano se encuentra el eje menor de la elipse? Eje  $X \circ$  Eje  $Y \circ$ 

# {Eje *X*}

i) *i*, La gráfica siempre cruza el eje *X*? *i*, *Y* cuántas veces?

{Si, dos veces}

j) *i*, La gráfica siempre cruza el eje *Y*? *i*, *Y* cuántas veces?

{Si, dos veces}

Contesta lo siguiente con las simulaciones realizadas anteriormente (ambas simulaciones):

k) *i*. Son los parámetros  $\boldsymbol{a} \vee \boldsymbol{b}$  los que hacen que cambie la forma de la elipse?

 $\{Si\}$ 

l) *i*. Cuál es la diferencia entre que *a* sea mayor que *b* o sea menor?

{Que la elipse se encuentre alargada sobre el eje *X* o sobre eje *Y*}

m) ¿Qué tiene en común las diferentes elipses?

{Cortan dos veces al eje *X* y al eje *Y* (debido a que el centro se encuentra en el origen)}

 NOTA 6: Observa que no tiene caso asignar valores negativos a los parámetros *a* y *b*. Al asignar valores negativos se obtienen exactamente los mismos resultados ya que en la ecuación de la elipse tanto *a* como *b* aparecen al cuadrado [recuerda que  $n^2 = (-n)^2$ ].

## *C)* **Simulación con los parámetros** *h* **y** *k***.**

## Asigna los siguientes valores a los parámetros  $a = 1$  *y*  $b = 2$

a) Ahora contesta el siguiente cuadro dando a *k =* **0** y manipulando valores de *h* como se indica. (si es necesario, modifica de manera adecuada la escala)

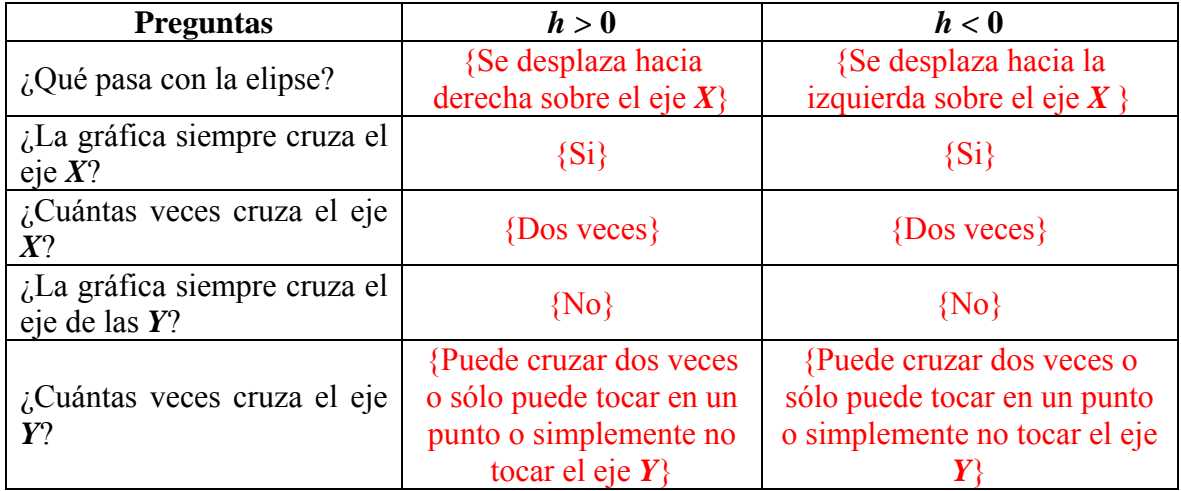

b) Contesta lo del siguiente cuadro dando a *h =* **0** y manipulando valores de *k* como se indica.

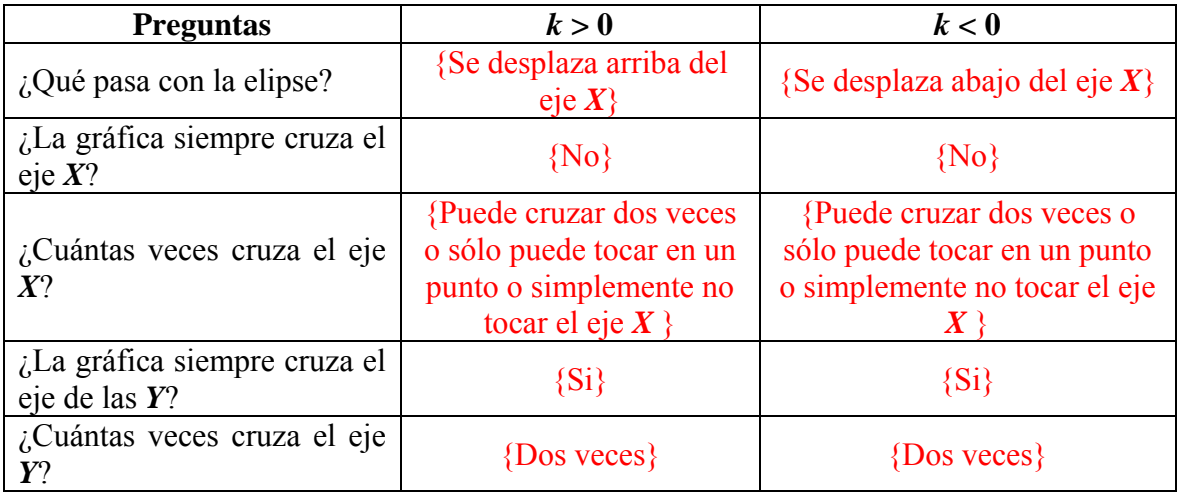

c) ¿Cambia la forma de la gráfica al momento de manipular los valores de *h* y *k*? \_\_\_\_\_\_\_\_

\_\_\_\_\_\_\_\_\_\_\_\_\_\_\_\_\_\_\_\_\_\_\_\_\_\_\_\_\_\_\_\_\_\_\_\_\_\_\_ {No, simplemente la gráfica se desplaza}

d) ¿Qué es lo único que sucede al mover los valores de *h* y *k*? \_\_\_\_\_\_\_\_\_\_\_\_\_\_\_\_\_\_\_\_\_\_\_

{Hay un desplazamiento de la elipse}

## Asigna los siguientes valores a los parámetros  $a = 4.4$ ,  $b = 1.6$

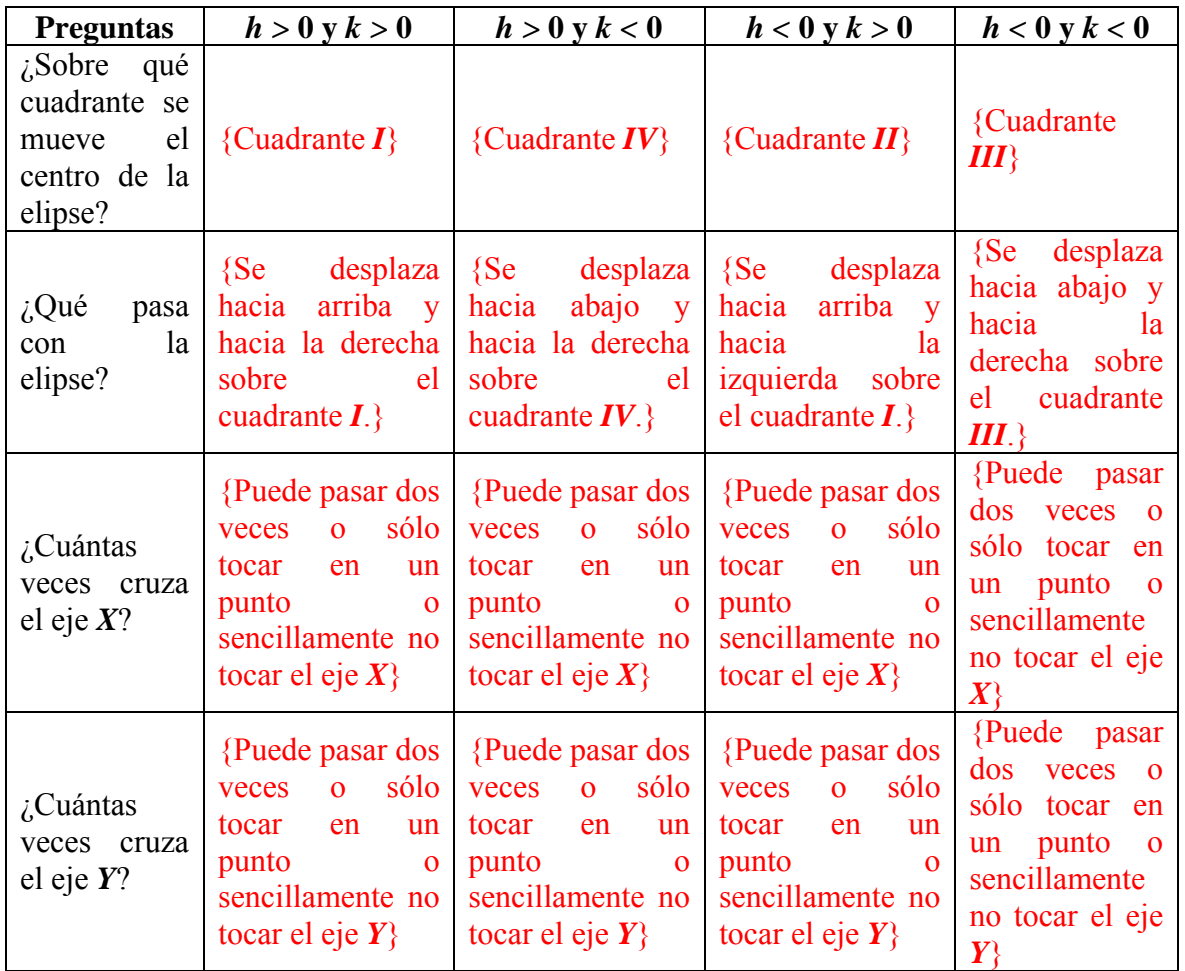

e) Contesta lo del siguiente cuadro dando valores a *h* y *k* como se indica.

f) ¿Cambio en algún momento la forma de la gráfica al momento de manipular los valores de *h* y *k*? \_\_\_\_\_\_\_\_\_\_\_\_\_\_\_\_\_\_\_\_\_\_\_\_\_\_\_\_\_\_\_\_ {No, simplemente se desplaza la gráfica}

g) *i*. Qué es lo único que sucede al mover los valores de  $h \, y \, k$ ?

{Hay un desplazamiento de la elipse}

 NOTA 7: Recuerda ¿cuál es la función de los parámetros *a* y *b*? Intenta cambiar algunos valores y observa lo sucede con ayuda del cuadro anterior. **[El alumno puede observar esta característica importante]**

### *D)* **Caso degenerado en los parámetros a y b.**

Recuerda que estás trabajando con la ecuación de la elipse  $\frac{(x-h)^2}{a^2} + \frac{(y-k)^2}{b^2} = 1$  $\frac{(-h)^2}{2} + \frac{(y-k)^2}{h^2} = 1$  y su  $centro(h, k)$ .

Asigna los siguientes valores a los parámetros  $a = 13$ ,  $b = 13$ ,  $h = 0$  y  $k = 0$ .

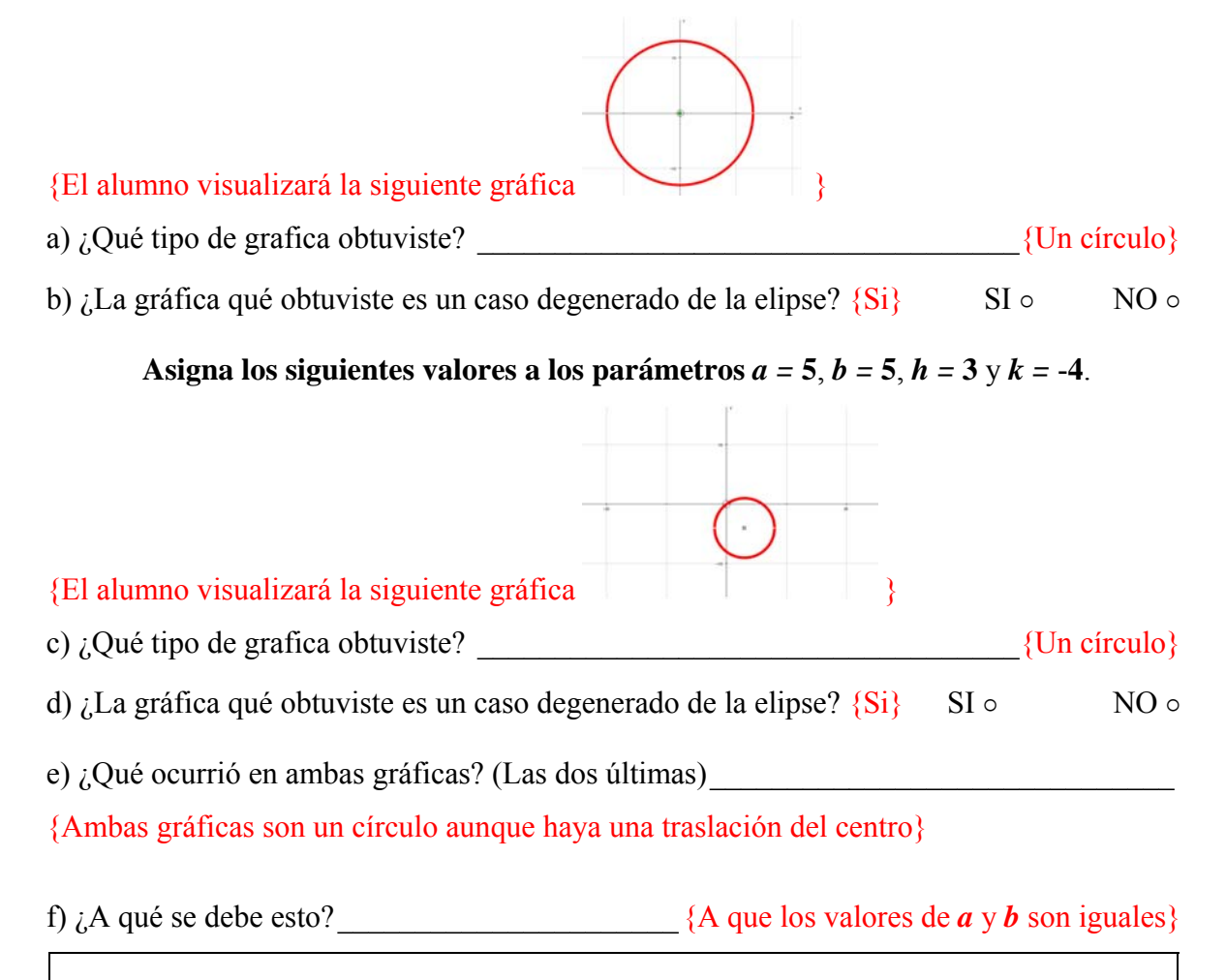

 NOTA 8: Cuando los valores de *a* y *b* son iguales la ecuación anterior siempre representará un círculo.

#### **3. Elipses con ejes oblicuos.**

Introduce en *Autograph* la ecuación de elipse  $(x \cos t + y \sin t - h)^2$   $(y \cos t - x \sin t - k)^2$ 2  $\mathbf{h}^2$  $\frac{x\cos t + y\sin t - h^2}{2} + \frac{(y\cos t - x\sin t - k)^2}{2} = 1$  $a^2$  b  $+ y \sin t - h$ <sup>2</sup>  $(y \cos t - x \sin t +\frac{(y \cos i - x \sin i - x)}{2}$  = 1 y selecciona la opción de grados en la barra de herramientas principal (icono  $\leq$ ). Introduce  $\cos t + v \sin t = h$  que es el eje norma, *y cost – x sint* = k que es el eje focal y el centro  $(h \cos(-t) + k \sin(-t), k \cos(-t) - h \sin(-t))$ . También Introduce también las siguientes ecuaciones  $\boldsymbol{x}$  cost +  $\boldsymbol{y}$  sint = 0  $\boldsymbol{y}$   $\boldsymbol{y}$  cost -  $\boldsymbol{x}$  sint = **0** que representan a los ejes coordenados girados.

¿Qué cambio observas en esta ecuación con respecto a la que hemos venido usando? \_\_\_\_\_

 ${Aparent x\cos t + y\sin t y y\cos t - x\sin t}$ 

#### **Simulación con el valor del parámetro** *t*

#### Asigna los siguientes valores de los parámetros  $h = 0$ ,  $k = 0$ ,  $a = 2$  y  $b = 1$

a) Con el *Constant Controller* cambia el paso estándar a 5 y da diferentes valores a *t* positivos. Observa lo que sucede. ¿Qué ocurre?

\_\_\_\_\_\_\_\_\_\_\_\_\_\_\_\_\_\_\_\_\_\_\_\_\_\_\_\_\_\_\_\_\_\_\_\_\_\_\_\_\_\_\_\_\_\_\_\_\_\_\_\_\_\_\_\_\_\_\_\_\_\_\_\_\_\_\_\_\_\_\_\_

{La gráfica de la elipse va girando mientras más grande es *t* con los valores positivos, la gráfica no pierde su forma, puede cruzar los ejes una o varias veces o simplemente no tocar ningún eje.}

b) ¿El giro es en el sentido de las manecillas del reloj o en contra?

{En contra de las manecillas del reloj}

c) Con el *Constant Controller* cambia el paso estándar a 5 y da diferentes valores a *t negativos*. Observa lo que sucede. ¿Qué ocurre? \_\_\_\_\_\_\_\_\_\_\_\_\_\_\_\_\_\_\_\_\_\_\_\_\_\_\_\_\_\_\_\_\_

\_\_\_\_\_\_\_\_\_\_\_\_\_\_\_\_\_\_\_\_\_\_\_\_\_\_\_\_\_\_\_\_\_\_\_\_\_\_\_\_\_\_\_\_\_\_\_\_\_\_\_\_\_\_\_\_\_\_\_\_\_\_\_\_\_\_\_\_\_\_\_\_

{La gráfica de la elipse va girando mientras más grande es **t** con los valores positivos, la gráfica no pierde su forma, puede cruzar los ejes una o varias veces o simplemente no tocar ningún eje.}

d) *i*.El giro es en el sentido de las manecillas del reloj o en contra?

{A favor de las manecillas del reloj}

Asigna los siguientes valores a los parámetros *a =* **4** y *b =* **2** y simula con valores de *t > 0* (si es necesario, modifica de manera adecuada la escala).

e) Contesta lo del siguiente cuadro:

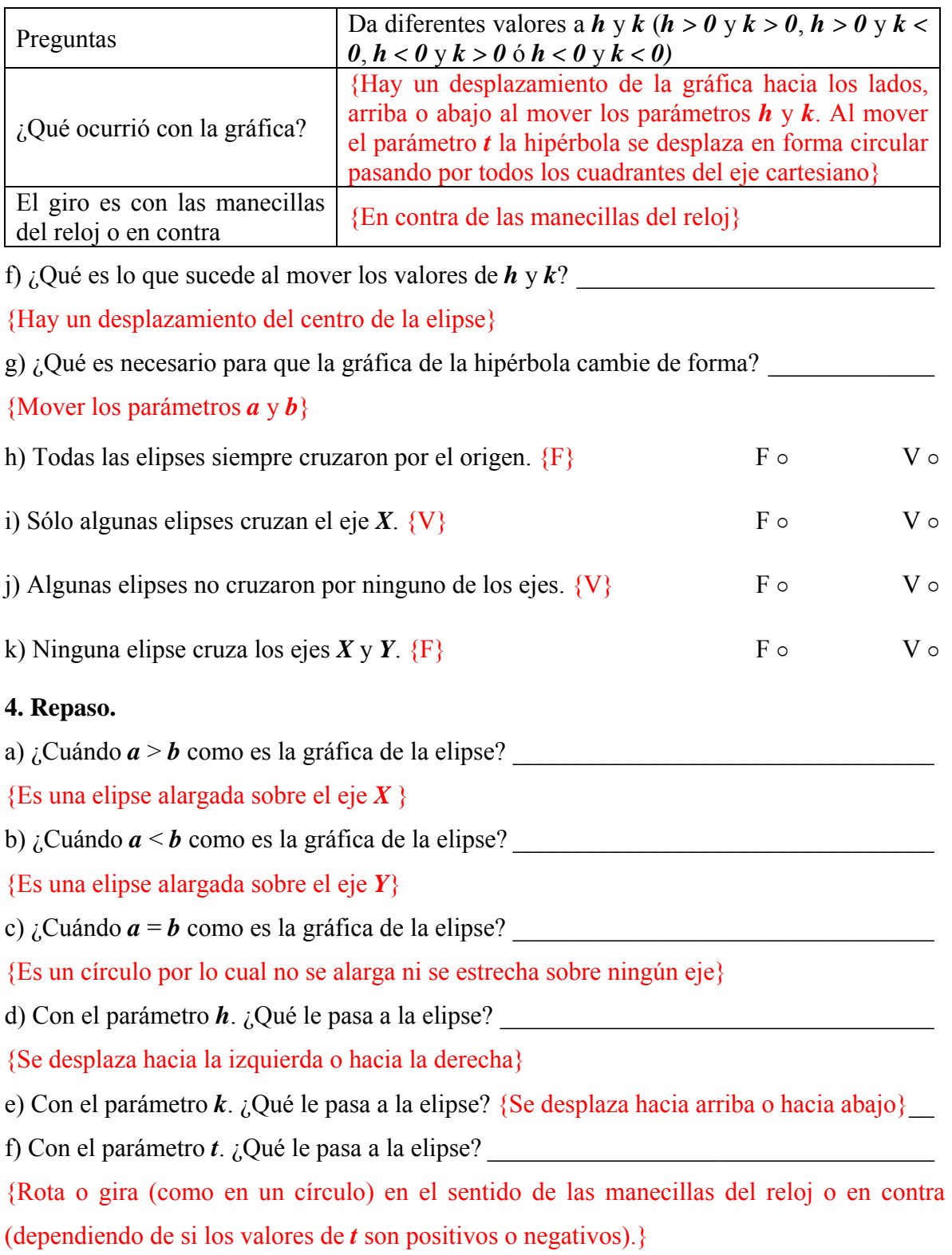

## **7.3.3 Laboratorio 3: Hipérbola**

## **1. Piensa.**

a) La fracción $\frac{6}{5}$ *t* , ¿Por qué el parámetro *t* tiene que ser distinto de **0**? \_\_\_\_\_\_\_\_\_\_\_\_\_\_\_\_\_\_

{Debido a que *t* está en el denominador y si éste es **0** entonces no está definida la fracción}

b) Entonces, en la siguiente ecuación  $\frac{(x-h)^2}{a^2} - \frac{(y-k)^2}{b^2} = 1$  $\frac{(-h)^2}{h^2} - \frac{(y-k)^2}{h^2} = 1$  ¿Quiénes tienen que ser distintos de 0?  $\{a \, y \, b \}$  están en el denominador y si uno de ellos es cero entonces no está definida la expresión} c) ¿Cuál es la relación entre los parámetros *a*, *b*, y *c*? \_\_\_\_\_\_\_\_\_\_\_\_\_\_\_\_\_\_\_ {*c* **2 =** *a***<sup>2</sup> +** *b***<sup>2</sup>** }

## *2.* **Trabajo con los parámetros** *a* **y** *b* **cuando alguno de ellos (o ambos) es cero.**

Ingresa a *Autograph* e introduce la ecuación de la hipérbola $\frac{(x-h)^2}{a^2} - \frac{(y-k)^2}{b^2} = 1$  $\frac{(-h)^2}{2} - \frac{(y-k)^2}{h^2} = 1$ .

Asigna a los parámetros *h* y *k* el valor de cero.

a) Si  $a = 0$  y  $b = 32$  *i*. Qué sucede?

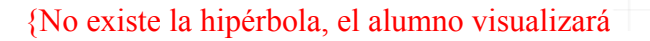

 NOTA 9: En caso que el software te de la gráfica de una recta horizontal ¡no te dejes engañar! Se trata de una falla del software dado que al tener uno de los denominadores cero, alguna de las fracciones queda indefinida por lo que no debe aparecer ninguna gráfica. Este error no aparece si introduces cada numerador entre paréntesis. **[En algunas máquinas no se grafica nada pero en otras aparece una recta horizontal por lo que es necesario alertar al alumno. Este error no aparece si se introduce la ecuación de la siguiente manera**  $((y - k)^{2})/a^{2} - ((x - h)^{2})/b^{2} = 1$ ]

b) Si *a* **= -2** y *b* **= 0** ¿Qué sucede? \_\_\_\_\_\_\_\_\_\_\_\_\_\_\_\_\_\_\_\_\_\_\_\_\_\_\_\_\_\_\_\_\_\_\_\_\_\_\_\_\_\_\_\_\_

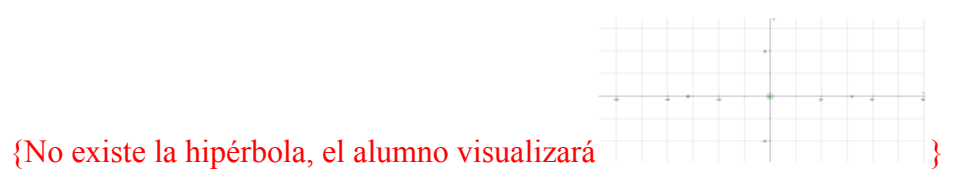

Asigna a los parámetros  $h = 4$   $y k = 2$ .

c) Da *a* y *b* los valores de los incisos a) y b), ¿Qué sucedió en general? *\_\_\_\_\_\_\_\_\_\_\_\_\_\_\_\_ \_\_\_\_\_\_\_\_\_\_\_\_\_\_\_\_\_\_\_\_\_\_\_\_\_\_\_\_\_\_\_\_\_\_\_\_\_\_\_\_\_\_\_\_\_\_\_\_\_* {Que no existe la hipérbola}

Asigna a los parámetros *h y k* diferentes valores.

d) Da *a* y *b* los valores de los incisos a) y b), ¿Qué sucedió en general? *\_\_\_\_\_\_\_\_\_\_\_\_\_\_\_\_* 

{Aún cambiando los valores de h y k no existe la hipérbola}

e) ¿A qué conclusión puedes llegar con todo lo anterior? \_\_\_\_\_\_\_\_\_\_\_\_\_ {Si *a* o *b* o ambos son cero no existirá la hipérbola debido a que se indeterminada uno a ambas fracciones}

NOTA 10: Si ahora introduces la ecuación  $\frac{(y-k)^2}{a^2} - \frac{(x-h)^2}{b^2} = 1$  $\frac{(-k)^2}{2} - \frac{(x-h)^2}{2} = 1$  y realizas lo anterior, llegarás a la misma conclusión.

#### **3. Simulación con los parámetros a y b (ambos diferentes de cero).**

#### **A) Hipérbola horizontal.**

Introduce en *Autograph* la ecuación de la hipérbola $\frac{(x-h)^2}{a^2} - \frac{(y-k)^2}{b^2} = 1$  $\frac{(-h)^2}{h^2} - \frac{(y-k)^2}{h^2} = 1$ , su centro $(h, k)$ , los vértices $(h+a,k)$  *y*  $(h-a,k)$ , los focos  $(h+\sqrt{a^2+b^2},k)$  *y*  $(h-\sqrt{a^2+b^2},k)$  *y* sus asíntotas  $(y-k) = \pm \frac{b}{x-h}$ *a*  $-k$ ) =  $\pm \frac{b}{-}(x-h)$ . Dibuja los vértices con color azul y los focos con color verde.

NOTA 11: Para introducir la  $\sqrt{a}$  en *Autograph* deberás poner *sqrt*(a).

#### **Asigna a los parámetros** *h* **y** *k* **el valor de cero.**

#### **Simulación con el valor del parámetro** *a*

Da al parámetro *b* el valor de **3** y da diferentes valores al parámetro *a* mayores de cero. Observa lo que sucede.

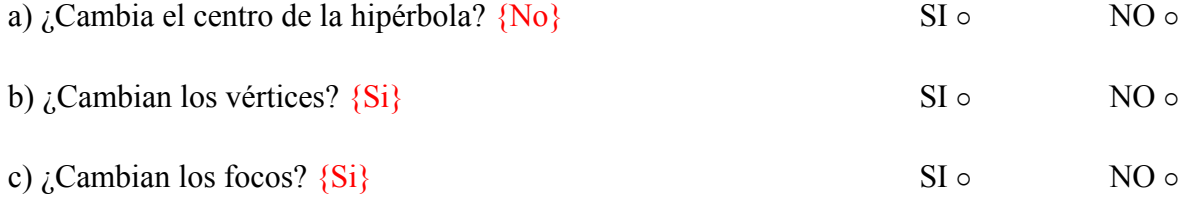

d) ¿Qué le sucede a la curva a medida que los valores de *a aumentan*? \_\_\_\_\_\_\_\_\_\_\_\_\_\_\_\_\_

\_\_\_ {La curva se "cierra" y los vértices (focos) se alejan. el alumno visualizará por ejemplo

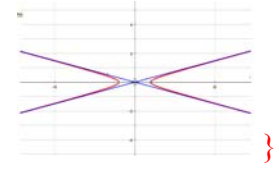

e) ¿Qué le sucede a la curva a medida que los valores de *a disminuyen*? \_\_\_\_\_\_\_\_\_\_\_\_\_\_\_\_

\_\_\_ {La curva se "abre" y los vértices (focos) se acercan, el alumno visualizará por ejemplo

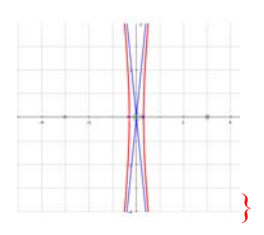

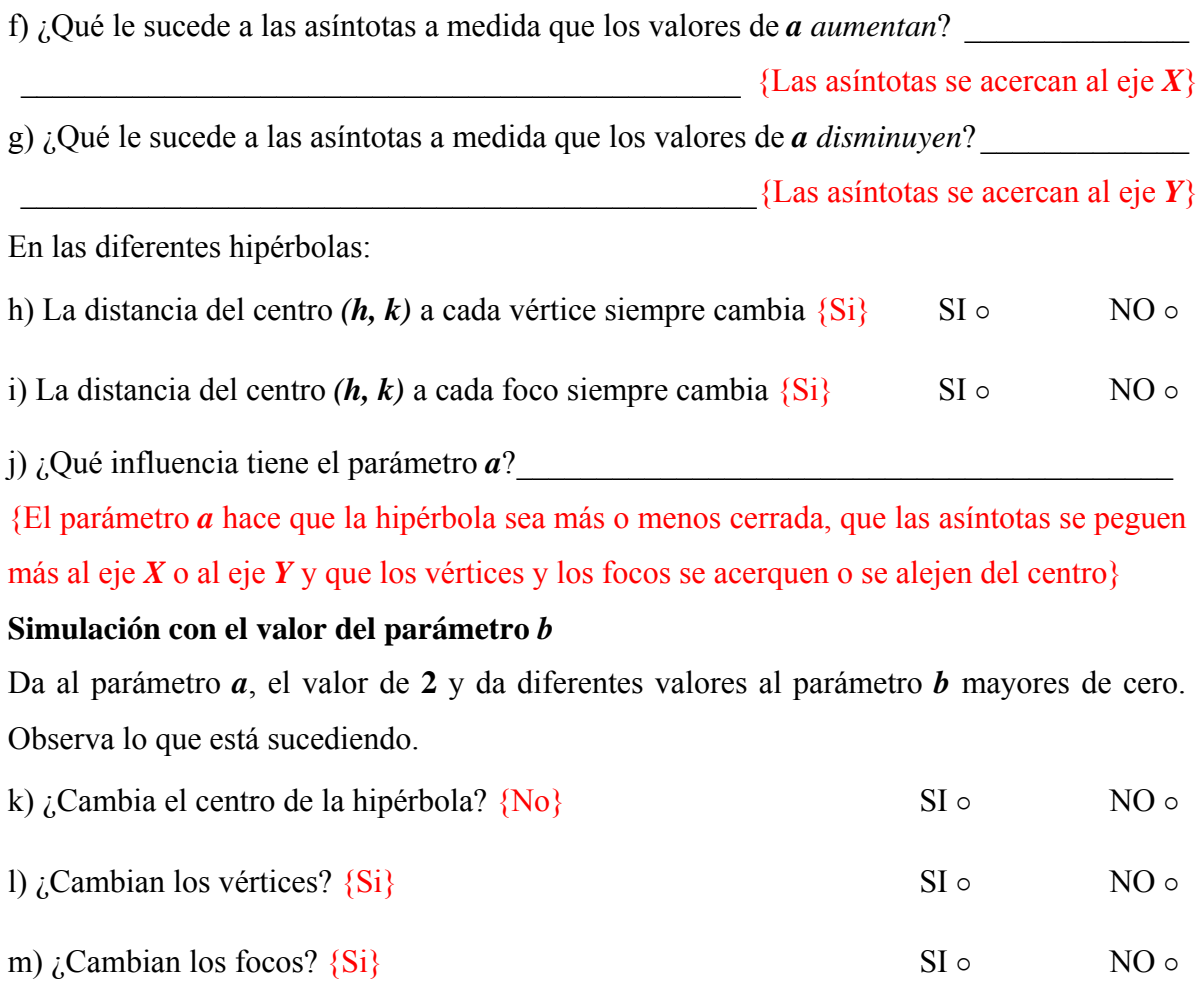

n) ¿Qué le sucede a la curva a medida que los valores de *b aumentan*? \_\_\_\_\_\_\_\_\_\_\_\_\_\_\_\_

{La curva se "abre", los focos se alejan y los vértices no cambian, el alumno visualizará por ejemplo

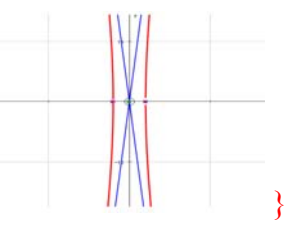

o) ¿Qué le sucede a la curva a medida que los valores de *b disminuyen*? \_\_\_\_\_\_\_\_\_\_\_\_\_\_\_

{La curva se "cierra" los focos se acercan y los vértices no cambian. el alumno visualizará por ejemplo

\_\_\_\_\_\_\_\_\_\_\_\_\_\_\_\_\_\_\_\_\_\_\_\_\_\_\_\_\_\_\_\_\_\_\_\_\_\_\_\_\_\_\_\_\_\_\_\_\_\_\_\_\_\_\_\_\_\_\_\_\_\_\_\_\_\_\_\_\_\_\_\_

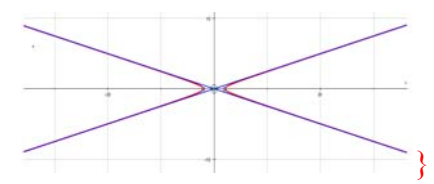

p) ¿Qué le sucede a las asíntotas a medida que los valores de *b aumentan*? \_\_\_\_\_\_\_\_\_\_\_\_\_

{Las asíntotas se acercan al eje  $Y$ }

q) ¿Qué le sucede a las asíntotas a medida que los valores de *b disminuyen*? \_\_\_\_\_\_\_\_\_\_\_\_

 ${Las as into tas se acercan al eje  $X$ }$ 

En las diferentes hipérbolas:

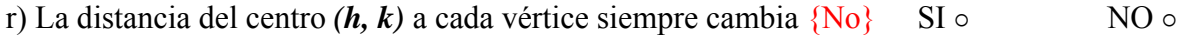

s) La distancia del centro  $(h, k)$  a cada foco siempre cambia  $\{Si\}$  SI  $\circ$  NO  $\circ$ 

t) ¿Qué influencia tiene el parámetro *b*? \_\_\_\_\_\_\_\_\_\_\_\_\_\_\_\_\_\_\_\_\_\_\_\_\_\_\_\_\_\_\_\_\_\_\_\_\_\_\_\_\_

{El parámetro *b* hace que la hipérbola sea más o menos cerrada, que las asíntotas se peguen más al eje *X* o al eje *Y* y que los focos se acerquen o se alejen del centro, pero a diferencia del parámetro *a* los vértices no cambian}

 NOTA 12: Observa que sólo se te dieron indicaciones de asignar valores positivos de los parámetros *a* y *b*. Al asignar valores negativos se obtienen exactamente los mismos resultados ya que en la ecuación de la hipérbola sólo aparecen  $a^2 y b^2$  $[Recuerda que  $a^2 = (-a)^2$ ]$ 

### **4. Simulación con los parámetros h y k.**

## **A) Hipérbola horizontal.**

Introduce en *Autograph* la ecuación de la hipérbola $\frac{(x-h)^2}{a^2} - \frac{(y-k)^2}{b^2} = 1$  $\frac{(-h)^2}{h^2} - \frac{(y-k)^2}{h^2} = 1$ , su centro $(h, k)$ , los vértices $(h+a,k)$  y  $(h-a,k)$ , los focos  $(h+\sqrt{a^2+b^2},k)$  y  $(h-\sqrt{a^2+b^2},k)$ , sus asíntotas  $(y-k) = \pm \frac{b}{x-h}$ *a*  $-k$ ) =  $\pm \frac{b}{c}(x-h)$ , su eje focal  $y = k$  y su eje normal  $x = h$ .

# Asigna los siguientes valores de los parámetros  $a = 2$  y  $b = 3$

## **Simulación con el valor del parámetro** *k*

a) Contesta lo del siguiente cuadro dando a *h =* **0** y manipulando valores de *k* como se indica.

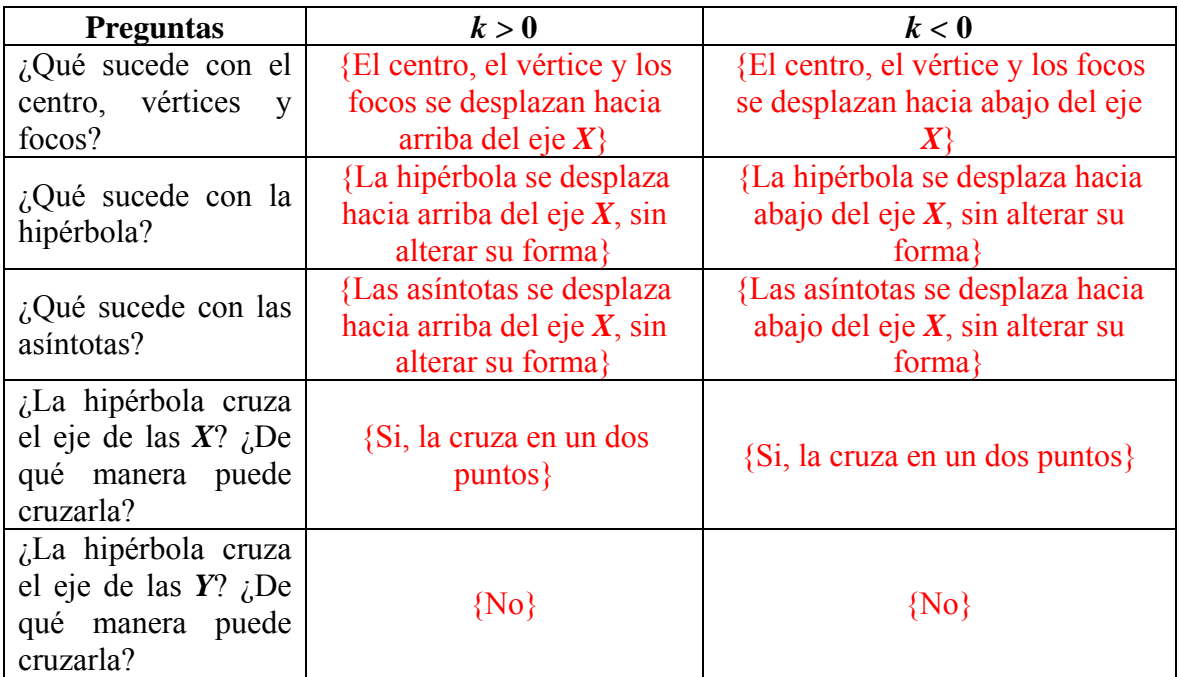

b) Ahora contesta lo del siguiente cuadro dando a *k =* **0** y manipulando valores de *h* como se indica.

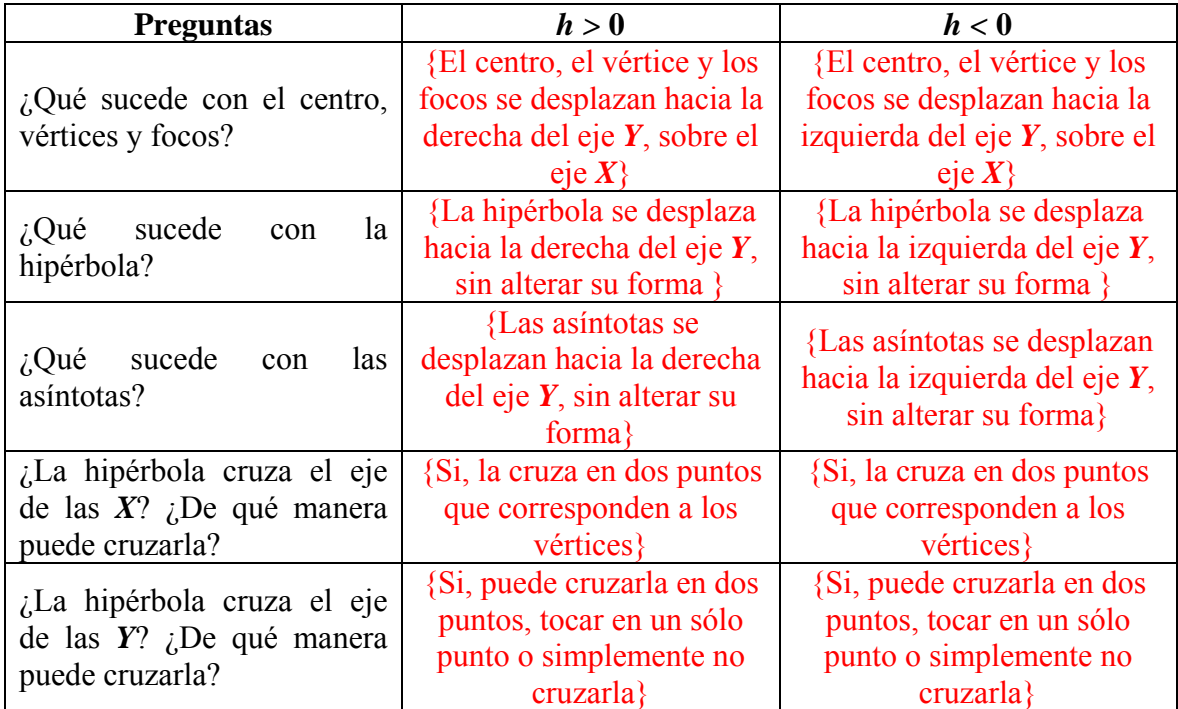

c) ¿Cambio en algún momento la forma de la gráfica al momento de manipular los valores de  $h \vee k$ ?

\_\_\_\_\_\_\_\_\_\_\_\_\_\_\_\_\_\_\_\_\_\_\_\_\_\_\_\_\_\_\_\_\_\_\_\_\_\_\_ {No, simplemente se desplaza la gráfica}

d) ¿Qué es lo único que sucede al mover los valores de *h* y *k*? \_\_\_\_\_\_\_\_\_\_\_\_\_\_\_\_\_\_\_\_\_\_\_

{Hay un desplazamiento de la hipérbola}

e) ¿Qué es necesario para que la gráfica de la hipérbola cambie de forma? \_\_\_\_\_\_\_\_\_\_\_\_\_

{Cambiar valores de los parámetros de *a* y *b*}

## Asigna los siguientes valores  $a = 2.4$ ,  $b = 1.6$

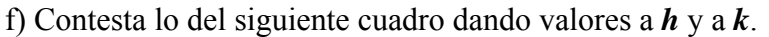

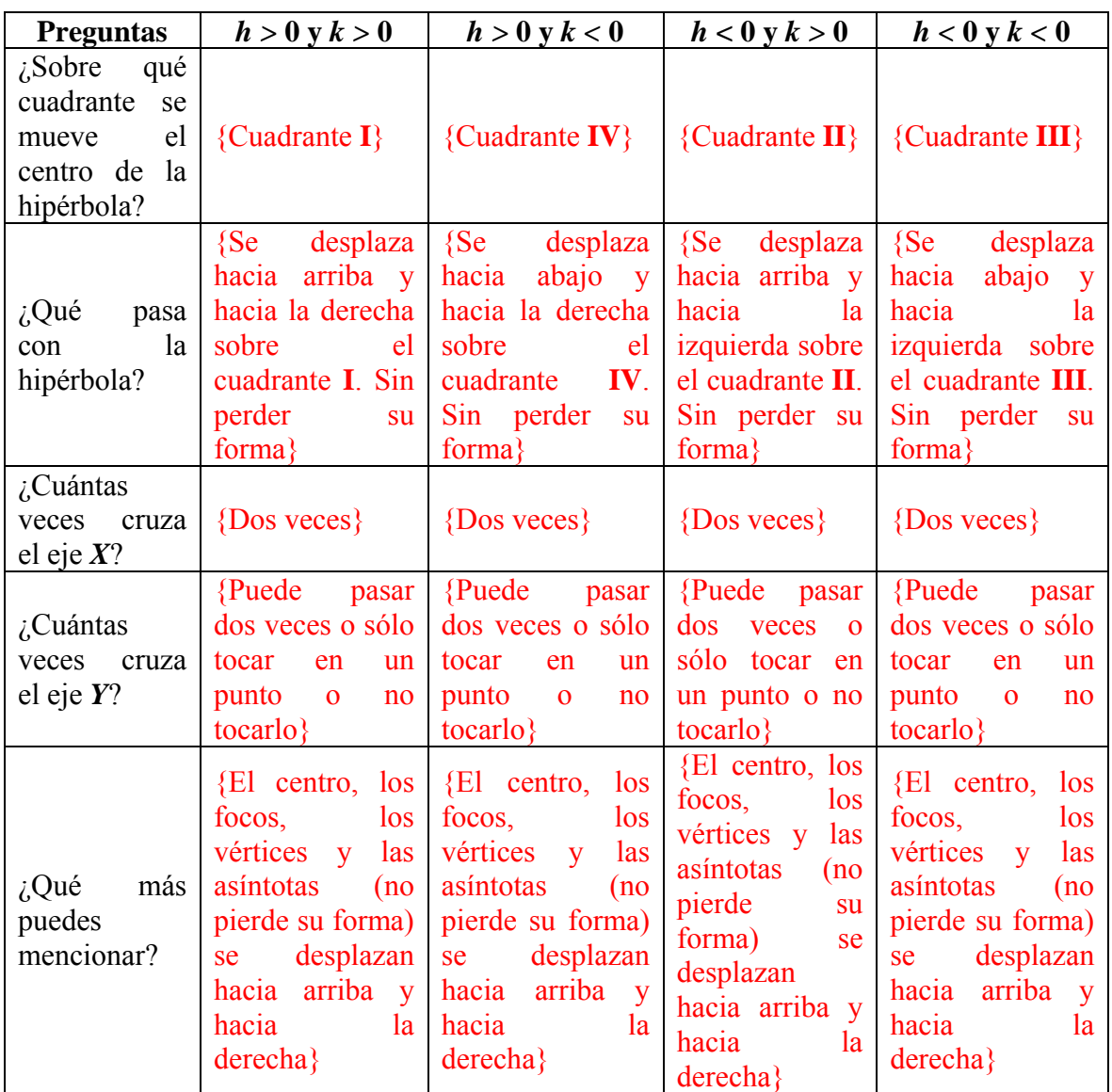

g) ¿Cambió en algún momento la forma de la gráfica al momento de manipular los valores de *h* y *k*? \_\_\_\_\_\_\_\_\_\_\_\_\_\_\_\_\_\_\_\_\_\_\_\_\_\_\_\_\_\_\_\_ {No, simplemente se desplaza la gráfica}

h) ¿Qué es lo único que sucede al mover los valores de *h* y *k*? \_\_\_\_\_\_\_\_\_\_\_\_\_\_\_\_\_\_\_\_\_\_\_

{Hay un desplazamiento de la hipérbola}

i) ¿Qué es necesario para que la gráfica de la hipérbola cambie su forma?

{Cambiar valores de los parámetros de *a* y *b*}

NOTA 13: Cambia valores de los parámetros de *a* y *b* y observa lo que sucede.

#### **5. Caso particular de la hipérbola: los parámetros a y b son iguales**

Introduce en *Autograph* la ecuación de la hipérbola $\frac{(x-h)^2}{a^2} - \frac{(y-k)^2}{b^2} = 1$  $\frac{(-h)^2}{h^2} - \frac{(y-k)^2}{h^2} = 1$ , su centro $(h, k)$ , los vértices $(h+a,k)$  y $(h-a,k)$ , los focos  $\left( h+\sqrt{a^2+b^2},k \right)$  y  $\left( h-\sqrt{a^2+b^2},k \right)$ , sus asíntotas  $(y-k) = \pm \frac{b}{x-h}$ *a*  $-k$ ) =  $\pm \frac{b}{c}(x-h)$ , su eje focal  $y = k$  y su eje normal  $x = h$ . Si *a* y *b* son iguales. a) ¿Cómo escribes la ecuación de la hipérbola y sus asíntotas?  $\{(x-h)^2 - (y-k)^2 = a^2 y (y-k) = \pm (x-h)\}$ Si  $a \vee b$  son iguales a uno. Con  $h \vee k$  iguales a cero. {El alumno visualizará } b) *i*, Cómo escribes la ecuación de la hipérbola y sus asíntotas?  $\{x^2 - y^2 = 1y \ y = \pm x\}$ Grafica la curva y observa.

 NOTA 14: Cuando los parámetros *a* y *b* son iguales, las asíntotas forman un ángulo de 45° con la horizontal y el rectángulo fundamental es un cuadrado [cambia el valor de *a* o el de *b* para que sean diferentes y observarás que ya no se tienen un cuadrado]

Asigna ahora a *a* y *b* el valor de **5** y confirma lo que se te indicó en la nota anterior.

#### {El alumno visualizará }

c) ¿Cómo escribes la ecuación de la hipérbola y sus asíntotas?  $\frac{x^2 - y^2 = 25y}{y = \pm x}$ Asigna ahora a *a* y *b* los valores que quieras pero que sean iguales y confirma lo que se te indicó en la nota anterior.

 NOTA 15: Puedes realizar esto con la hipérbola vertical y observar si llegas a la misma conclusión.

 NOTA 16: Cuando los valores de *a* y *b* son iguales se le conoce a la hipérbola como *equilátera* o *rectangular*.

#### **6. Hipérbolas con ejes oblicuos.**

Introduce en *Autograph* la ecuación de hipérbola  $(x \cos t + y \sin t - h)^2$   $(y \cos t - x \sin t - k)^2$ 2  $\mathbf{h}^2$  $\frac{x\cos t + y\sin t - h^2}{2} - \frac{(y\cos t - x\sin t - k)^2}{2} = 1$  $a^2$  b  $+\frac{y\sin t-h^2}{2} - \frac{(y\cos t - x\sin t - k)^2}{2} = 1$  y selecciona la opción de grados en la barra de herramientas principal (icono  $\frac{\sqrt{6}}{2}$ ). Introduce  $\cos t + v \sin t = h$  que es el eje normal, *y cost – x sint* = k que es el eje focal y el centro  $(h \cos(-t) + k \sin(-t), k \cos(-t) - h \sin(-t))$ . También introduce también las siguientes ecuaciones  $x \cos t + y \sin t = 0$  y  $y \cos t - x \sin t = 0$ **0** que representan a los ejes coordenados girados.

a) ¿Qué cambio observas en esta ecuación con respecto a las que hemos venido usando?  ${Aparent x\cos t + y\sin t y y\cos t - x\sin t}$ 

# Asigna a los parámetros los siguientes valores  $h = 0$ ,  $k = 0$ ,  $a = 2$  y  $b = 1$ **Simulación con el valor del parámetro** *t*

b) Con el *Constant Controller* cambia el paso estándar a 5 y da diferentes valores a *t* positivos. Observa lo que sucede. ¿Qué ocurre?

\_\_\_\_\_\_\_\_\_\_\_\_\_\_\_\_\_\_\_\_\_\_\_\_\_\_\_\_\_\_\_\_\_\_\_\_\_\_\_\_\_\_\_\_\_\_\_\_\_\_\_\_\_\_\_\_\_\_\_\_\_\_\_\_\_\_\_\_\_\_\_\_

{La gráfica de la hipérbola va girando mientras más grande es **t** con los valores positivos, la gráfica no pierde su forma, puede cruzar los ejes una o varias veces o simplemente no tocar ningún eje.}

d) ¿El giro es en el sentido de las manecillas del reloj o en contra? \_\_\_\_\_\_\_\_\_\_\_\_\_\_\_\_\_\_\_

{En contra de las manecillas del reloj}

e) Con el *Constant Controller* cambia el paso estándar a 5 y da diferentes valores a *t negativos*. Observa lo que sucede. ¿Qué ocurre? \_\_\_\_\_\_\_\_\_\_\_\_\_\_\_\_\_\_\_\_\_\_\_\_\_\_\_\_\_\_\_\_\_

\_\_\_\_\_\_\_\_\_\_\_\_\_\_\_\_\_\_\_\_\_\_\_\_\_\_\_\_\_\_\_\_\_\_\_\_\_\_\_\_\_\_\_\_\_\_\_\_\_\_\_\_\_\_\_\_\_\_\_\_\_\_\_\_\_\_\_\_\_\_\_\_

{La gráfica de la hipérbola va girando mientras más chico es *t* con valores negativos, no pierde su forma, puede cruzar los ejes una o varias veces o simplemente no tocar ningún eje.}

f) ¿El giro es en el sentido de las manecillas del reloj o en contra?

{A favor de las manecillas del reloj}

Asigna los siguientes valores a los parámetros *a =* **4.4** y *b =* **6.3** y simula con valores de *t > 0* (si es necesario, modifica de manera adecuada la escala).

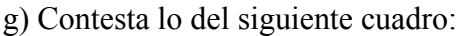

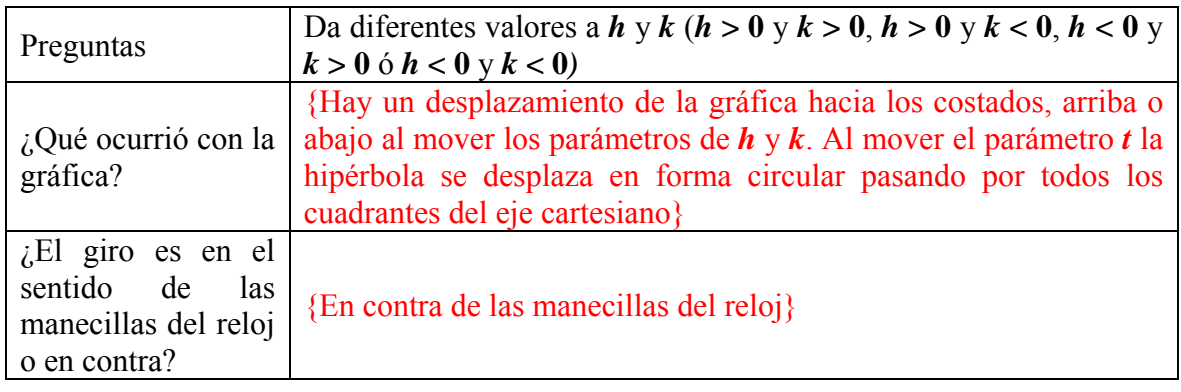

h) ¿Qué es lo que sucede al mover los valores de *h* y *k*? \_\_\_\_\_\_\_\_\_\_\_\_\_\_\_\_\_\_\_\_\_\_\_\_\_\_\_\_

{Hay un desplazamiento del centro de la hipérbola}

i) ¿Qué es necesario para que la gráfica de la hipérbola cambie de forma?

```
{Mover los parámetros a y b}
```
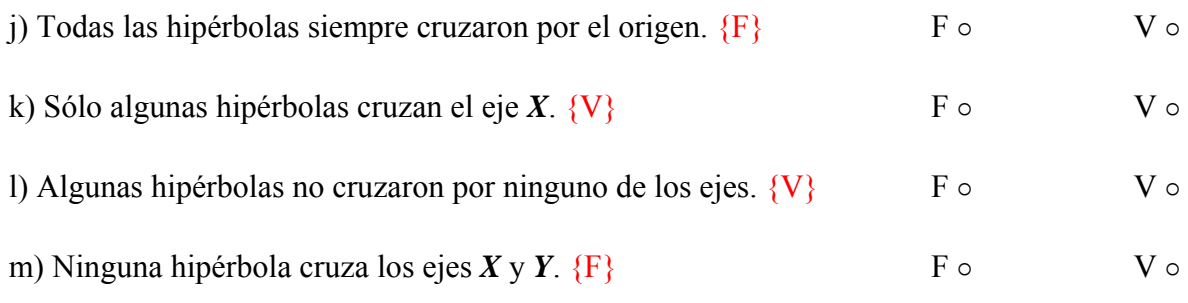

## **7. Repaso.**

a) Con el parámetro *a*. ¿Qué le pasa a la hipérbola, asíntotas, centro, vértices y foco? \_\_\_\_\_

 \_\_\_\_\_\_\_\_\_\_\_\_\_\_\_\_\_\_\_\_\_\_\_\_\_\_\_\_\_\_\_\_\_\_\_\_\_ {Dependiendo de la fórmula de la hipérbola (eje focal horizontal o vertical) la curva puede ser más abierta sobre el eje *X* y estrecha sobre eje *Y* o viceversa para la otra fórmula, lo mismo con las asíntotas. El centro no se mueve, el vértices y los focos se desplazan ya sea acercándose o alejándose del origen} b) Con el parámetro *b*. ¿Qué le pasa a la hipérbola, asíntotas, centro, vértices y foco?

 \_\_\_\_\_\_\_\_\_\_\_\_\_\_\_\_\_\_\_\_\_\_\_\_\_\_\_\_\_\_\_\_\_\_\_\_\_ {Dependiendo de la fórmula de la hipérbola (eje focal horizontal o vertical) la curva puede ser más abierta sobre el eje *X* y estrecha sobre eje *Y* o viceversa para la otra fórmula, lo mismo con las asíntotas. El centro no se mueve, el vértices y los focos se desplazan ya sea acercándose o alejándose del origen}

c) Con el parámetro *h*. ¿Qué le pasa a la hipérbola, asíntotas, centro, vértices y foco? \_\_\_\_\_

\_\_\_\_\_\_\_\_\_\_\_\_\_\_\_\_\_\_\_\_ {Todos ellos se desplazan hacia la izquierda o hacia la derecha.}

d) Con el parámetro *k*. ¿Qué le pasa a la hipérbola, asíntotas, centro, vértices y foco? \_\_\_\_\_

{Todos ellos se desplazan hacia arriba o hacia abajo.}

e) Con el parámetro *t*. ¿Qué le pasa a la hipérbola? \_\_\_\_\_\_\_\_\_\_\_\_\_\_\_\_\_\_\_\_\_\_\_\_\_\_\_\_\_\_\_

 \_\_\_\_\_\_\_\_\_\_\_\_\_\_\_\_\_\_\_\_ {Rota o gira (como en un círculo) en el sentido de las manecillas del reloj o en contra (dependiendo de si los valores de *t* son positivos o negativos)} f) Completa la tabla:

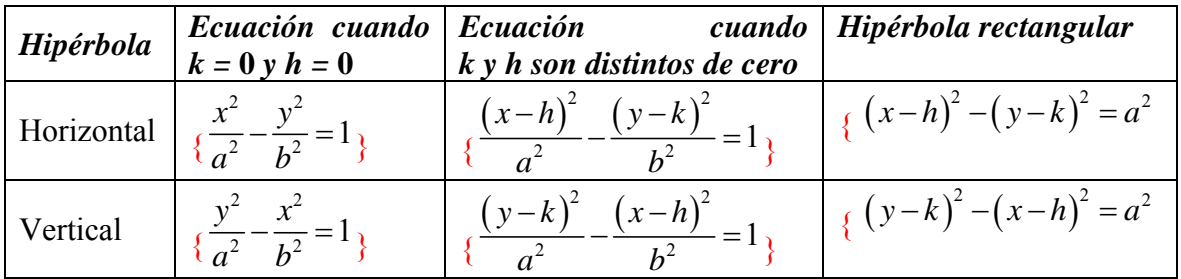

## **7.4 Simulación con la ecuación general de segundo grado**

Se diseñó un último laboratorio (el laboratorio 4) con el fin de simular directamente con la ecuación general de segundo grado y hacer un tratamiento unificado de las cónicas a partir de una ecuación general lo que cierra el ciclo abierto con el tratamiento unificado que se da con la simulación de un cono de dos mantos con un plano dinámico.

Este laboratorio tiene la misma estructura de los anteriores: una primera parte de reflexión, una segunda parte de simulación (la más importante y extensa) y una tercera parte de repaso.

## **7.4.1 Laboratorio 4: La ecuación general de segundo grado**

¿Será cierto? Descartes mencionó que las cónicas de Apolonio se hallan todas contenidas en un único conjunto de ecuaciones cuadráticas

$$
ax^2 + bxy + cy^2 + dx + fy + g = 0
$$

Comprobemos si es cierto.

## **1. Recordar y pensar.**

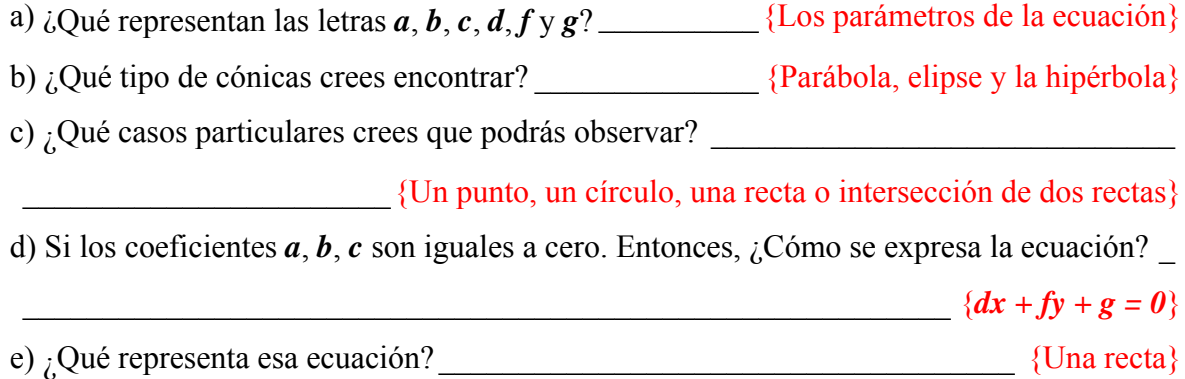

## **2. Determinar el tipo de curva considerando los coeficientes.**

*Ingresa a Autograph y sigue las indicaciones.* 

Introduce la ecuación general de segundo grado tal como se te da.

NOTA 17 Es posible que en los libros encuentres la ecuación de la forma siguiente

$$
ax^2 + bxy + cy^2 + dx + ey + f = 0
$$

En nuestro caso, no se tomo la letra *e* en la ecuación debido a que en *Autograph e* representa a la exponencial. **[Lo cual causaría un problema para la visualización del alumno, así mismo, en el movimiento del parámetro** *e***]**

*Cambia los parámetros de a = b = c = 0 (menú principal*→*Constant controller)*

a) Asigna los valores de  $d = 6$ ,  $f = 0$  y  $g = -2$  y observa. ¿Qué tipo de gráfica obtuviste?

 $\mathcal{L}_\text{max} = \mathcal{L}_\text{max} = \mathcal{$ 

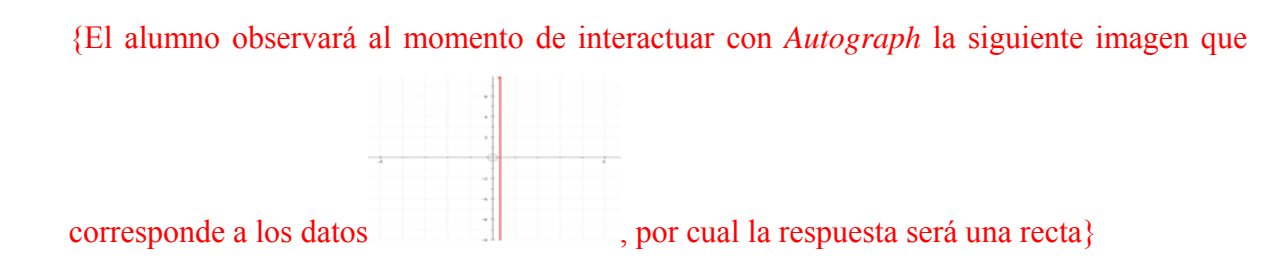

b)  $\zeta$ <sup>Y</sup> si ahora  $g = 4.6$ ,  $f = 5.9$  y  $g = 3.7$ , qué tipo de gráfica tienes ahora?

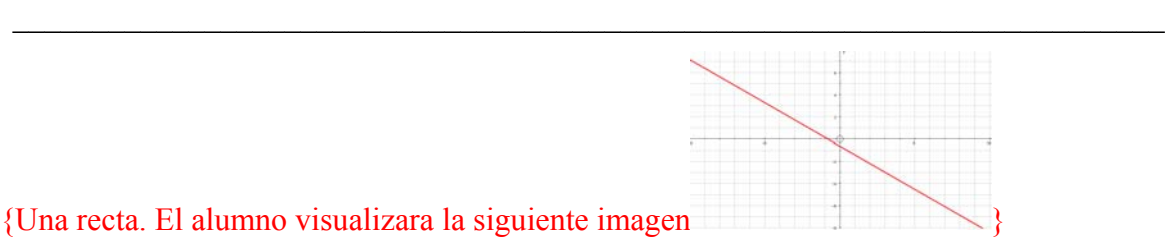

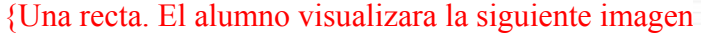

 NOTA 18 Es importante que sepas que en algunas ocasiones las gráficas no son lo que parecen, ya que el círculo lo veras como una elipse, aunque verdaderamente es un círculo (o viceversa). Para corregir esto y no te confundas en el tipo de gráfico realiza lo siguiente

Barra herramientas 3D→*Equal Aspect Mode*→Se modifica la gráfica

#### **Simulación con los parámetros** *a* **y** *c*

*Mantén el valor de b = 0 y cambia los valores de los parámetros a y c sin que ninguno de ellos sea 0* 

c) Si *a = 6*, *c = 6*, *g = -36* y todos los demás son cero. ¿Qué tipo de gráfica obtuviste? \_\_\_\_

\_\_\_\_\_\_\_\_\_\_\_\_\_\_\_\_\_\_\_\_\_\_\_\_\_\_\_\_ {Un círculo. El alumno visualizara la siguiente imagen

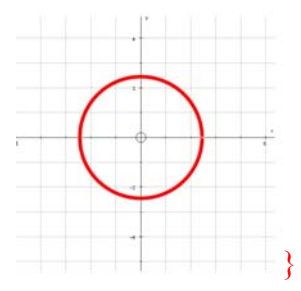

d) Y ahora, *a = 1*, *c = 1*, *d = -2*, *f = -6* y *g = -3*. ¿Obtuviste el mismo tipo de gráfica? \_\_\_\_\_

\_\_\_\_\_\_\_\_\_\_\_\_\_\_\_\_\_\_\_\_\_\_\_\_\_\_\_\_ {Un círculo. El alumno visualizara la siguiente imagen

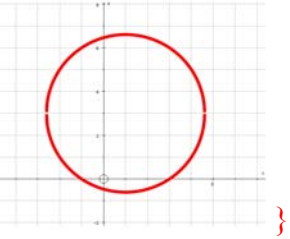

e) Observando los datos de las dos ecuaciones anteriores ¿Qué es lo que puedes notar? \_\_\_ {Que los valores de *a* son iguales a los de *b*}

f) ¿Que gráfica saldrá, si uno de los coeficientes de las variables al cuadrado es igual a cero y el otro distinto de cero y *b = 0*? \_\_\_\_\_\_\_\_\_\_\_\_\_\_\_ {Una parábola o un caso degenerado.}
*Manipulemos los parámetros siguientes* 

g) Si  $a = 1, f = -4$  y todos los demás son cero. ¿Qué tipo de gráfica obtuviste?

\_\_\_\_\_\_\_\_\_\_\_\_\_\_\_\_\_\_\_\_\_\_\_\_\_\_ {Una parábola. El alumno visualizara la siguiente imagen

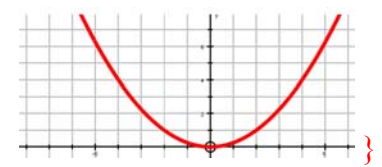

h) Y ahora,  $c = 0.4$ ,  $d = -1.6$  y  $g = -6.8$ . ¿Qué gráfica obtuviste?

\_\_\_\_\_\_\_\_\_\_\_\_\_\_\_\_\_\_\_\_\_\_\_\_\_\_\_ {Una parábola. El alumno obtendrá la siguiente imagen

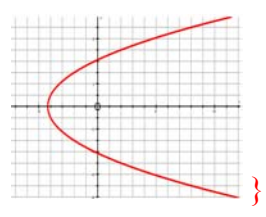

i) Si,  $a = 1, f = 12$  y  $g = -24$  ¿Qué gráfica es?

\_\_\_\_\_\_\_\_\_\_\_\_\_\_\_\_\_\_\_\_\_\_\_\_\_\_ {Una parábola. El alumno visualizara la siguiente imagen

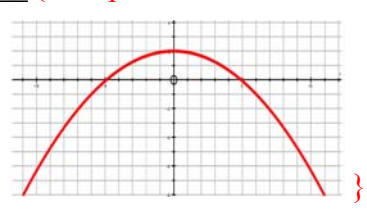

*Manipula ahora los parámetros. a = 5, c = 3 y g = -28.3 (los demás cero)*

j) El producto de *ac* es \_\_\_\_\_\_\_\_\_\_\_\_ y ¿es mayor o menor a cero?\_\_\_\_\_\_\_\_\_\_\_\_\_\_\_\_\_\_\_

 $i_{\rm c}$ Qué obtuviste de gráfico?

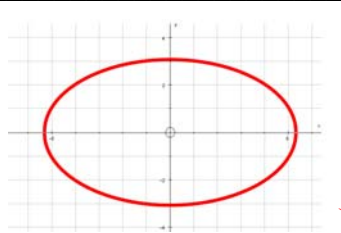

{El producto es 15 es mayor que cero, el gráfico es una elipse }

k) Si  $a = 3$ ,  $c = 2$ ,  $d = -24$ ,  $f = 6$ ,  $g = 39$ . El producto de *ac* es

Y, ¿es mayor o menor a cero? \_\_\_\_\_\_\_ ¿Qué gráfico se te representó?\_\_\_\_\_\_\_\_\_\_\_\_\_\_\_\_\_

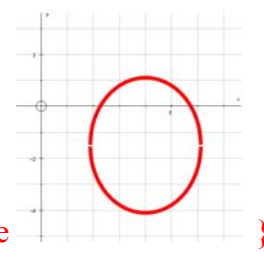

{El producto es 6 es mayor que cero, el gráfico es una elipse |

l) Y si los valores son  $a = 4.3$ ,  $c = -4$ ,  $d = -5.8$ ,  $f = 0$ ,  $g = -1.4$ . El producto de *ac* es y ¿es mayor o menor a cero? \_\_\_\_\_\_\_\_\_\_ ¿Qué gráfico se te representó?\_\_\_\_\_\_\_\_\_\_\_\_\_\_\_ {El producto es -17.2, es menor que cero y el grafico es una hipérbola

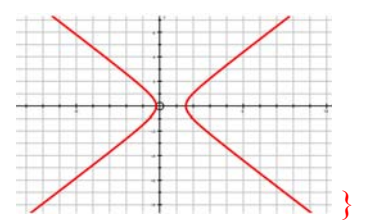

m) Manipula los parámetros de tal forma que si el producto de los coeficientes *a* y *c* es un resultado menor que cero y  $\mathbf{b} = \mathbf{0}$ . ( $\mathbf{a}\mathbf{c} < \mathbf{0}$ ). Entonces, *i*, Qué graficas se te representan?

{La hipérbola o dos líneas rectas que se intersecan}

n) Manipula los parámetros de tal forma que si el producto de los coeficientes *a* y *c* es un resultado mayor que cero y  $\mathbf{b} = \mathbf{0}$ . ( $\mathbf{a}\mathbf{c} > \mathbf{0}$ ). Entonces, ¿Qué graficas se te representan?

{Elipse, un punto, o un conjunto vacio}

#### **3. Determinar el tipo de curva con el parámetro B. Ejes Oblicuos.**

#### **Simulación con el parámetros** *b* **diferentes de cero.**

a) Mueve tu parámetro *b* con diferentes valores. ¿Explica que sucede?

\_\_\_\_\_\_\_\_\_\_\_\_\_\_\_\_\_\_\_\_\_\_\_\_\_\_\_\_\_\_\_\_ {Que las diferentes cónicas tienen una inclinación

para cualquier lado, dependiendo del valor pero más aun del signo que esté tenga}

b) Si los valores de *b* son positivos. ¿Qué sucedió?

 ${Las \space coincas \space se \space inclinan \space hacia \space la \space izquierda}$ 

c) Si los valores de *b* son negativos. ¿Qué sucedió?

\_\_\_\_\_\_\_\_\_\_\_\_\_\_\_\_\_\_\_\_\_\_\_\_\_\_\_\_\_\_\_\_\_\_\_\_\_\_ {Las cónicas se inclinan hacia la derecha}

d) Da dos ecuaciones donde el parámetro *b* este participando para los siguientes casos y encuentra el ángulo de inclinación

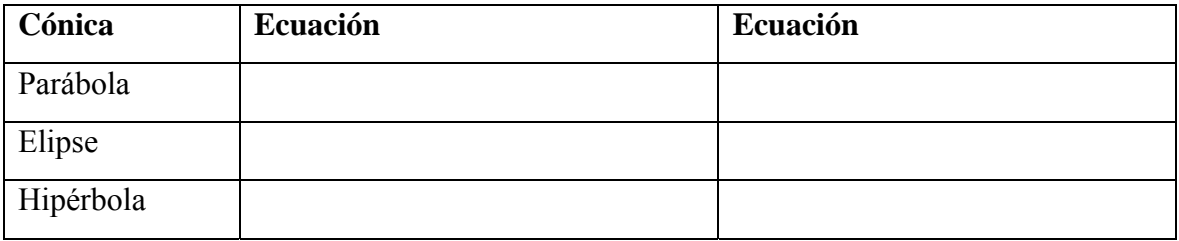

{Para este problema existen varios resultados}

e)  $_{i}$ Qué más puedes mencionar?

\_\_\_\_\_\_\_\_\_\_\_\_\_\_\_\_\_\_\_\_\_\_\_\_\_\_\_\_\_\_\_\_\_\_\_\_\_\_\_\_\_\_\_\_\_\_\_\_\_\_\_\_\_\_\_\_\_\_\_\_\_\_\_\_\_\_\_\_\_\_\_\_

 NOTA 19 Tu puedes saber que ángulo tiene esta inclinación solo con despejar a "*teta*" de la siguiente formula  $tg2\theta = \frac{b}{h}$  $\theta = \frac{b}{a-c}$ .

NOTA 20 Introduce una ecuación de la parte dos y una de la parte tres. ¿Y observa que son muy diferentes los resultados al decidir el valor de *b*?

## **4. Discriminante de la ecuación.**

*A partir de la ecuación general*  $ax^2 + bxy + cy^2 + dx + fy + g = 0$ 

*Podemos saber de qué cónica se trata recurriendo al discriminante que es D = b2 -4ac*

a) Encuentra el valor del discriminante de las siguientes ecuaciones

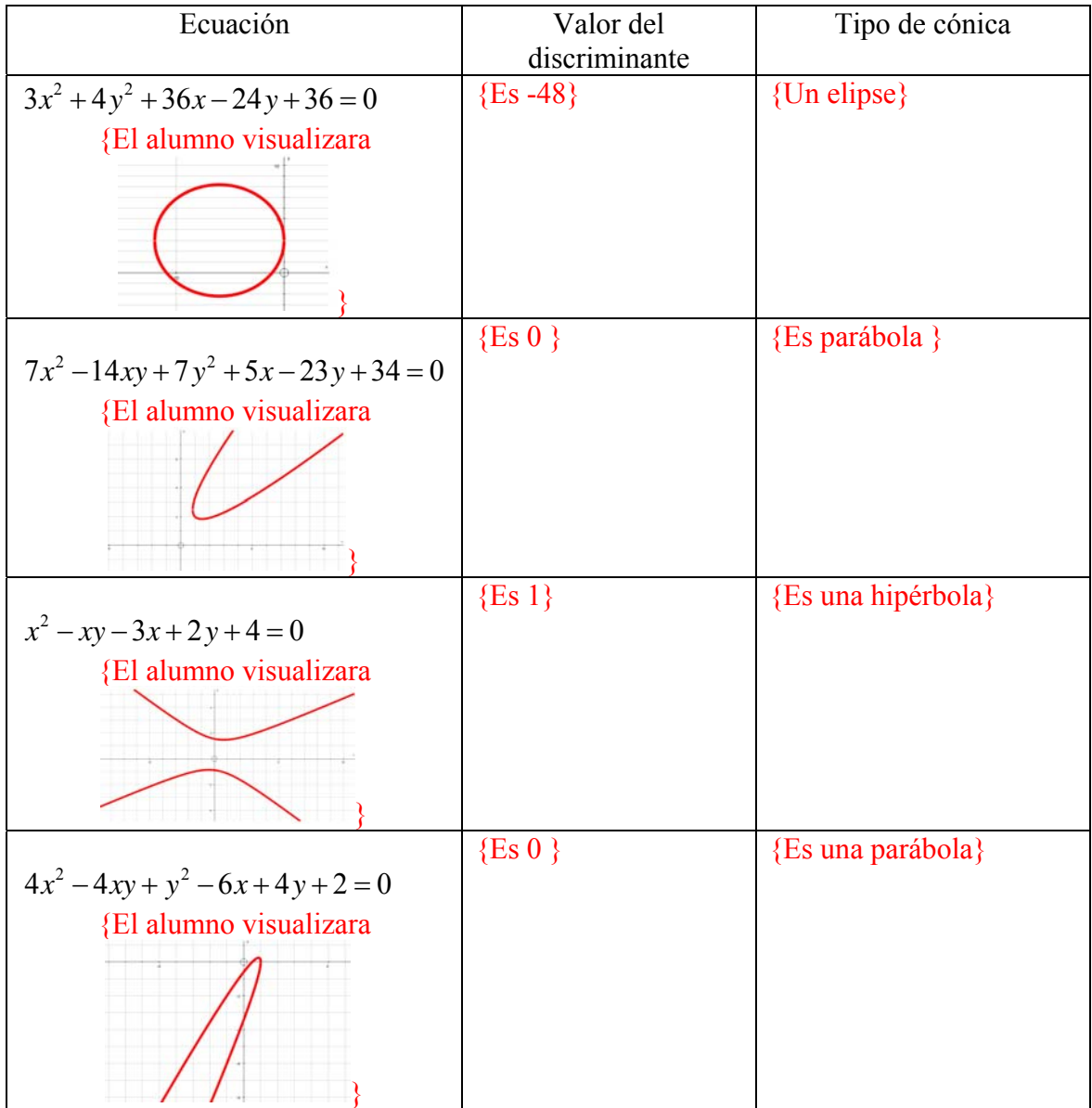

Verifica mediante el programa si el tipo de cónica es correcta. En lo contrario menciona por qué no se llegó a lo que esperabas.

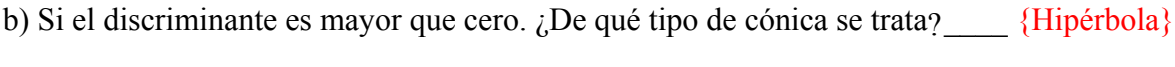

c) Si el discriminante es menor que cero. ¿Qué tipo de cónica es?  $\qquad \qquad$  {Elipse}

d) Si el discriminante es igual que cero. ¿Qué tipo de cónica es? {Parábola}

#### *5.* **Repaso.**

a) Si la ecuación general de segundo grado, el coeficiente  $\boldsymbol{b} = \boldsymbol{0}$  la ecuación resultante es  $\blacksquare$ 

 $\{Es \text{ la ecuación } ax^2 + cy^2 + dx + fy + g = 0 \}$ 

b) Si ¿Qué tipo de ejes se presentan en este tipo de cónicas?

\_\_\_\_\_\_\_\_\_\_\_\_\_\_\_\_\_\_\_\_\_\_\_\_\_\_\_\_\_\_\_\_\_\_\_\_ {Son ejes con respecto a los ejes cartesianos}

c) Responde lo siguiente mediante lo que has realizado

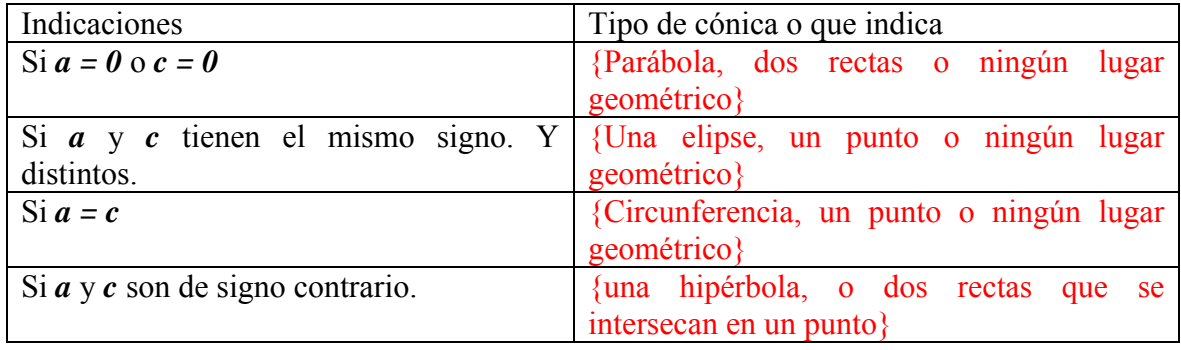

d) Los variables de segundo grado. ¿Qué permiten identificar en general? \_\_\_\_\_\_\_\_\_\_\_\_\_\_

\_\_\_\_\_\_\_\_\_\_\_\_\_\_\_\_\_\_\_\_\_\_\_\_\_\_\_\_\_\_\_\_\_\_\_\_\_\_\_\_\_\_ {La forma que puede tener la cónica}

# **Trabajando con la ecuación general.**

e) Si ¿Qué tipo de ejes se presentan en este tipo de cónicas?

\_\_\_\_\_\_\_\_\_\_\_\_\_\_\_\_\_\_\_\_\_\_\_ {Ejes inclinados respecto con respecto a los ejes cartesianos}

e) ¿Cómo se le llama a *D = b2 - 4ac*? \_\_\_\_\_\_\_\_\_\_\_\_\_\_\_\_\_\_\_\_\_\_\_\_\_\_\_\_ {El discriminante}

f) Responde lo siguiente mediante lo que has realizado

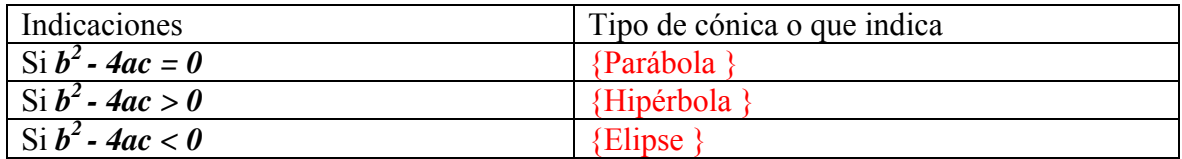

#### **8. CONCLUSIONES**

Al finalizar esta tesina hemos podido obtener algunas conclusiones, una de ellas, y tal vez la más importante, es el haber creado varios archivos que permitan: simular la intersección de un cono de dos mantos con un plano; la construcción de una cónica (parábola, elipse e hipérbola); simular con los parámetros de la ecuación de cada tipo de cónica y con la ecuación general de segundo grado. Así mismo el diseñar varias fichas de trabajo para alumnos como son las prácticas de laboratorio con respuestas y comentarios para el profesor.

Todo lo anterior conforma un material didáctico que, se espera, sea una buena herramienta para cualquier profesor de bachillerato que se encuentra impartiendo la asignatura de geometría analítica, específicamente en el tema de las secciones cónicas.

Se espera que este material, contribuya a la transformación de los métodos tradicionales de enseñanza-aprendizaje de las matemáticas mediante la incorporación de nuevos métodos que incluyan el uso significativo de de tecnología informática con el fin de apoyar y guiar a alumnos y profesores en su ejercicio cotidiano de reflexión y análisis además de ayudarlos a descubrir y comprender conceptos mediante la interacción, la visualización y la manipulación.

Nunca fue nuestra intención probar este material en un salón de clases real pues, como ya señalamos, esa situación forma parte de otra fase en el proceso de integración de tecnología informática en la educación matemática. En esa otra fase posterior, el material se usa con alumnos para tener una primera retroalimentación a partir de la práctica y luego rediseñar los materiales y volverlos a probar en el aula mediante un proceso recursivo que se estabiliza luego de algunos años.

Por último, queremos mencionar que el enfoque aquí propuesto puede ampliarse y usarse como modelo para otros tópicos de la geometría analítica.

#### **9. BIBLIOGRAFIA**

- BAKO M. (2002). Mathematical software in the educational process of the French and Hungarians teachers. En: M. Borovcnik & H. Kautschitsch (Eds.), *Proceedings of International Conference on Technology in Mathematics Teaching 5* (pp. 37-40). Vienna: Schriftenreihe Didaktik der Mathematik vol. 25, öbv&hpt.
- BALDERAS, ANGEL. (2006). Didattica delle scienze e informatica: la formazione del docente come fattore chiave. *Bollettino dei docenti di matematica*, *52*, 17-43.
- BAROZZI G. (1995). Il ruolo dell'informatica nella didattica della Matematica. *XV Congresso dell'UMI*, Padova, 11-16 settembre.
- CORTÉS J. y GUERRERO L. (2007). Actividades de aprendizaje para geometría analítica en el ambiente interactivo RecCon, *Revista Iberoamericana de Educación Matemática*, n. 9, pp. 101-108.
- CUESTA A., MENDEZ M. y ESCALANTE J. (2008), Dificultades en los entornos geométricos y algebraicos: Implicaciones en la comprensión del concepto función. *XLI Congreso nacional de la Sociedad Matemática Mexicana.* (pp. 162-163). Valle de Bravo estado de México.
- DE CORTÉS E. (1996). Aprendizaje apoyado en el computador: una perspectiva a partir de la investigación acerca del aprendizaje y la instrucción. En: *Memorias del III congreso Iberoamericano de Informática Educativa*. Barranquilla, Colombia.
- DREYFUS T. (2002). Computer-rich learning environments and the construction of abstract algebraic concepts. En: M. Borovcnik y H. Kautschitsch (Eds.), *Proceedings of International Conference on Technology in Mathematics Teaching 5* (pp. 17-32). Vienna: Schriftenreihe Didaktik der Mathematik vol.25, öbv&hpt.
- DRIJVERS P. (1994). Simulation of Ecological Change with DERIVE: Vegetations in the Biesbosch. *The International DERIVE Journal*, n. 2, 89-99.
- DUBINSKY E. (1996). *El aprendizaje de los Conceptos Abstractos de la Matemática Avanzada*. En Memorias de la Décima Reunión Centroamericana y del Caribe sobre la Formación de Profesores e Investigación en Matemática Educativa. Puerto Rico.
- DUVAL R. (1993). *Semiosis y Noesis, lecturas en didáctica de las matemáticas*. SMECINVESTAV, México 1993. pp. 118-14.
- DUVAL R. (1998). Geometry from a cognitive point of view. En: Mammana C. y Villani V. (Eds.), *Perspectives on the Teaching of Geometry for the 21st Century: An ICMI Study* (pp. 37-51). Dordrecht: Kluwer Academic Publishers.
- GUIN D. & TROUCHE L. (1998). The complex process of converting tools into mathematical instruments: the case of calculators, *International Journal of Computers for Mathematical Learning*, 3(3), 195-227.
- HALL J.E. (1994). Simultaneous plots with DERIVE. *The International DERIVE Journal*, n. 3, 35-45.
- HITT F. (1992). Dificultades en el paso de una representación gráfica a un contexto real y viceversa. En: *Memorias del IV Simposio Internacional sobre Investigación en Educación Matemática.*DME-CINVESTAV. Mexico 1992. pp. 43-55
- KINDLE J. (1982). *Geometría Analítica*. México: Mcgraw-Hill.
- KUTZLER B. (2000). The Algebraic Calculator as a Pedagogical Tool for Teaching Mathematics. *The International Journal of Computer Algebra in Mathematics Education*, n. 1, 5-23.
- LABORDE C. (2001). Integration of Technology in the Design of Geometry Tasks with Cabri-Geometry, *International Journal of Computers for Mathematical Learning*, 6(3), 283-317.
- LABORDE, C. (1994). Enseigner la géométrie. *Bulletin de l´A.P.M.E.P.*, 396, 523-548.
- LAGRANGE J, ARTIGUE, M., LABORDE, C. y TROUCHE, L. (2001) A metastudy on IC technologies in education. Heuvel, M. *v*.d. (ed.), *Proc. of the 25th Int. Conf for the Psych. of Math Ed. vol. 1.* OW&OC, Utrecht, 111-122.
- LAGRANGE J.B. (2003). Analysing the impact of ICT on mathematics teaching practices. *Proceedings of CERME-3*, Bellaria. http://www.dm.unipi.it/%7Edidattica/CERME3/proceedings/Groups/TG9/TG9\_Lagr ange cerme3.pdf  $(21/06/05)$
- LEHMANN C. (2002). *Geometría Analítica*. México: Limusa.
- LEINBACH L.C. (1994). Visualizing Concepts in Advanced Analysis. The International DERIVE Journal, (1) 2, 101-113.
- LEVY P. (1997). *Cyberculture. Rapport au Conseil de l'Europe*. Éditions Odile Jacob. [Trad. it.: *Cybercultura. Gli usi sociali delle nuove tecnologie*. Milano: Feltrinelli, 2001]. p. 161-162.
- NICKERSON R. (1995) *Can Technology Help Teach for Understanding?* En: Software Goes to School, Oxford University Press, Oxford: ed. Perkins
- OGALDE I. y GONZALES M. (2008). *Nueva tecnología y educación, diseño, desarrollo, uso y evaluación de materiales didácticos*. México: Trillas.
- OTEYZA E., LAM E., HERNÁNDEZ C., CARRILLO M. y RAMÍREZ A. (2001). *Geometría Analítica y Trigonometría* . México: Prentice Hall.
- RIDDLE D. (1996). *Analytic Geometry*. Boston: PWS Publishing Company.
- RUTHVEN K. (2006). Embedding New Technologies in Complex Ongoing Practices of School Mathematics Education. *The International Journal of Computer Algebra in Mathematics Education*, vol. 13. N. 4.
- SOLÍS R., ANDRADE A. y ORAGEL F. (1992). *Antecedentes de Geometría Analítica*. México: Trillas.
- STEEN F. y BALLOU D. (1974). *Geometría Analítica*. México: Publicaciones Cultural.
- VAN HIELE, P., (1986.) *Structure and Insight. A Theory of Mathematics Education*. Developmental Psychology Series. Academic Press, Inc., Orlando.

## **10. ANEXO(S)**

## **10.1 Construcción de la simulación del cono y el plano**

Abrir *Autograph* y dar clic en una nueva hoja de trabajo 3D ( $\Box$ ) aparece la figura de la derecha.

Teclear Enter (puede ser que en algunas computadoras haya necesidad de dar doble Enter) y aparecerá la ventana de diálogo "Add Equation" (Figura 45) aquí se introduce la siguiente ecuación que corresponde al cono de dos mantos  $x^2 + y^2 = z^2$ 

Nota 1: Si se introduce dos veces "xx" automáticamente dará $x^2$ . Lo mismo para las demás variables.

Nota 2: Con la opción "Draw options" se puede dar transparencia a la imagen, al dar ok se aplica la transparencia (ver la Figura 46)

Ahora se introduce la ecuación de un plano general  $ax + by + cz = d$  donde *a*, *b*, *c* y *d* son coeficientes.

Aparecen los dos objetos, el cono y el plano, y ahora lo que queremos hacer es resaltar su intersección.

Se pueden controlar los parámetros del plano con el "Constant controller"  $(\frac{R}{n})$ . Al activarlo se abre una nueva ventana (Figura 47).

En el menú a cascada se encuentran los parámetros que se pueden manipular (Figura 48).

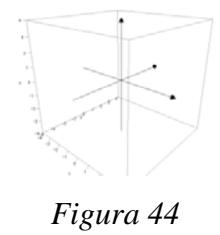

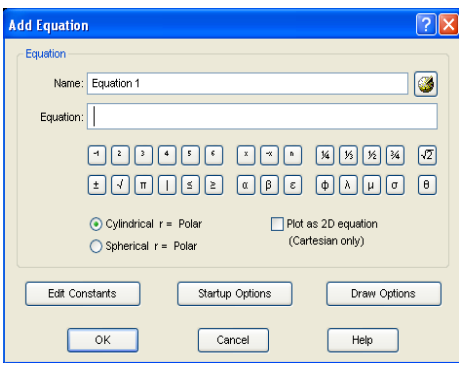

Figura 45

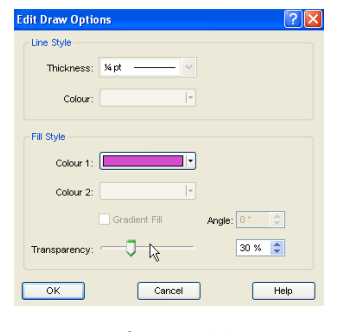

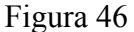

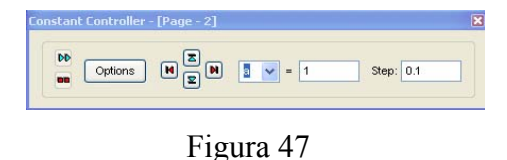

La rapidez del movimiento se controla con *Step* (Figura 49). El paso se puede aumentar o disminuir con las flechas rojas (Figura 50).

El valor de los parámetros se aumenta o disminuye con las flechas azules. (Figura 50).

Aquí el proceso se puede dar por concluido.

Con "*Options*" (Figura 51) se accede a instrumentos un poco más sofisticados (familias y animación),

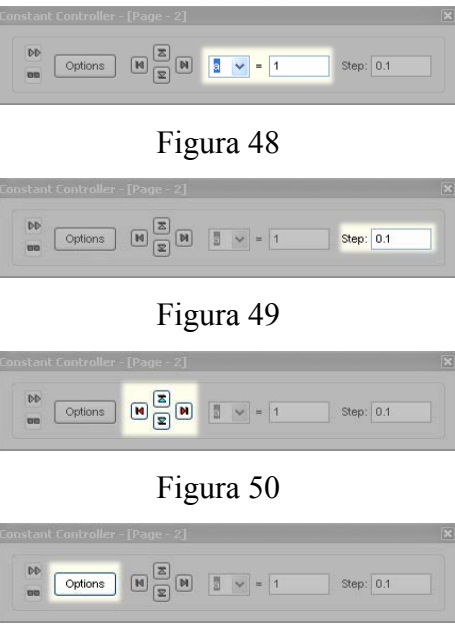

Figura 51

# **10.2 Lista de archivos generados**

Los archivos que fueron generados para el desarrollo de esta tesina se encuentran en el disco anexo de la siguiente forma:

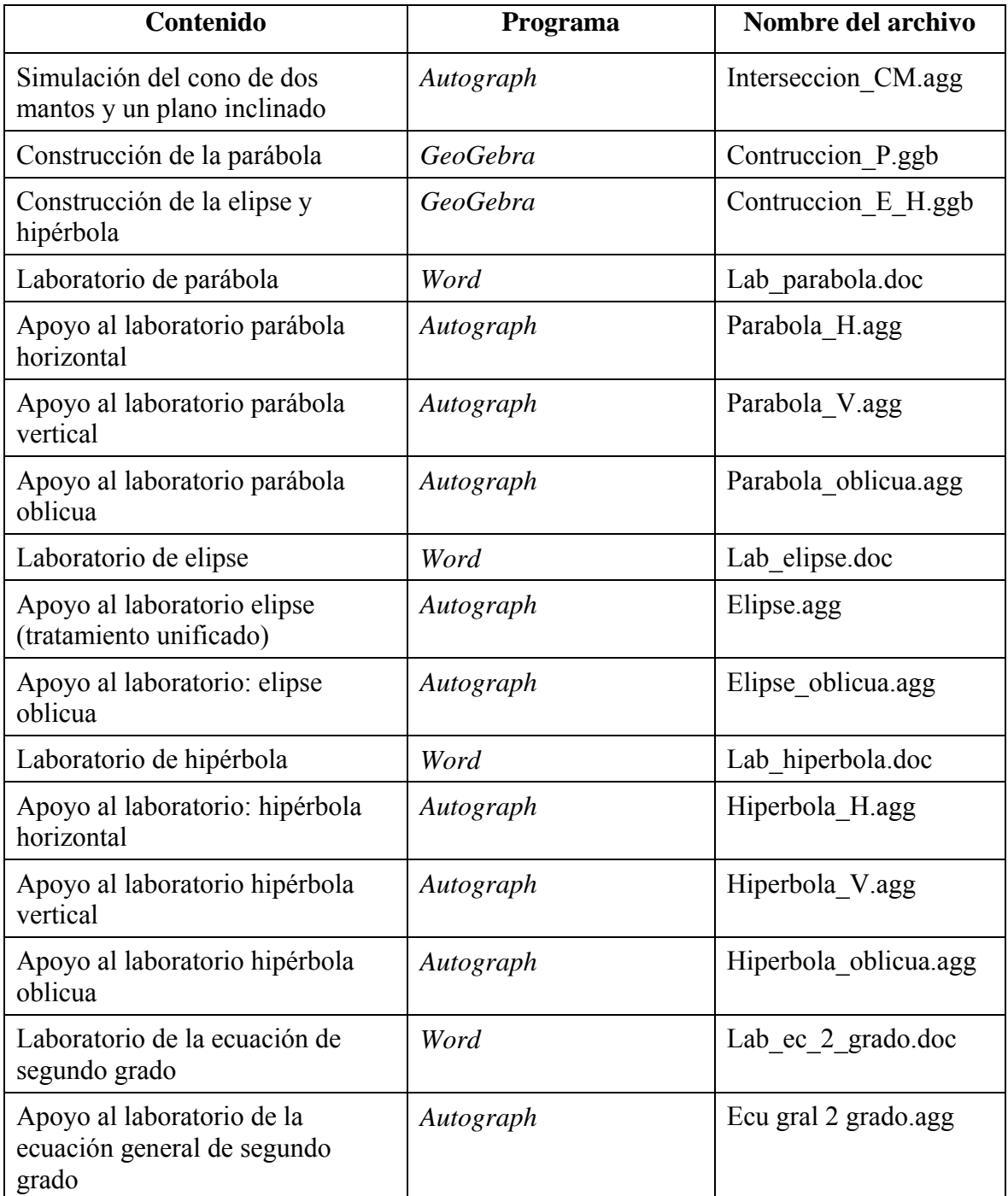